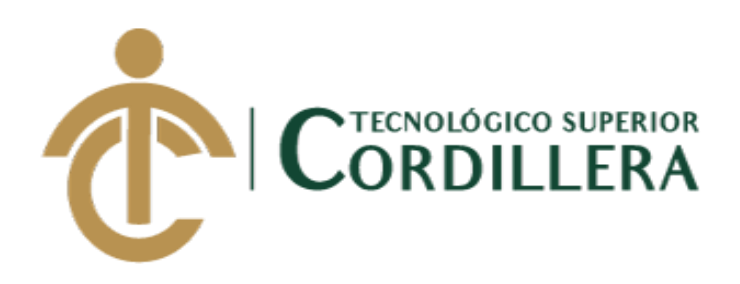

# **CARRERA DE ANÁLISIS DE SISTEMAS**

# **DESARROLLO DE UNA APLICACIÓN MÓVIL PARA EL FORTALECIMIENTO DE LAS HABILIDADES COGNITIVAS PARA LOS ALUMNOS DEL PRIMER AÑO DE EDUCACIÓN BÁSICA EN LA ESCUELA "SEIS DE DICIEMBRE" UBICADA EN LA CIUDAD DE QUITO**

**Trabajo de Titulación previo a la obtención del título de Tecnólogo** 

**en Análisis de Sistemas**

**AUTOR: Rojas Pardo Ximena Alexandra**

**DIRECTOR: Tnlgo. Peñarrieta Trujillo Leonel Fernando**

**Quito, 2018**

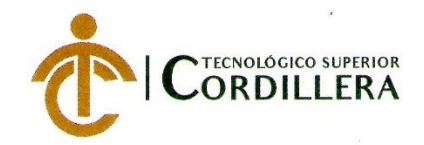

**CORDILLERA** 

**FORMULARIO 005** Unidad de Titulación ACTA DE APROBACIÓN FINAL DE PROYECTOS

### ACTA DE APROBACIÓN DEL PROYECTO DE GRADO

Quito, 14 de Mayo de 2018.

El equipo asesor del Trabajo de Titulación del Sr. (Srta.) (Sra.) ROJAS PARDO XIMENA ALEXANDRA de la Carrera de Análisis de Sistemas cuyo tema de investigación fue: "DESARROLLO DE UNA APLICACIÓN MÓVIL PARA EL FORTALECIMIENTO DE LAS HABILIDADES COGNITIVAS PARA LOS ALUMNOS DEL PRIMER AÑO DE EDUACIÓN BÁSICA DE LA ESCUELA "SEIS DE DICIEMBRE" UBICADA EN LA CIUDAD DE QUITO." una vez considerados los objetivos del estudio, coherencia entre los temas y metodologías desarrolladas; adecuación de la redacción, sintaxis, ortografía y puntuación con las normas vigentes sobre la presentación del escrito, resuelve: APROBAR el proyecto de grado, certificando que cumple con todos los requisitos exigidos por la Institución.

PENARRIETA TRUJILLO LEONEL FERNANDO **Tutor del Proyecto** 

<del>Á MAYQRGA HUG</del>O PATRICIO. **IERED** irector de Carrerasupranos

DIRECCIÓN DE CARRERA

Análisis de Sistemas

ROMÉRO ALDAS CARLOS ALBERTO

Lector del Proyecto OGICO

DESARROLLO CISNEROS VITERI GALO FERNANDI Coordinador Unidad de Tituloc

#### **CAMPUS 1 - MATRIZ**

Av. de la Prensa N45-268 y Logroño Teléfono: 2255460 / 2269900 E-mail: instituto@cordillera.edu.ec Pág. Web: www.cordillera.edu.ec Quito - Ecuador

**CAMPUS 2 - LOGROÑO** Calle Logroño Oe 2-84 y<br>Av. de la Prensa (esq.)

Edif. Cordillera

Telfs.: 2430443 / Fax: 2433649

**CAMPUS 3 - BRACAMOROS** Bracamoros N15 - 163

y Yacuambí (esq.)

Telf.: 2262041

**CAMPUS 4 -BRASIL** 

Av. Brasil N46-45 y Zamora<br>Telf.: 2246036

**CAMPUS 5- YACUAMBÍ** 

Yacuambí Oe2-36 y **Bracamoros** Telf: 2249994

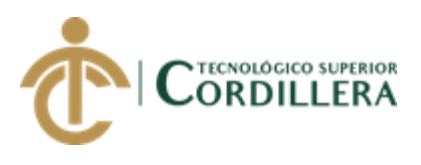

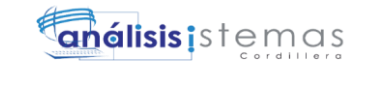

# **DECLARACIÓN DE AUTORÍA**

Yo, **Ximena Alexandra Rojas Pardo**, declaro bajo juramento que la investigación es absolutamente original, auténtica, es de mi autoría, que se han citado las fuentes correspondientes y que en su ejecución se respetaron las disposiciones legales que protegen los derechos de autor vigentes. Las ideas, doctrinas, resultados y conclusiones a los que he llegado son de mi absoluta responsabilidad

mean Rojas

 Ximena Alexandra Rojas Pardo C.C: 1723442479

i

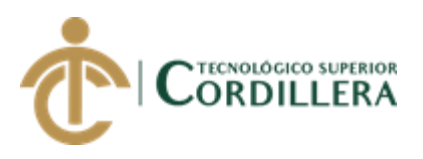

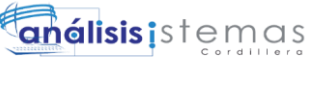

### **LICENCIA DE USO NO COMERCIAL**

Yo, **Ximena Alexandra Rojas Pardo** portador de la cédula de ciudadanía signada con el No. **1723442479** de conformidad con lo establecido en el Artículo 110 del Código de Economía Social de los Conocimientos, la Creatividad y la Innovación (INGENIOS) que dice: "En el caso de las obras creadas en centros educativos, universidades, escuelas politécnicas, institutos superiores técnicos, tecnológicos, pedagógicos, de artes y los conservatorios superiores, e institutos públicos de investigación como resultado de su actividad académica o de investigación tales como trabajos de titulación, proyectos de investigación o innovación, artículos académicos, u otros análogos, sin perjuicio de que pueda existir relación de dependencia, la titularidad de los derechos patrimoniales corresponderá a los autores. Sin embargo, el establecimiento tendrá una licencia gratuita, intransferible y no exclusiva para el uso no comercial de la obra con fines académicos. Sin perjuicio de los derechos reconocidos en el párrafo precedente, el establecimiento podrá realizar un uso comercial de la obra previa autorización a los titulares y notificación a los autores en caso de que se traten de distintas personas. En cuyo caso corresponderá a los autores un porcentaje no inferior al cuarenta por ciento de los beneficios económicos resultantes de esta explotación. El mismo beneficio se aplicará a los autores que hayan transferido sus derechos a instituciones de educación superior o centros educativos.", otorgo licencia gratuita, intransferible y no exclusiva para el uso no comercial del proyecto denominado **Desarrollo de una aplicación móvil para el fortalecimiento de las habilidades cognitivas para los alumnos del primer año de educación básica en la escuela "Seis de Diciembre" ubicada en la ciudad de Quito** con fines académicos al Instituto Tecnológico Superior Cordillera.

Ximena Alexandra Rojas Pardo C.C: 1723442479 Quito, 14/junio/2018

\_\_\_\_\_\_\_\_\_\_\_\_\_\_\_\_\_\_\_\_\_\_\_\_\_\_

ii

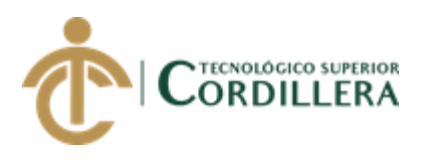

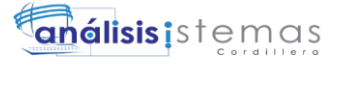

### **AGRADECIMIENTO**

Primeramente, agradezco a Dios por todas sus bendiciones y por darme siempre las fuerzas necesarias para seguir siempre adelante y no darme por vencida ante los obstáculos que se presentan día a día, también un gran agradecimiento a mi familia sin ustedes no sería quien soy.

iii

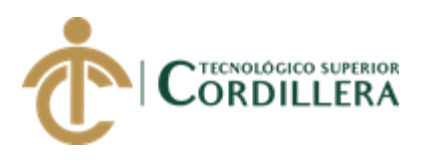

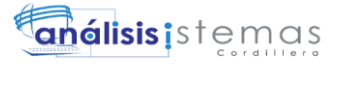

### **DEDICATORIA**

Dedico a mi madre, a mis hermanos y a toda mi familia que me apoyaron siempre para seguir adelante y terminar mi carrera profesional, gracias por toda su paciencia y aliento, sin ustedes no sería posible terminar una meta más.

A mis amigos que en esta lucha han sido un gran apoyo para terminar mi carrera.

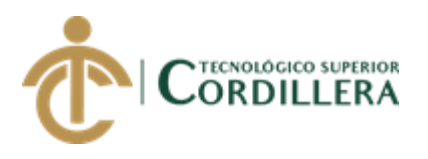

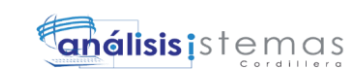

## ÍNDICE GENERAL

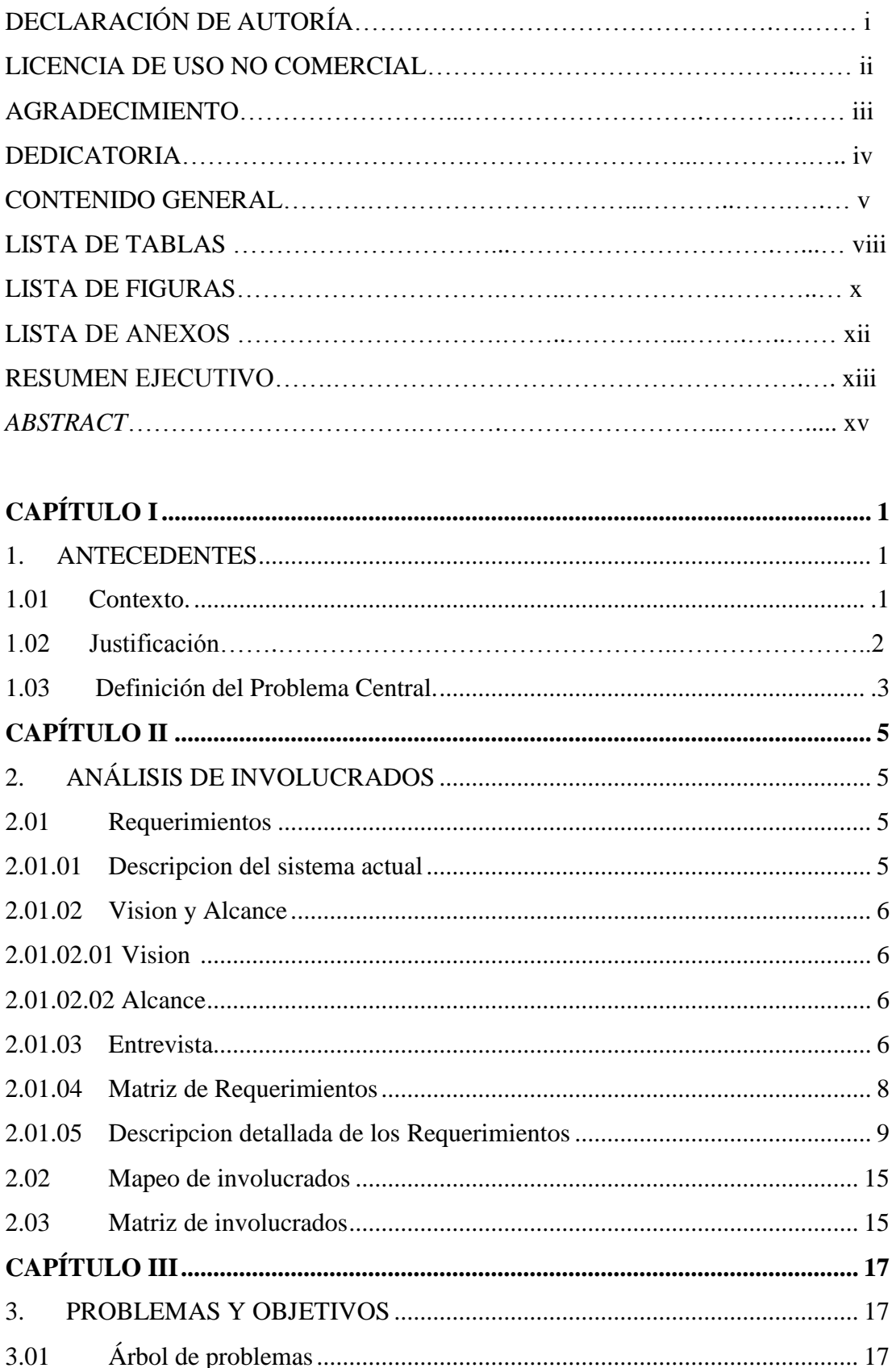

DESARROLLO DE UNA APLICACIÓN MÓVIL PARA EL FORTALECIMIENTO DE LAS HABILIDADES COGNITIVAS PARA LOS ALUMNOS DEL PRIMER AÑO DE EDUCACIÓN BÁSICA EN LA ESCUELA "SEIS DE DICIEMBRE" UBICADA EN LA CIUDAD DE QUITO

 $\mathsf{V}$ 

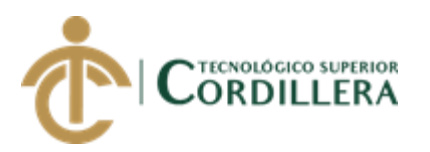

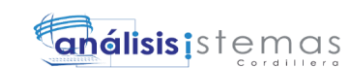

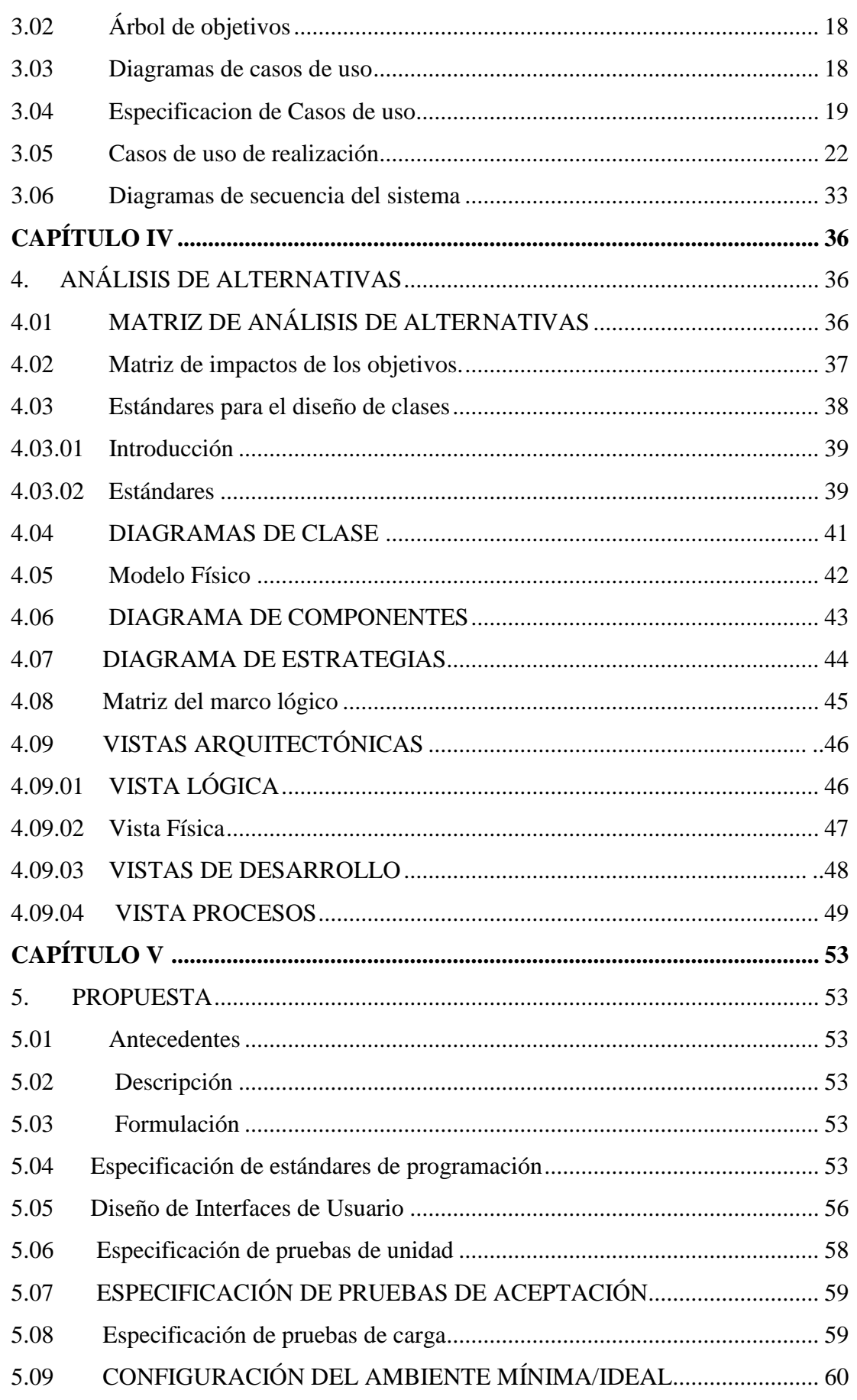

DESARROLLO DE UNA APLICACIÓN MÓVIL PARA EL FORTALECIMIENTO DE LAS HABILIDADES COGNITIVAS PARA LOS ALUMNOS DEL PRIMER AÑO DE EDUCACIÓN BÁSICA EN LA ESCUELA "SEIS DE DICIEMBRE" UBICADA EN LA CIUDAD DE QUITO

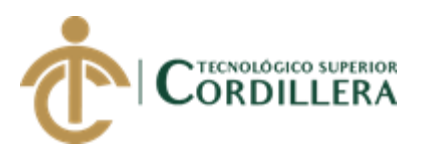

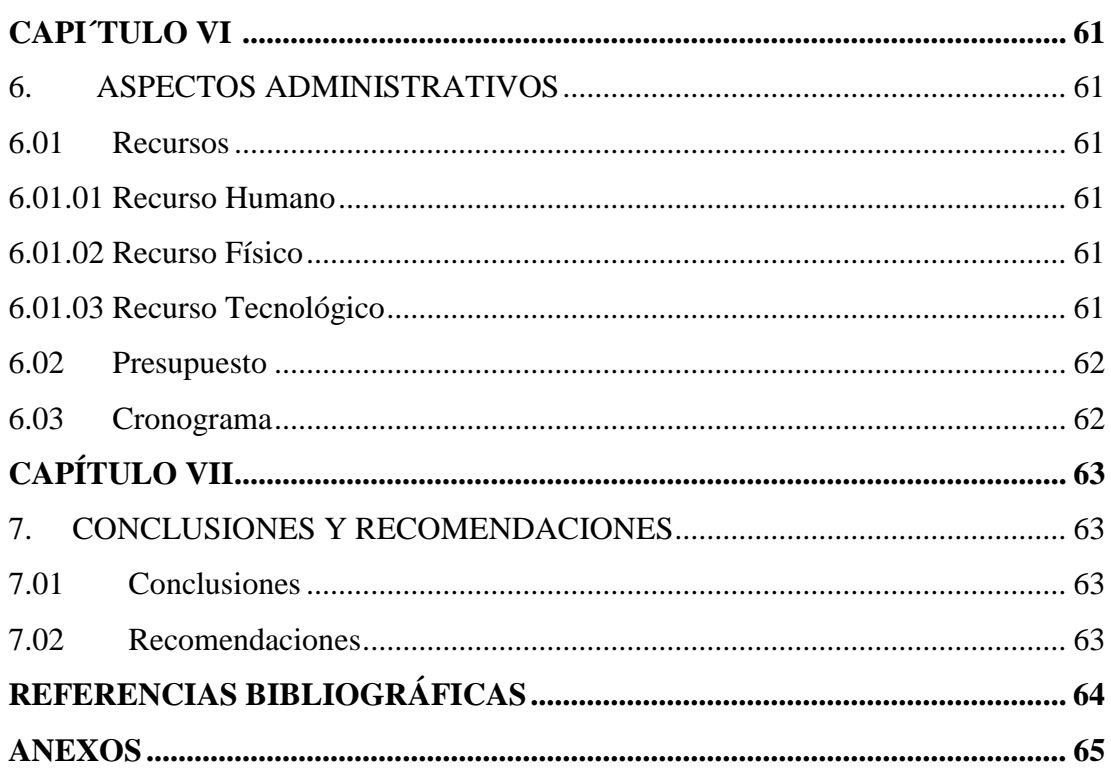

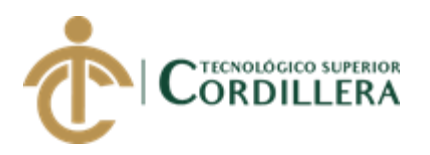

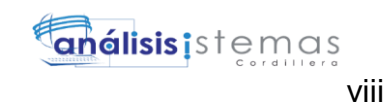

## **ÍNDICE DE TABLAS**

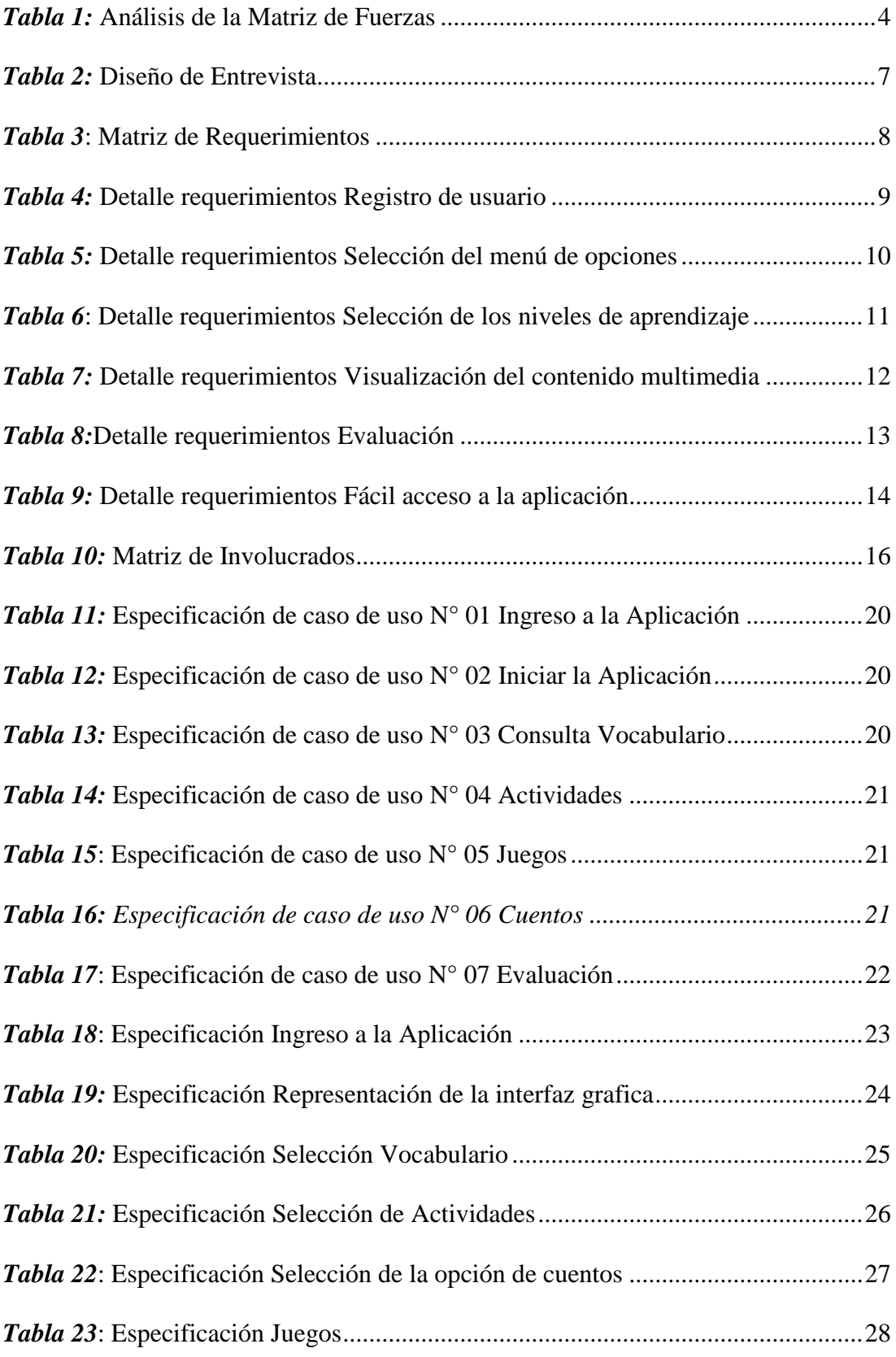

DESARROLLO DE UNA APLICACIÓN MÓVIL PARA EL FORTALECIMIENTO DE LAS HABILIDADES COGNITIVAS PARA LOS ALUMNOS DEL PRIMER AÑO DE EDUCACIÓN BÁSICA EN LA ESCUELA "SEIS DE DICIEMBRE" UBICADA EN LA CIUDAD DE QUITO

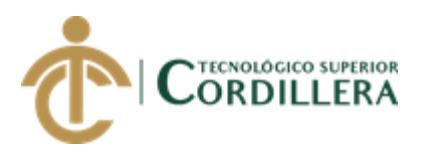

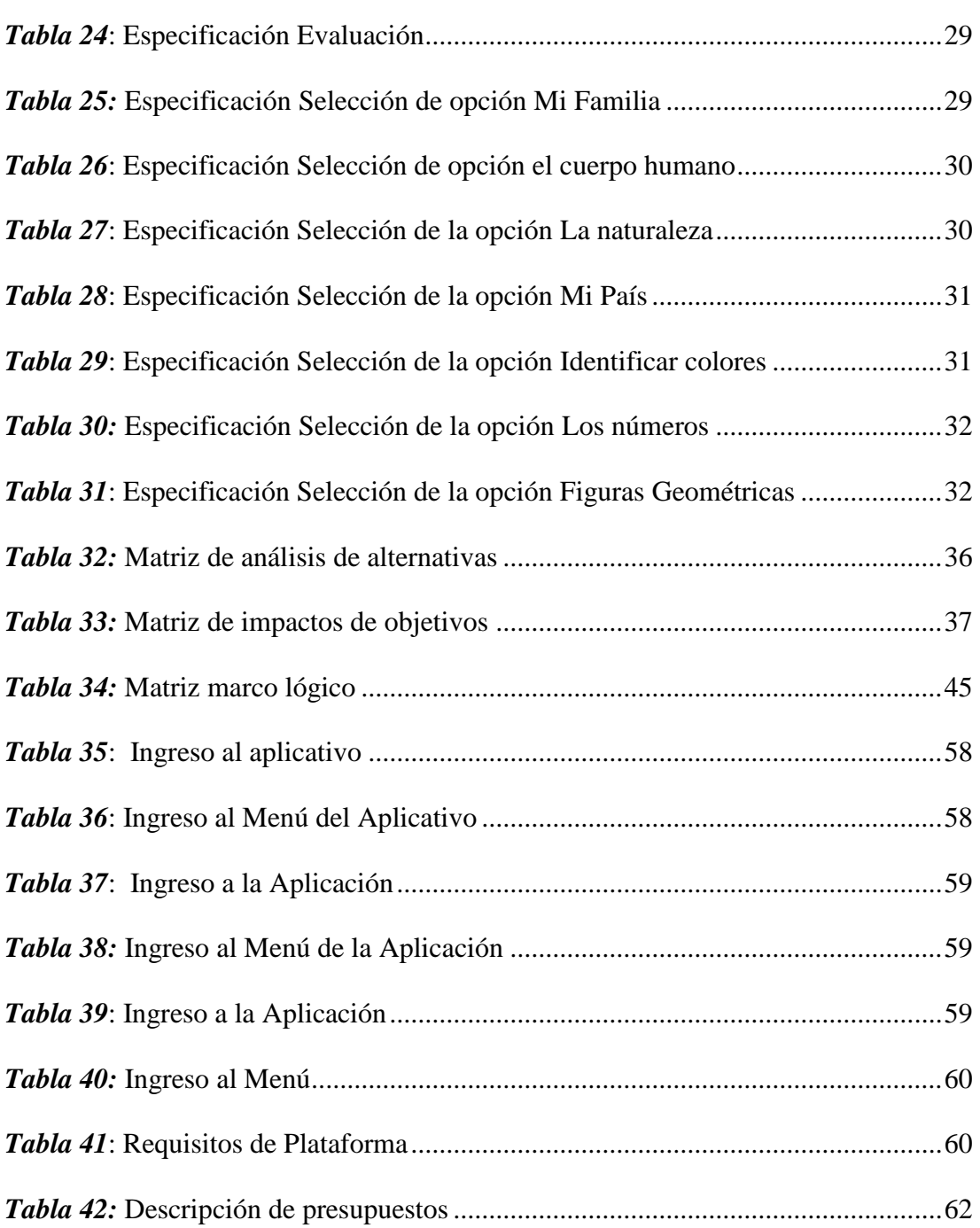

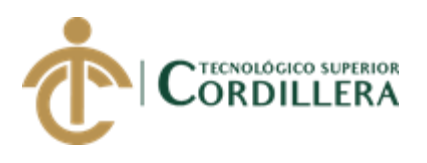

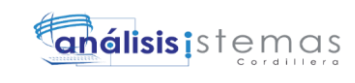

## **ÍNDICE DE FIGURAS**

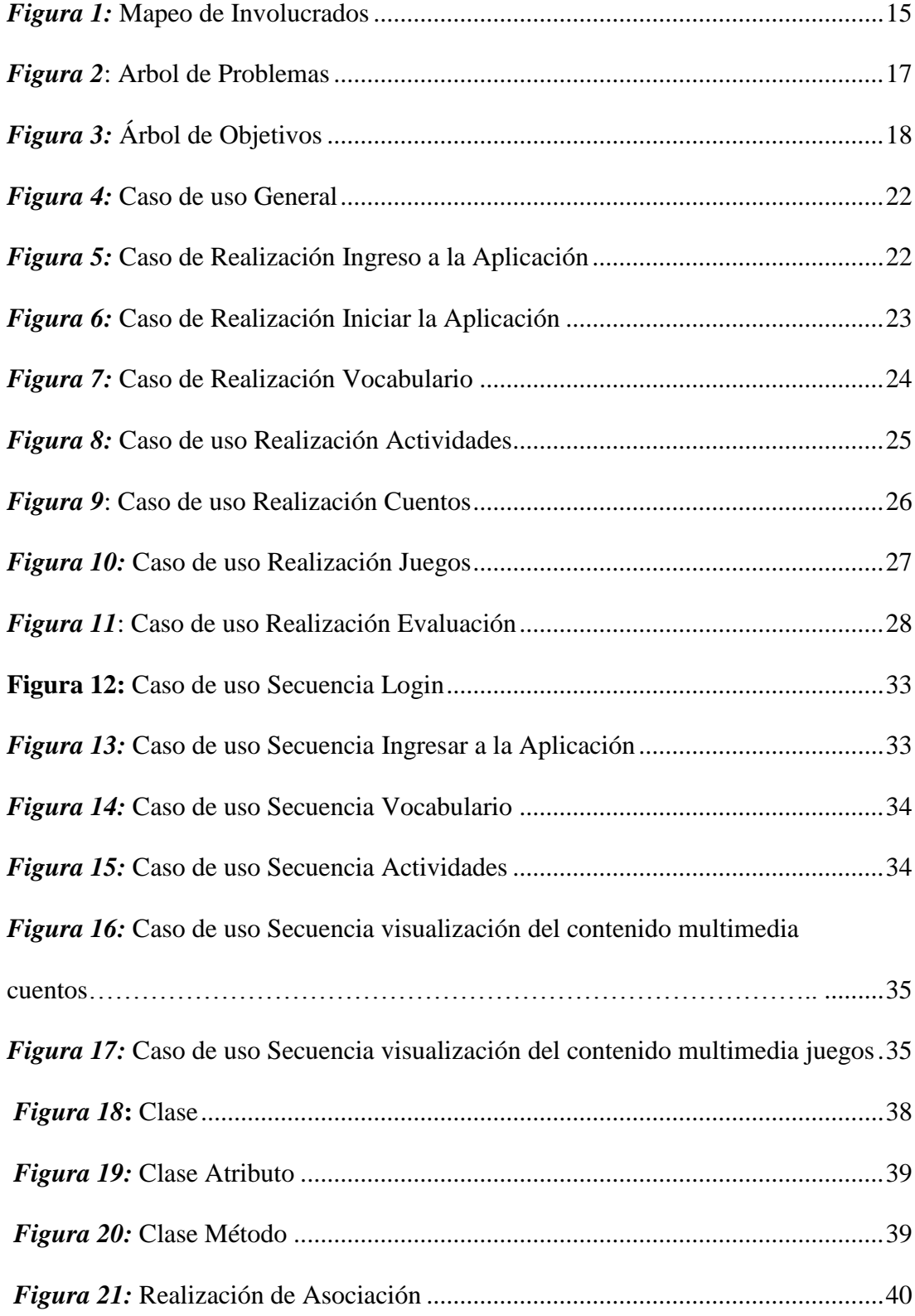

DESARROLLO DE UNA APLICACIÓN MÓVIL PARA EL FORTALECIMIENTO DE LAS HABILIDADES COGNITIVAS PARA LOS ALUMNOS DEL PRIMER AÑO DE EDUCACIÓN BÁSICA EN LA ESCUELA "SEIS DE DICIEMBRE" UBICADA EN LA CIUDAD DE QUITO

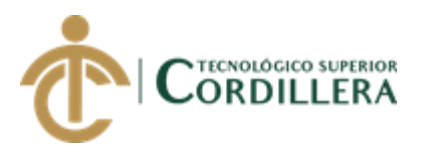

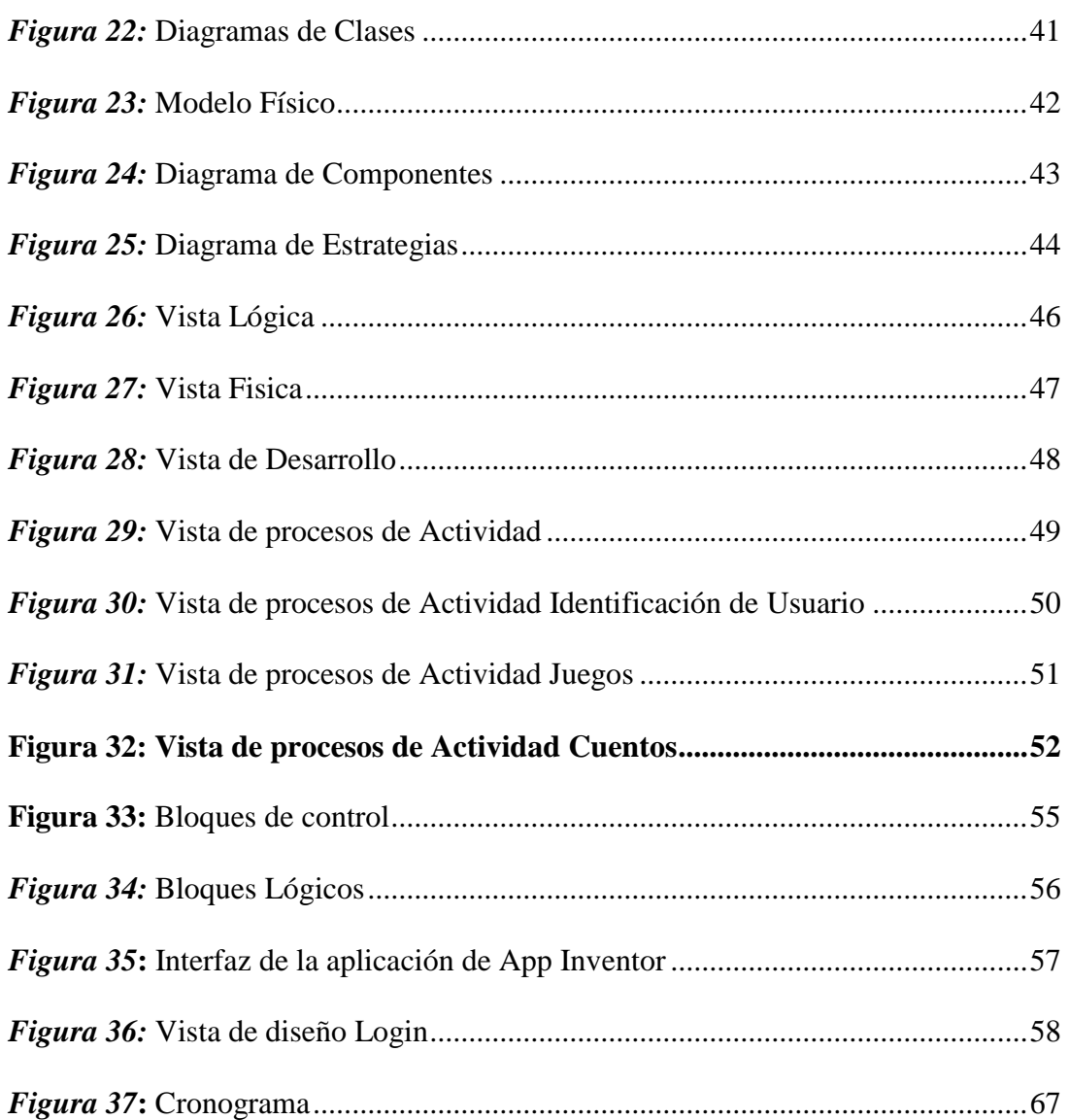

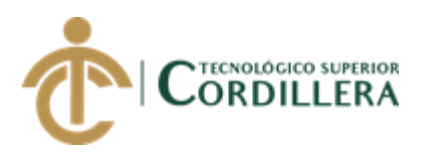

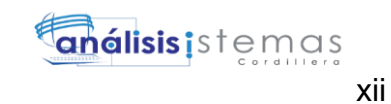

# **ÍNDICE DE ANEXOS**

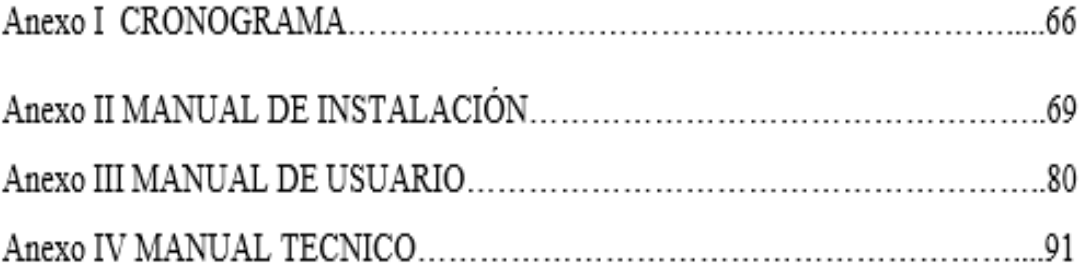

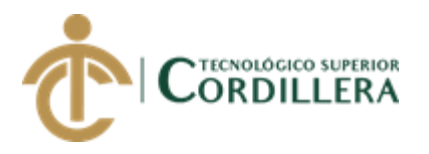

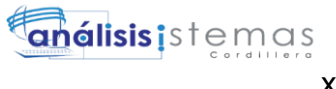

#### **RESUMEN EJECUTIVO**

El presente proyecto tiene como finalidad desarrollar e implementar una aplicación móvil en sistema operativo Android que permita el fortalecimiento de las habilidades cognitivas para los niños del primer año de educación básica en la escuela "Seis de Diciembre" ubicada en la ciudad de Quito.

Hoy en día existen muchas herramientas tecnológicas educativas que son de importancia en el aporte de la educación.

Tomando en cuenta los importantes avances tecnológicos en la actualidad, la sociedad se ve en la necesidad de apoyarse en aplicaciones informáticas que permitan realizar sus actividades cotidianas en una forma veraz y efectiva.

Las TICS han ido evolucionando constantemente para tener mejores herramientas educativas y que estas sean de mucha importancia para el apoyo de la educación tradicional dentro de las aulas.

La falta de implementación del uso de nuevas herramientas educativas dentro los planteles no permiten que tanto los docentes como los alumnos cuenten con otro tipo de alternativas para el aprendizaje y la enseñanza.

Las habilidades cognitivas son un conjunto de operaciones mentales que se relacionan con el procesamiento de la información. Dentro de las habilidades cognitivas están el razonamiento, memoria, orientación y atención, estas son algunas de las características con las que los niños de primaria empiezan su desarrollo.

La razón principal para el desarrollo de este aplicativo es brindar una nueva herramienta de aprendizaje en la cual los niños del primer año de educación básica fortalezcan sus habilidades cognitivas como la identificación de colores, números,

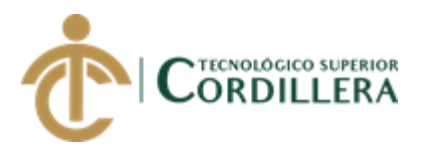

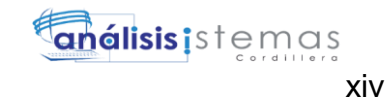

vocabulario y figuras geométricas, mediante videos e imágenes que van de acorde a cada actividad y a su nivel de aprendizaje.

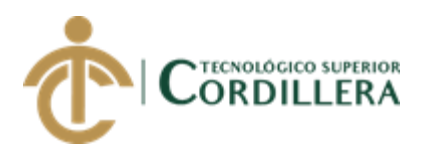

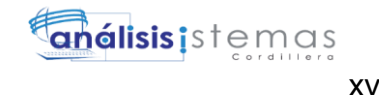

### *ABSTRACT*

The aim of this project is to develop and implement a mobile application on Android operating system that allows the strengthening of cognitive skills for children on first year basic education at school "Seis de Diciembre" located in Quito city.

At present there are many educational technology tools that are important in contribution in education. Taking into account the important technological advances, the society sees in the need to rely on computer applications that allow to carry out their daily activities in a truthful and effective way. The ICTs have been constantly evolving to have better educational tools and that these are of importance for the support in traditional education within the classrooms. The lack of implementation of the use of new educational tools within the schools does not allow both teachers and students have other types of alternatives for teaching and learning. Cognitive skills are a set of mental operations that are related to the process information. Within the cognitive skills are reasoning, memory, orientation and attention, these are some of the characteristics which elementary children begin their development. The main reason for the development of this application is to provide a new learning tool in which the children of first year of basic education strengthen their cognitive skills such as the identification colors, numbers, vocabulary and geometric at figures, through videos and images that go according to each activity and its level of learning.

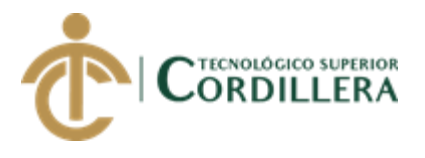

# **CAPÍTULO I**

### **1. Antecedentes**

Hoy en día existen muchas herramientas tecnológicas educativas que son de gran aporte en la educación.

La falta de implementación del uso de nuevas herramientas educativas dentro los planteles no permiten que tanto los docentes como los alumnos cuenten con otro tipo de alternativas para el aprendizaje y la enseñanza.

#### **1.01 Contexto**

La Unidad Educativa "Seis de Diciembre" es una Institución dedicada a la formación integral de niños y niñas en la etapa de formación básica.

Tomando en cuenta los grandes avances tecnológicos en la actualidad, la sociedad se ve en la necesidad de apoyarse en aplicaciones informáticas que permitan realizar sus actividades cotidianas en una forma veraz y efectiva.

El uso de las Tecnologías de la Información y Comunicación (TICS) no son ninguna excepción dentro de la educación, las TICS conllevan un papel fundamental dentro de la sociedad y es una herramienta de apoyo para la enseñanza.

Las TICS han ido evolucionando constantemente para tener mejores herramientas educativas y que estas sean de gran apoyo en la educación tradicional, actualmente las El siguiente trabajo de titulación se enfoca en el ámbito educativo para estudiantes de primaria, además busca ser una gran herramienta de apoyo para los docentes de primaria (docentes del primer año) en el fortalecimiento de las habilidades de los estudiantes.

1

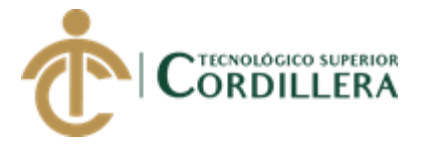

2

#### **1.02 Justificación**

La razón principal para el desarrollo de este aplicativo es brindar una nueva herramienta de aprendizaje en la cual los niños del primer año de educación básica fortalezcan sus habilidades cognitivas.

Las habilidades cognitivas son un conjunto de operaciones mentales que se relacionan con el procesamiento de la información. Dentro de las habilidades cognitivas están el razonamiento, memoria, orientación y atención, estas son algunas de las características con las que los niños de primaria empiezan su desarrollo.

Basándose en el concepto anterior lo que se desea con el tema de titulación es convertirse en una herramienta de apoyo para el fortalecimiento de las habilidades cognitivas de los niños del primer año de educación básica en la Unidad Educativa "Seis de Diciembre", además de ser una alternativa de apoyo para los docentes en el aprendizaje de los niños.

El desarrollo del aplicativo móvil se lo llevara a cabo en la plataforma de App Inventor, ya que permite el desarrollo de aplicaciones destinadas al sistema operativo Android, mediante una interfaz gráfica llamativa para la población al que está dirigido el aplicativo, con un menú principal donde tendrá algunas opciones como, juegos, videos, vocabulario y actividades, cada una de estas opciones tendrán temáticas que vayan de acuerdo con el nivel de enseñanza de los estudiantes.

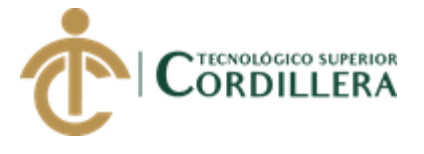

#### **1.03 Definición del problema central**

Los docentes cuentan con el material didáctico necesario para la enseñanza de los alumnos, pero no cuentan con herramientas tecnológicas educativas que permitan fortalecer el aprendizaje impartido dentro de las aulas.

Implementar nuevas herramientas tecnológicas educativas dentro de los planteles para fortalecer las habilidades cognitivas de los alumnos del primer año de educación básica.

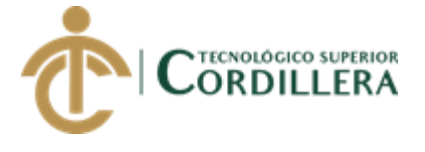

4

#### <span id="page-20-0"></span>*Tabla 1*: Análisis de la Matriz de Fuerzas

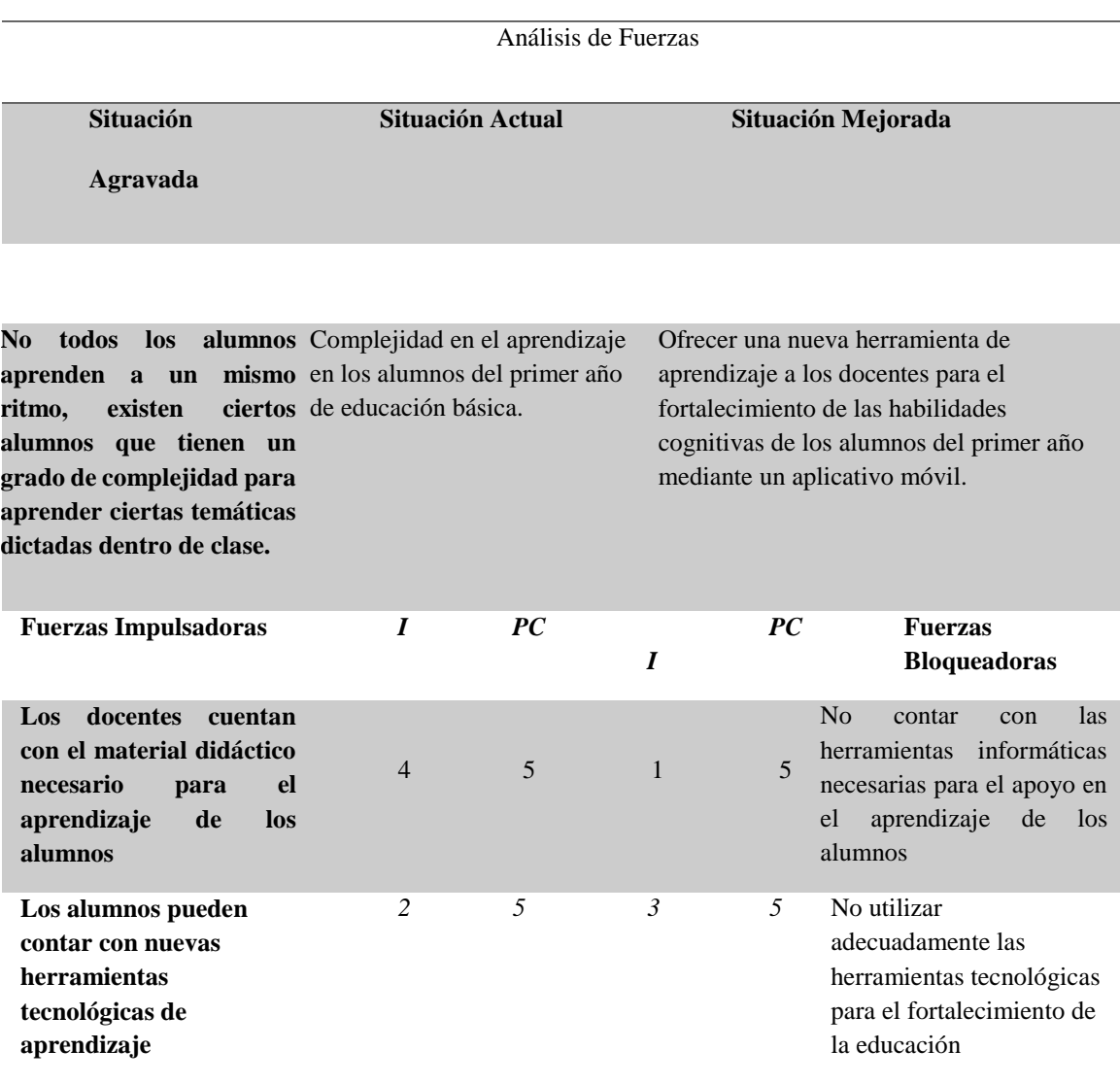

#### **Nota:**

#### **I:** Intensidad

PC: Potencial de Cambio

**Escala:** 1=Bajo, 2=Medio Bajo, 3=Medio, 4=Medio Alto, 5=Alto

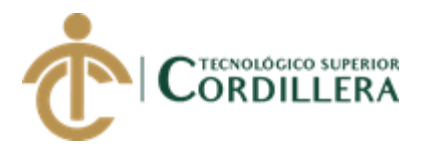

# **CAPÍTULO II**

### <span id="page-21-1"></span><span id="page-21-0"></span>**2. Análisis de involucrados**

En el presente capitulo se identificarán a todos los involucrados que intervienen en el desarrollo del aplicativo.

Cada uno de los involucrados identificados tendrán una participación dentro del desarrollo del proyecto en donde se detallará sus intereses, problemas, capacidades y conflictos.

#### <span id="page-21-2"></span>**2.01 Requerimientos**

Se identificarán todos los requerimientos necesarios tanto funcionales y no funcionales para el desarrollo del proyecto.

#### **2.01.01 Descripción del sistema actual**

El desarrollo de aplicaciones enfocadas directamente a la estimulación en los niños proporciona grandes herramientas valiosas para el fortalecimiento de las habilidades cognitivas en su educación inicial.

Es indispensable realizar una lista de características que va a tener la aplicación para su correcto desarrollo, así como las funcionalidades que este trabajo de titulación tendrá. Para obtener las características y funcionalidades que tendrá la aplicación nos basaremos en entrevistas de esta manera se podrán establecer los requisitos funcionales y no funcionales que se llevaran a cabo en la aplicación.

5

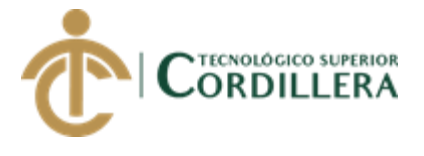

#### **2.01.02 Visión y Alcance**

#### **2.01.02.01 Visión**

Identificar el efecto de una aplicación móvil en el fortalecimiento de las habilidades cognitivas en los niños de primer año de educación básica en la Escuela Seis de Diciembre ubicada en la ciudad de Quito, para convertirse en una nueva herramienta de aprendizaje.

#### **2.01.02.02 Alcance**

El alcance del proyecto de titulación una vez terminado se espera su total funcionalidad en los dispositivos móviles Android y que mejore el fortalecimiento de las habilidades en los niños del primer año.

Que la aplicación pueda ser instalada con facilidad para los usuarios.

#### **2.01.03 Entrevista**

Las entrevistas son un método de recolección de información lo cual nos permite recolectar toda la información necesaria para el levantamiento de los requisitos necesarios para proceder al desarrollo del aplicativo.

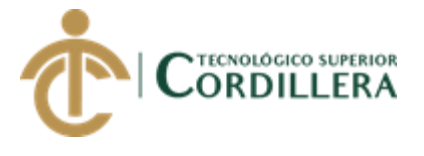

7

#### <span id="page-23-0"></span>*Tabla 2*: Diseño de Entrevista

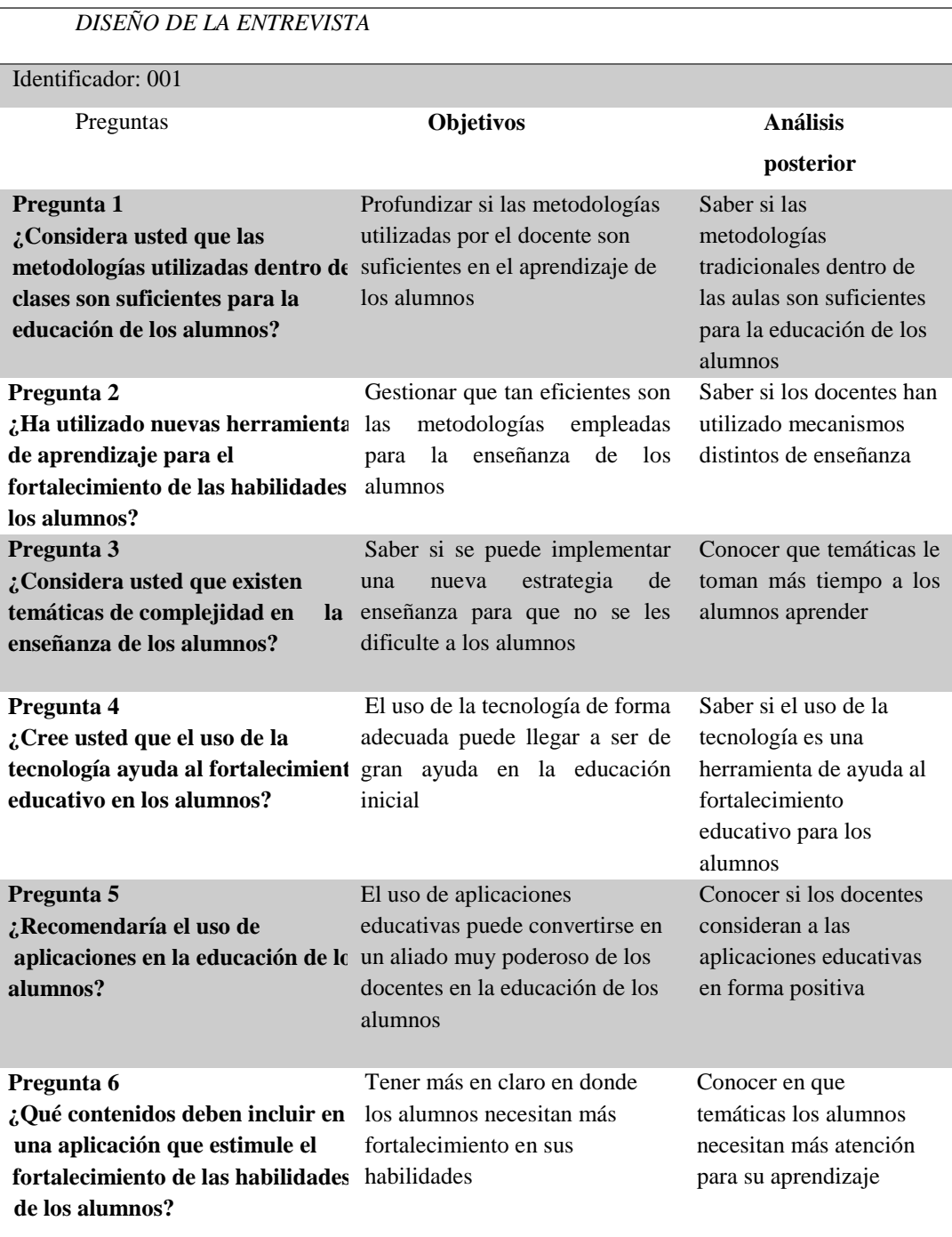

DESARROLLO DE UNA APLICACIÓN MÓVIL PARA EL FORTALECIMIENTO DE LAS HABILIDADES COGNITIVAS PARA LOS ALUMNOS DEL PRIMER AÑO DE EDUCACIÓN BÁSICA EN LA ESCUELA "SEIS DE DICIEMBRE" UBICADA EN LA CIUDAD DE QUITO

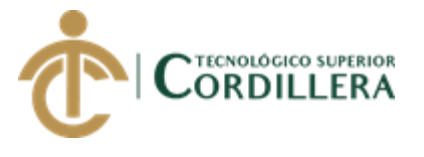

### **2.01.04 Matriz de Requerimientos**

En la matriz se describen los requerimientos funcionales y no funcionales que tendrá

el aplicativo.

#### <span id="page-24-0"></span>*Tabla 3:* Matriz de Requerimientos

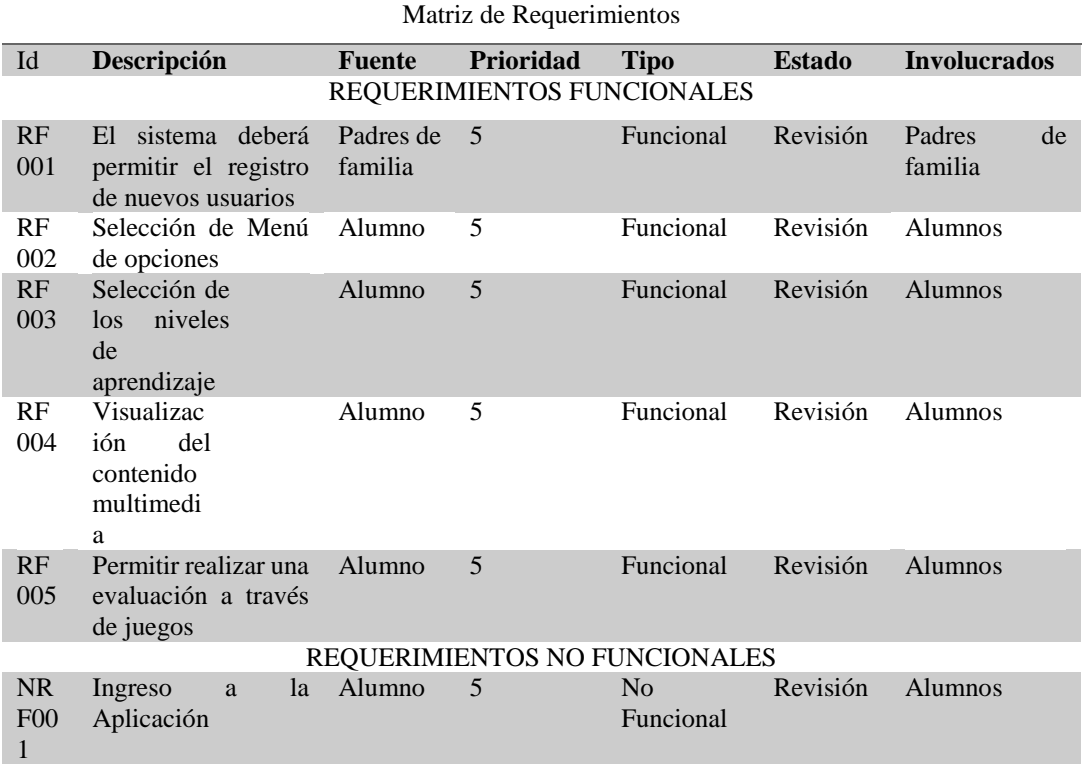

DESARROLLO DE UNA APLICACIÓN MÓVIL PARA EL FORTALECIMIENTO DE LAS HABILIDADES COGNITIVAS PARA LOS ALUMNOS DEL PRIMER AÑO DE EDUCACIÓN BÁSICA EN LA ESCUELA "SEIS DE DICIEMBRE" UBICADA EN LA CIUDAD DE QUITO

8

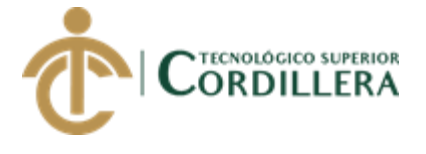

9

#### **2.01.05 Descripción Detallada**

#### <span id="page-25-0"></span>*Tabla 4***:** Detalle requerimientos Registro de usuario

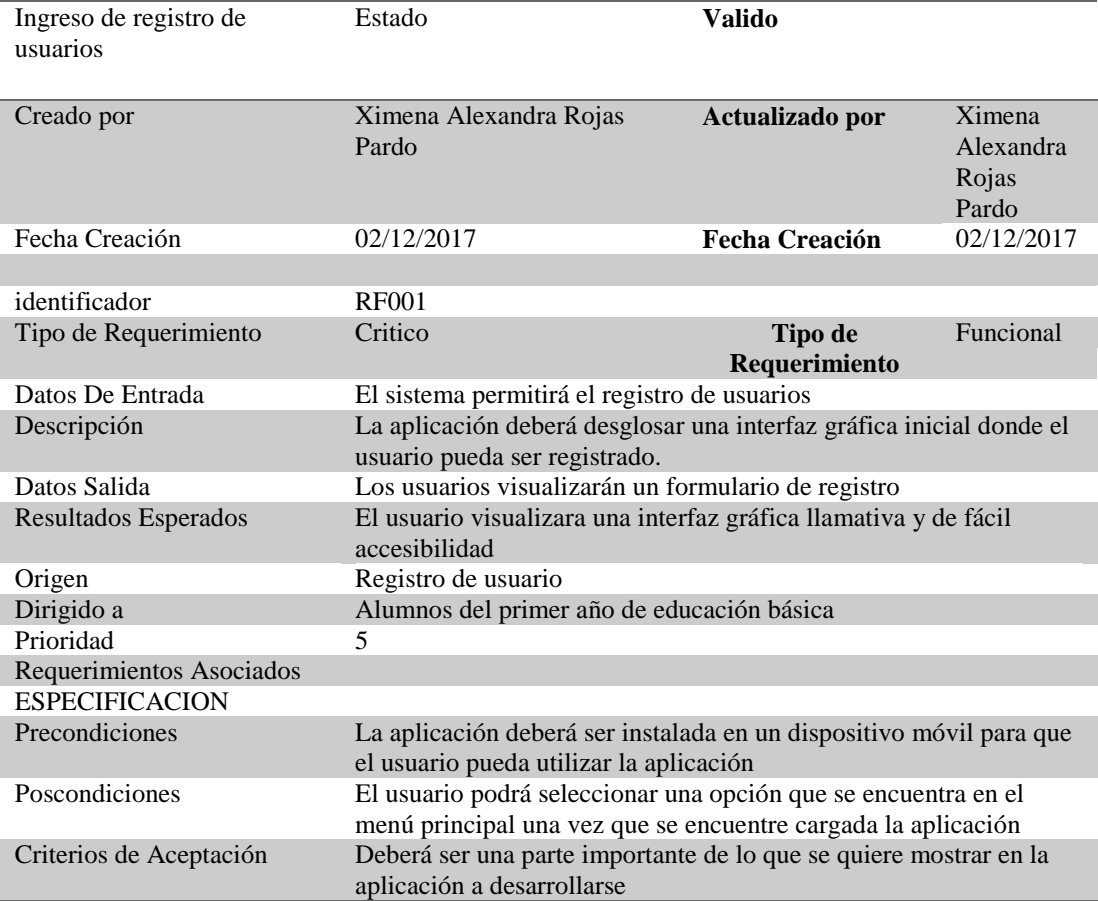

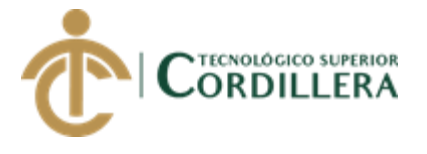

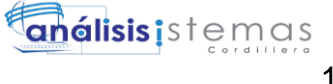

#### <span id="page-26-0"></span>*Tabla 5***:** Detalle requerimientos Selección del menú de opciones

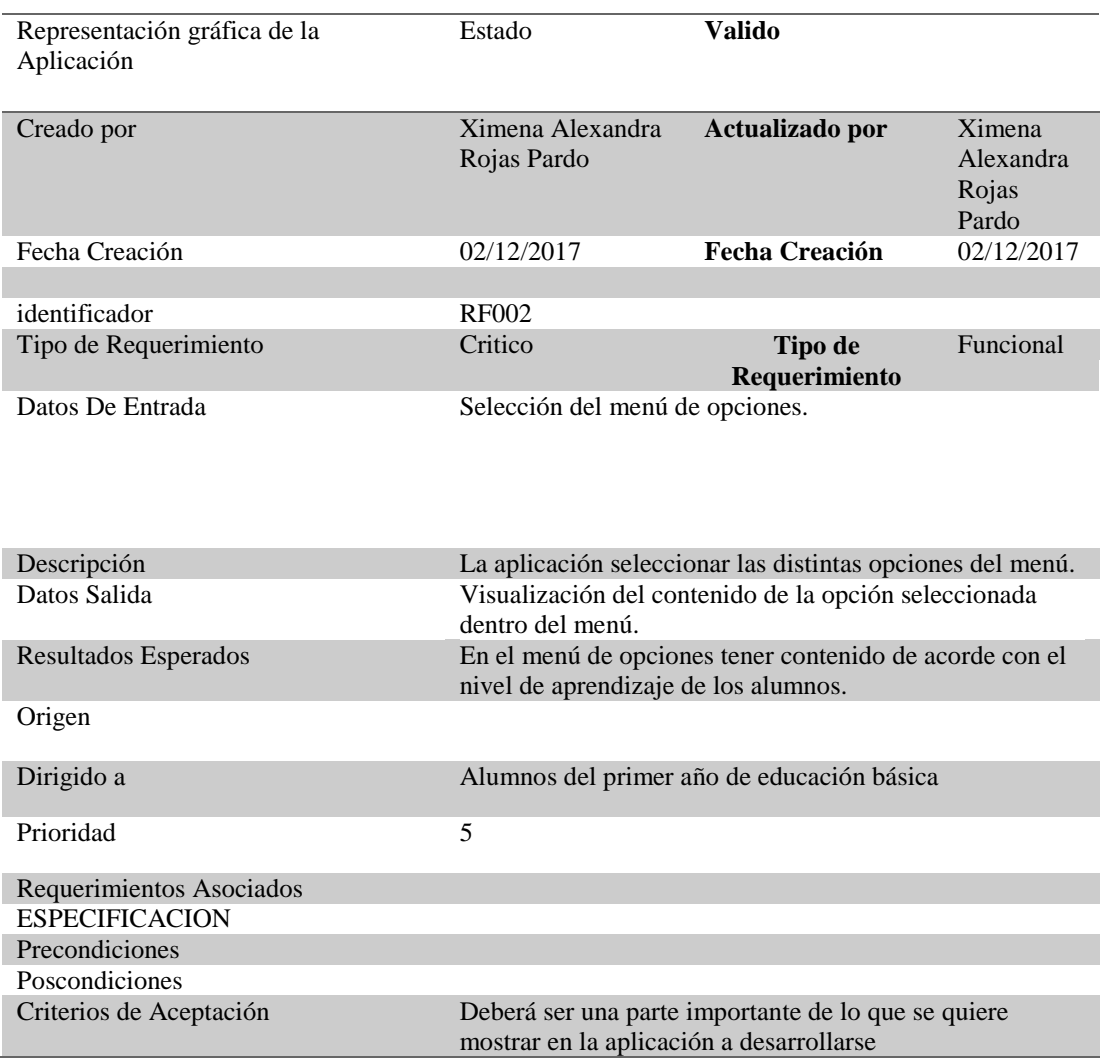

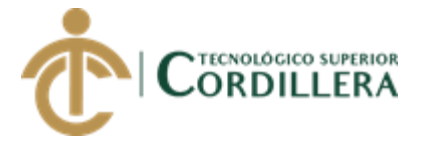

#### <span id="page-27-0"></span>*Tabla 6***:** Detalle requerimientos Selección de los niveles de aprendizaje

Navegabilidad de la aplicación Estado **Valido** Creado por Ximena Alexandra Rojas Pardo **Actualizado por** Ximena Alexandra Rojas Pardo<br>02/12/2017 Fecha Creación 02/12/2017 **Fecha Creación** 02/12/2017 identificador RF003 Tipo de Requerimiento Critico **Tipo de Requerimiento** Funcional Datos De Entrada Selección de los niveles de aprendizaje Descripción El aplicativo permitirá seleccionar los niveles de aprendizaje. Datos Salida El usuario podrá seleccionar uno de los niveles de aprendizaje. Resultados Esperados Fácil selección para los usuarios Origen Niveles de aprendizaje de acorde con el nivel de enseñanza de los alumnos para su fácil entendimiento. Dirigido a Alumnos del primer año de educación básica. Prioridad 5 Requerimientos Asociados RF002 ESPECIFICACION Precondiciones Una vez que el usuario se encuentre en el menú de opciones podrá seleccionar un nivel de aprendizaje que se encuentran en la pantalla principal de la aplicación. Poscondiciones<br>Criterios de Aceptación Deberá ser una parte importante de lo que se quiere mostrar en la aplicación a desarrollarse.

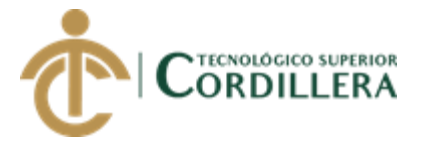

#### <span id="page-28-0"></span>*Tabla 7***:** Detalle requerimientos Visualización del contenido multimedia

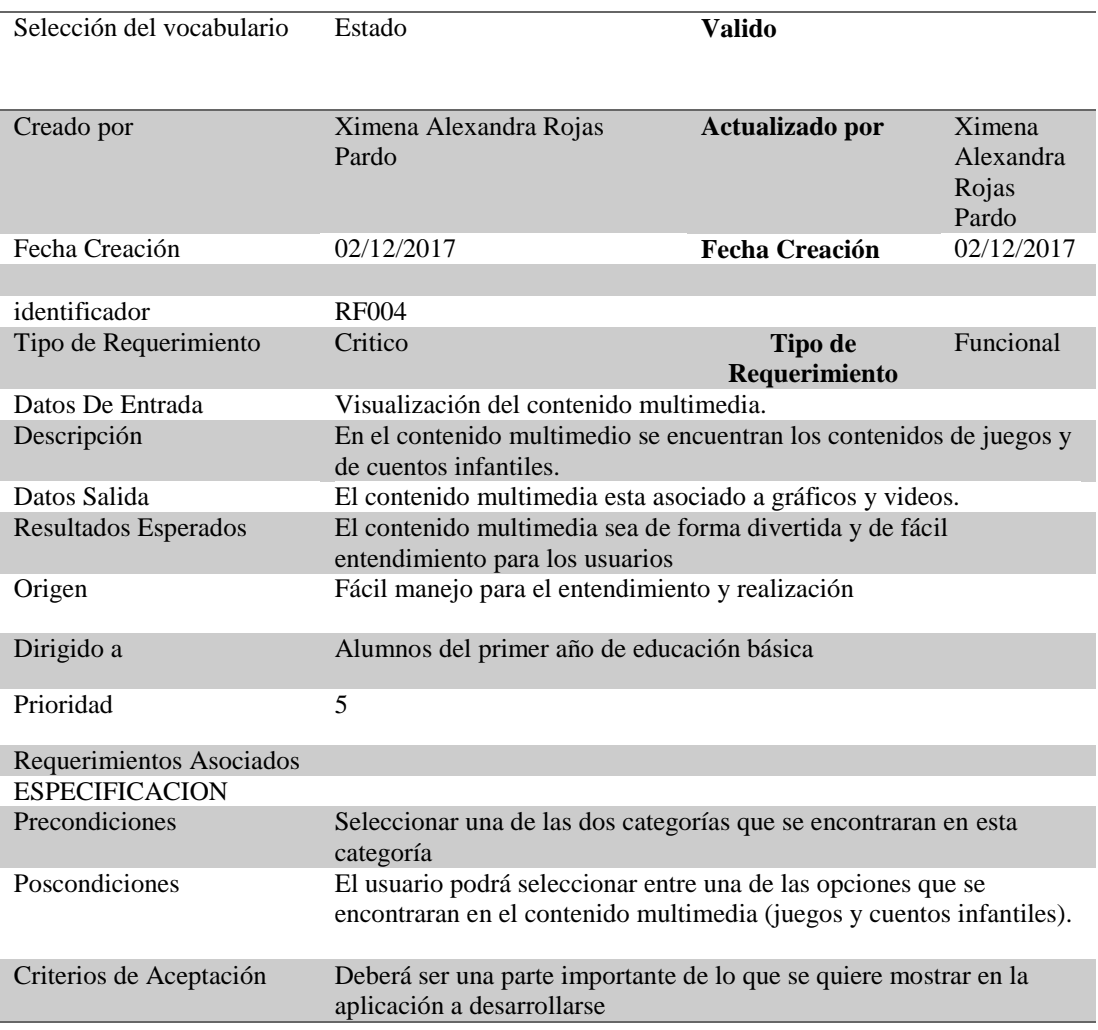

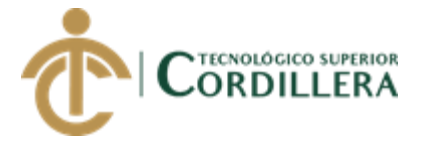

#### <span id="page-29-0"></span>*Tabla 8***:**Detalle requerimientos Evaluación a través de juegos

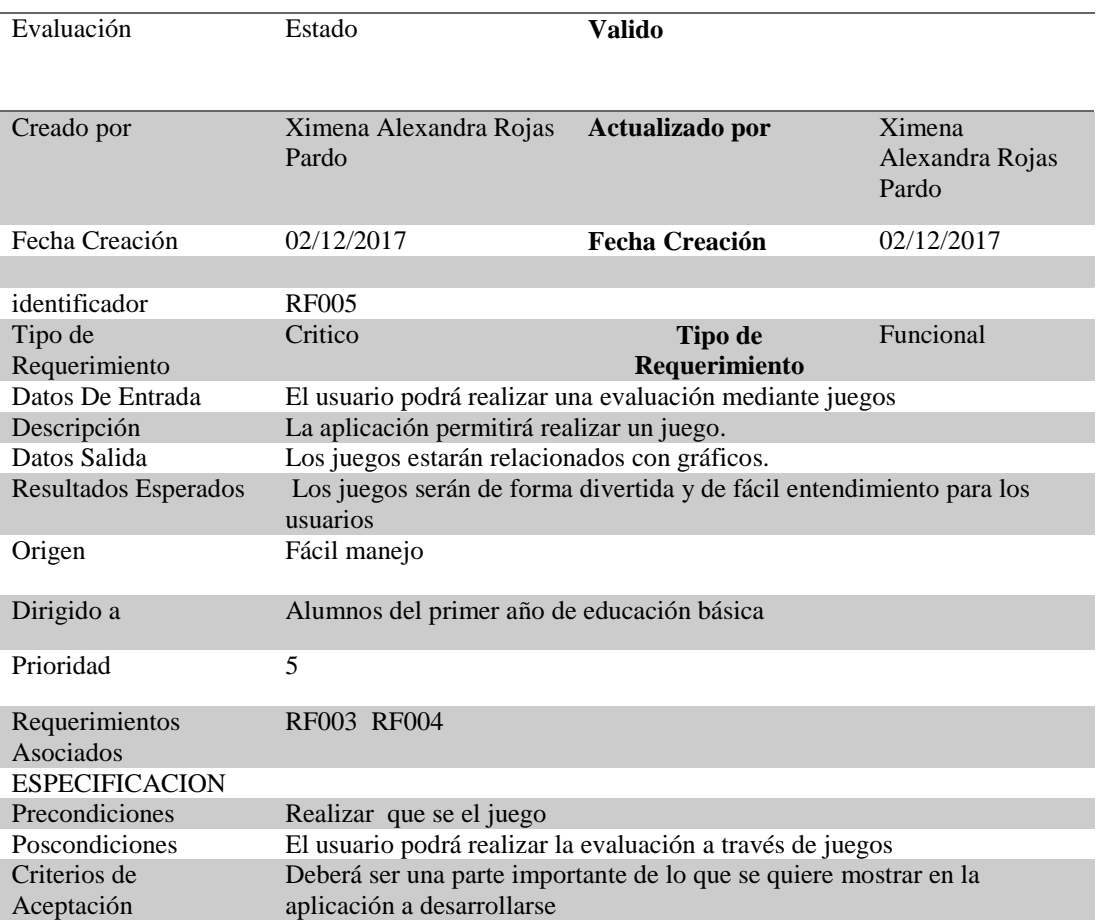

DESARROLLO DE UNA APLICACIÓN MÓVIL PARA EL FORTALECIMIENTO DE LAS HABILIDADES COGNITIVAS PARA LOS ALUMNOS DEL PRIMER AÑO DE EDUCACIÓN BÁSICA EN LA ESCUELA "SEIS DE DICIEMBRE" UBICADA EN LA CIUDAD DE QUITO

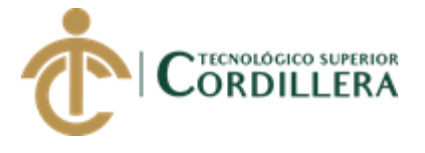

#### <span id="page-30-0"></span>*Tabla 9***:** Detalle requerimientos Fácil acceso a la aplicación

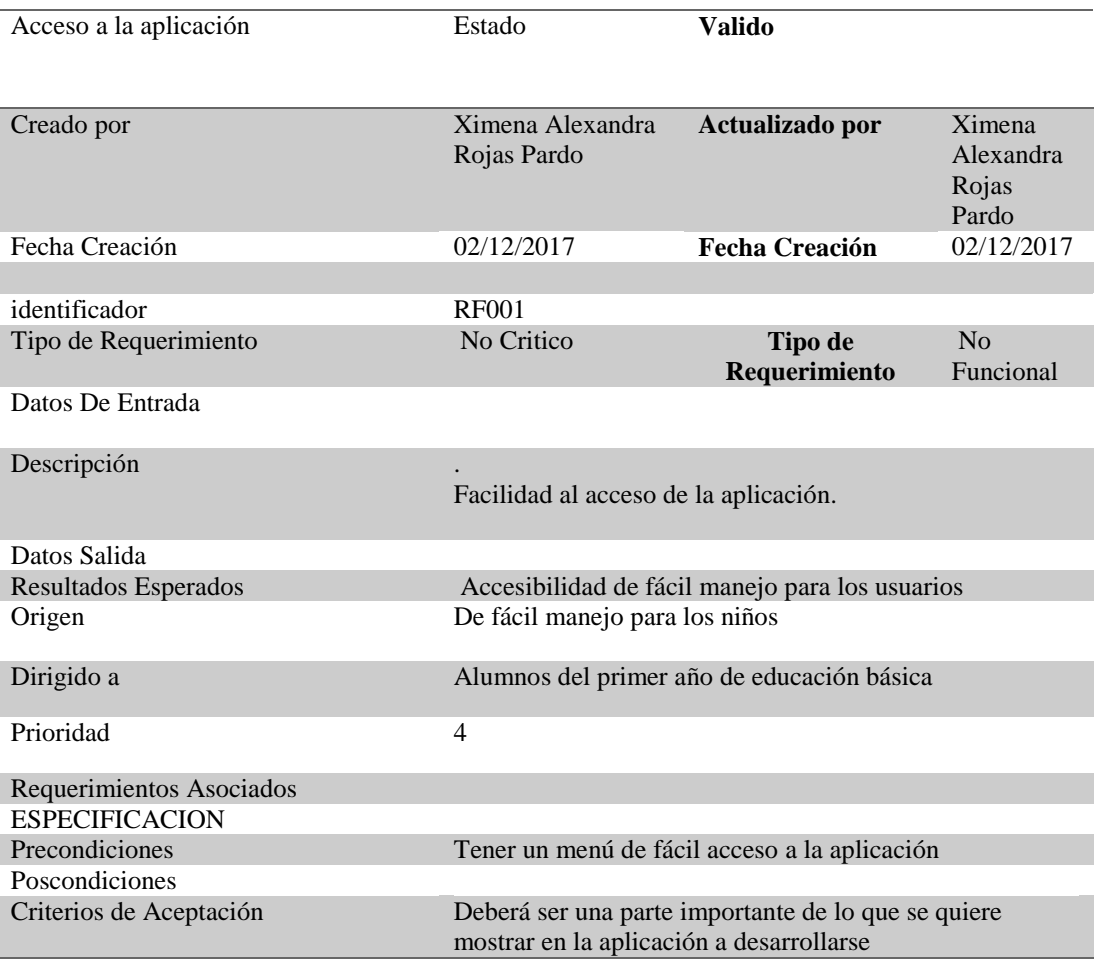

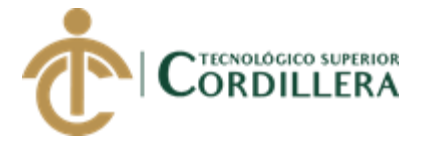

#### <span id="page-31-0"></span>**2.02 Mapeo de involucrados**

Identificación de los involucrados directos e indirectos dentro del desarrollo del proyecto

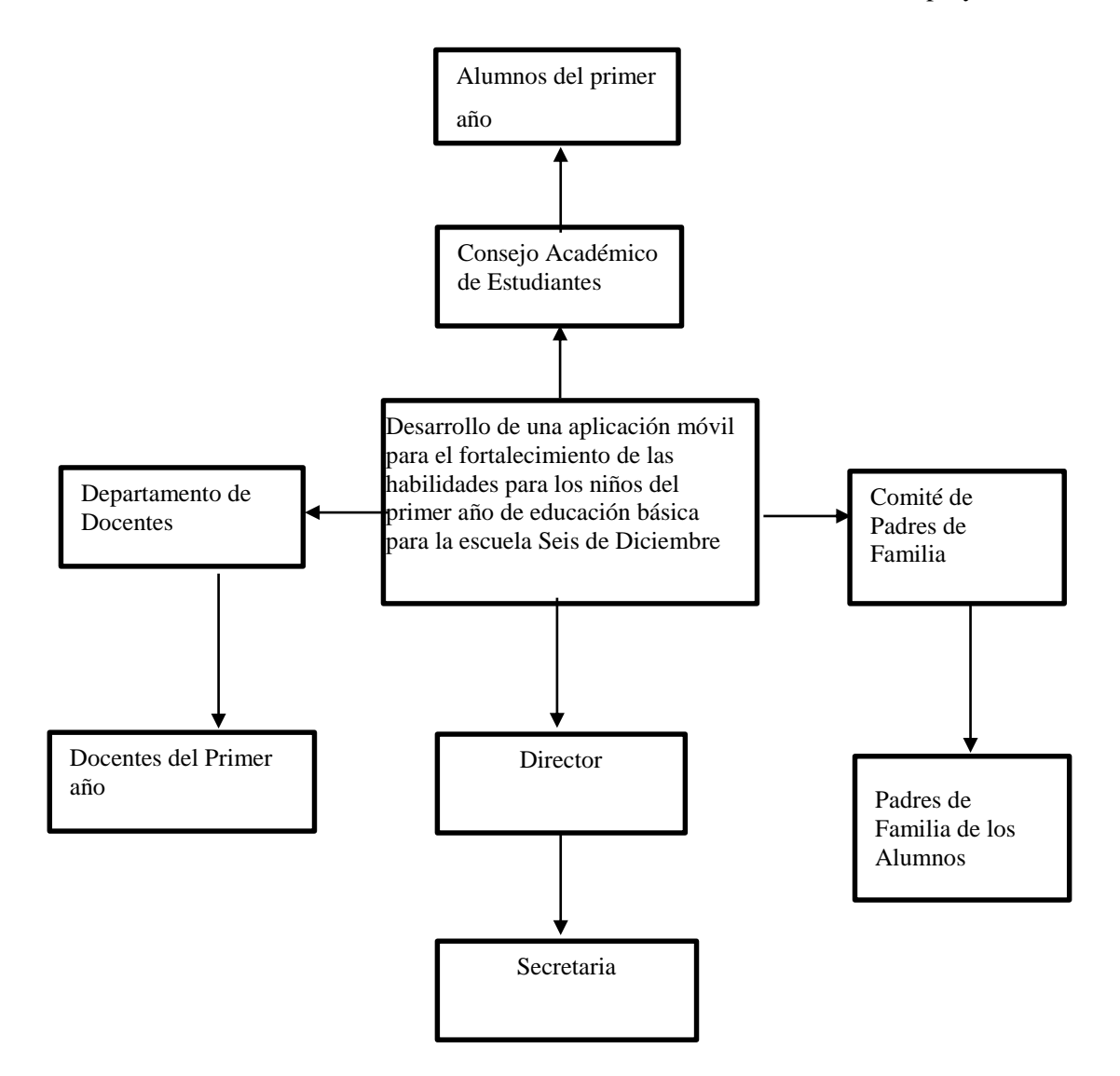

*Figura 1:* Mapeo de Involucrados

#### **2.03 Matriz de involucrados**

Se detallan los intereses, problemas, capacidades y conflictos de los involucrados dentro del proyecto.

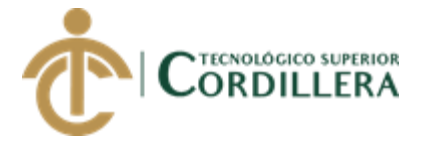

#### <span id="page-32-0"></span>*Tabla 10***:** Matriz de Involucrados

Desarrollo de una aplicación móvil para el Fortalecimiento de las Habilidades Cognitivas para los Alumnos del Primer Año De Educación Básica en La Escuela Seis de Diciembre Ubicada en la Ciudad de Quito

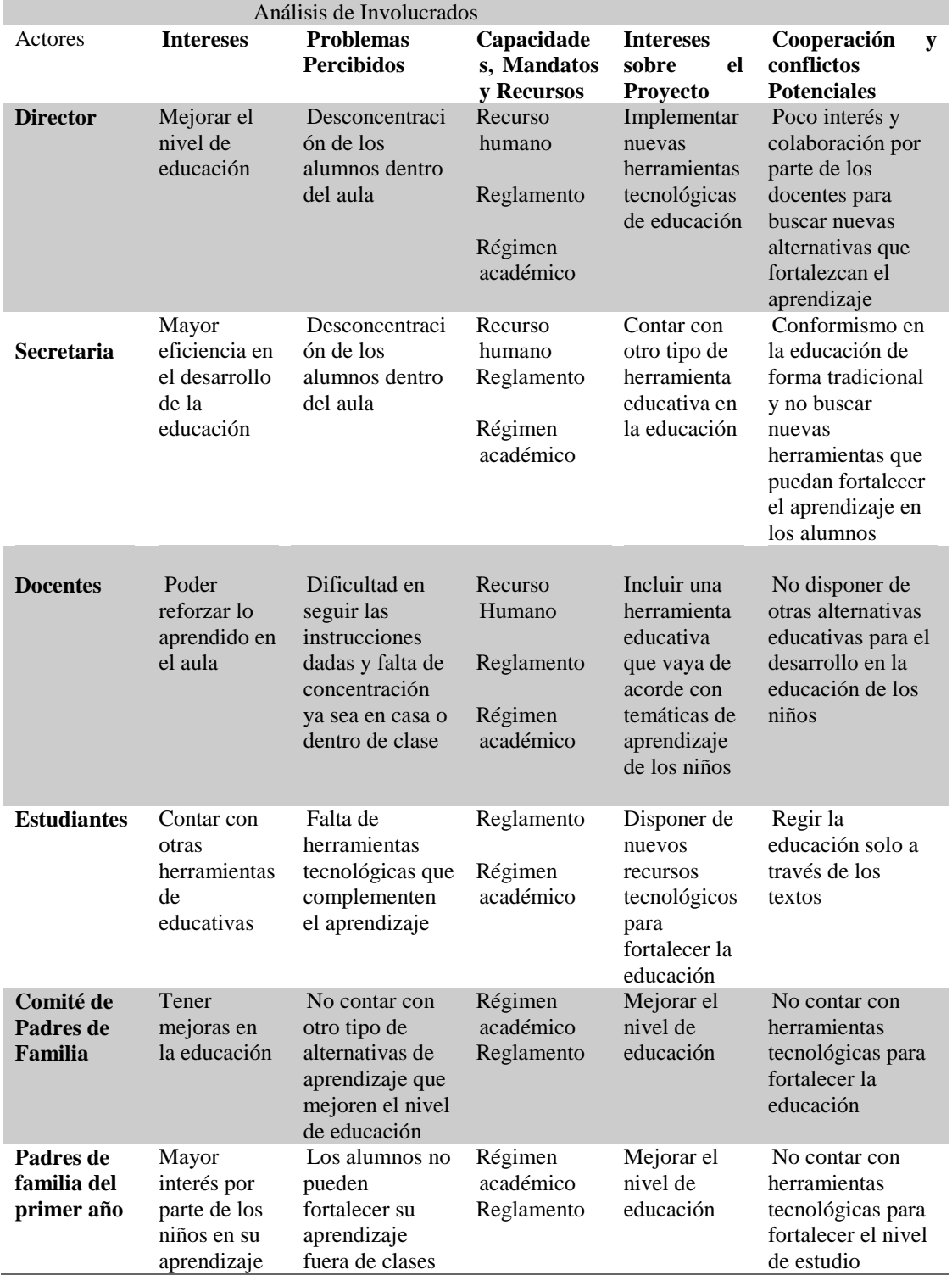

DESARROLLO DE UNA APLICACIÓN MÓVIL PARA EL FORTALECIMIENTO DE LAS HABILIDADES COGNITIVAS PARA LOS ALUMNOS DEL PRIMER AÑO DE EDUCACIÓN BÁSICA EN LA ESCUELA "SEIS DE DICIEMBRE" UBICADA EN LA CIUDAD DE QUITO

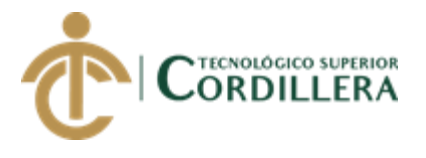

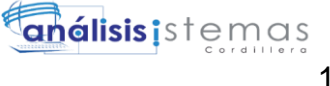

# **CAPÍTULO III**

### <span id="page-33-1"></span><span id="page-33-0"></span>**3. Problemas y objetivos**

Definición de los principales problemas y objetivos dentro del proyecto

#### <span id="page-33-2"></span>**3.01 Árbol de problemas**

Se definirá un problema central del proyecto el cual tendrá causas y efectos.

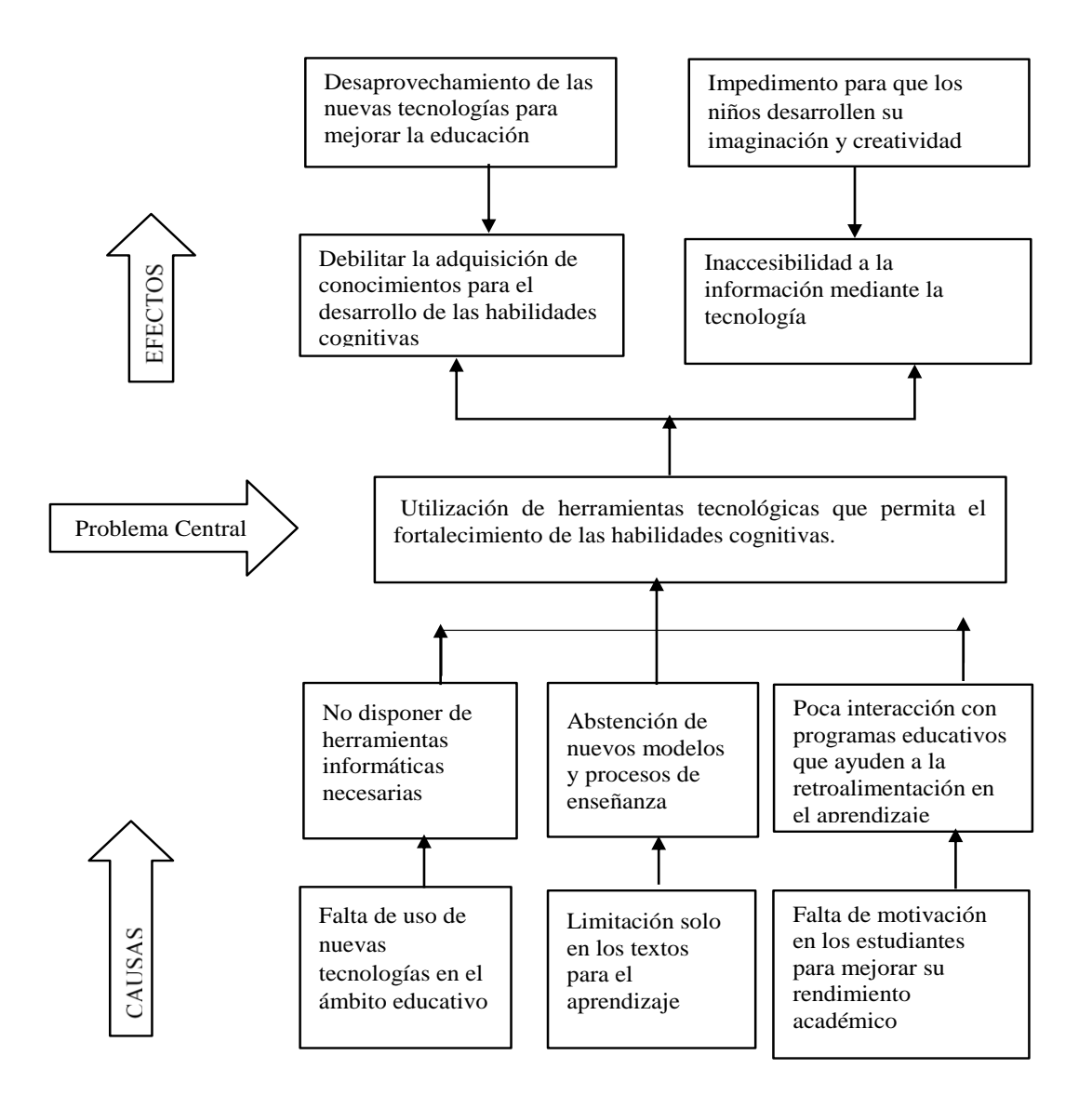

<span id="page-33-3"></span>*Figura 2:*Arbol de Problemas

DESARROLLO DE UNA APLICACIÓN MÓVIL PARA EL FORTALECIMIENTO DE LAS HABILIDADES COGNITIVAS PARA LOS ALUMNOS DEL PRIMER AÑO DE EDUCACIÓN BÁSICA EN LA ESCUELA "SEIS DE DICIEMBRE" UBICADA EN LA CIUDAD DE QUITO

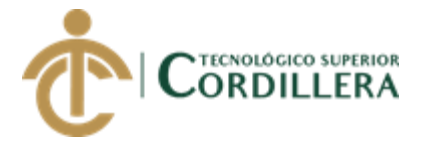

### <span id="page-34-0"></span>**3.02 Árbol de objetivos**

Se definirá el objetivo general los fines y medios para llegar a cumplir el objetivo general del proyecto.

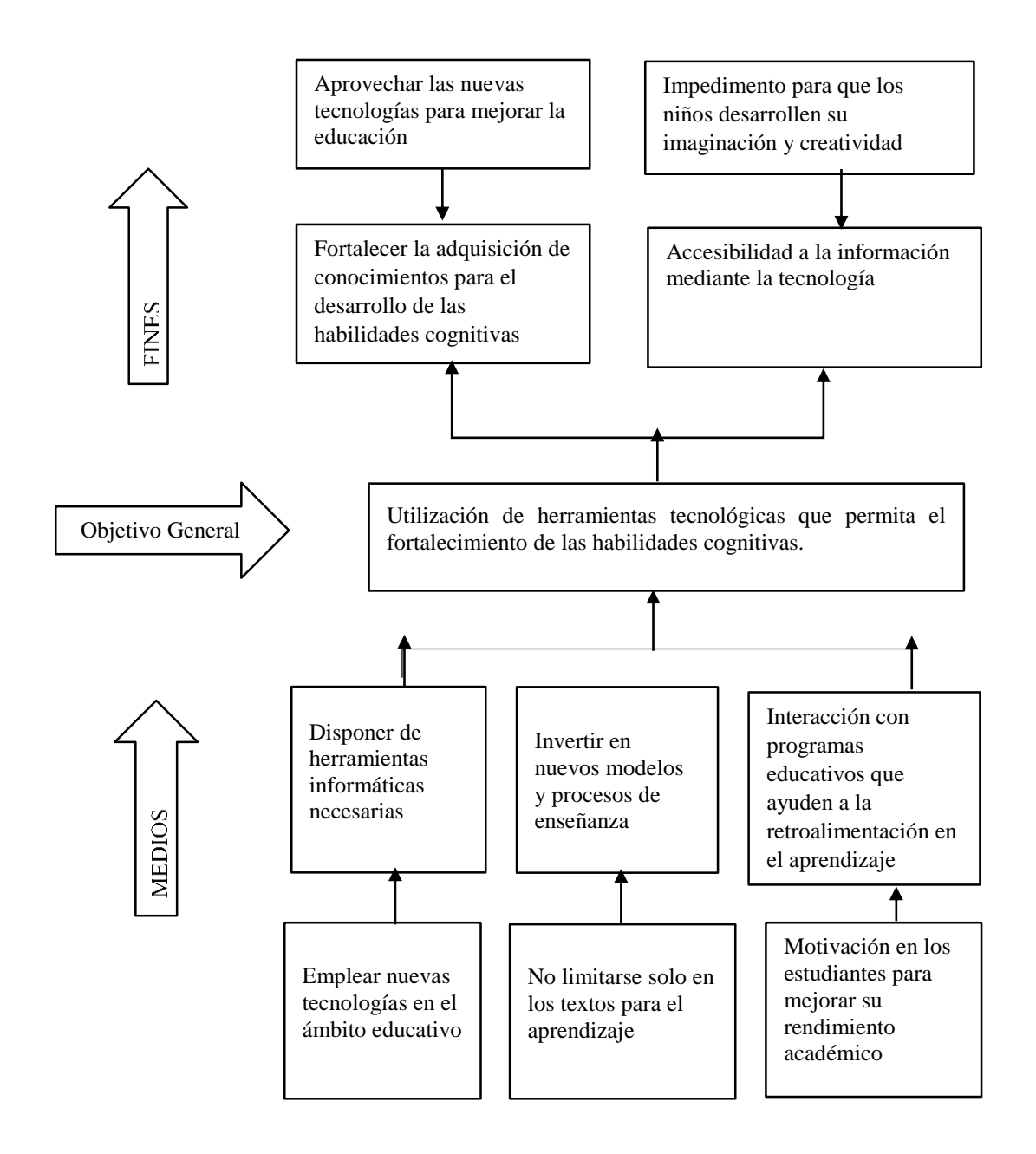

<span id="page-34-1"></span>*Figura 3:* Árbol de Objetivos

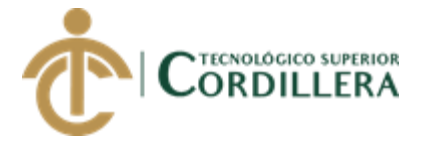

#### **3.03 Diagramas de casos de uso**

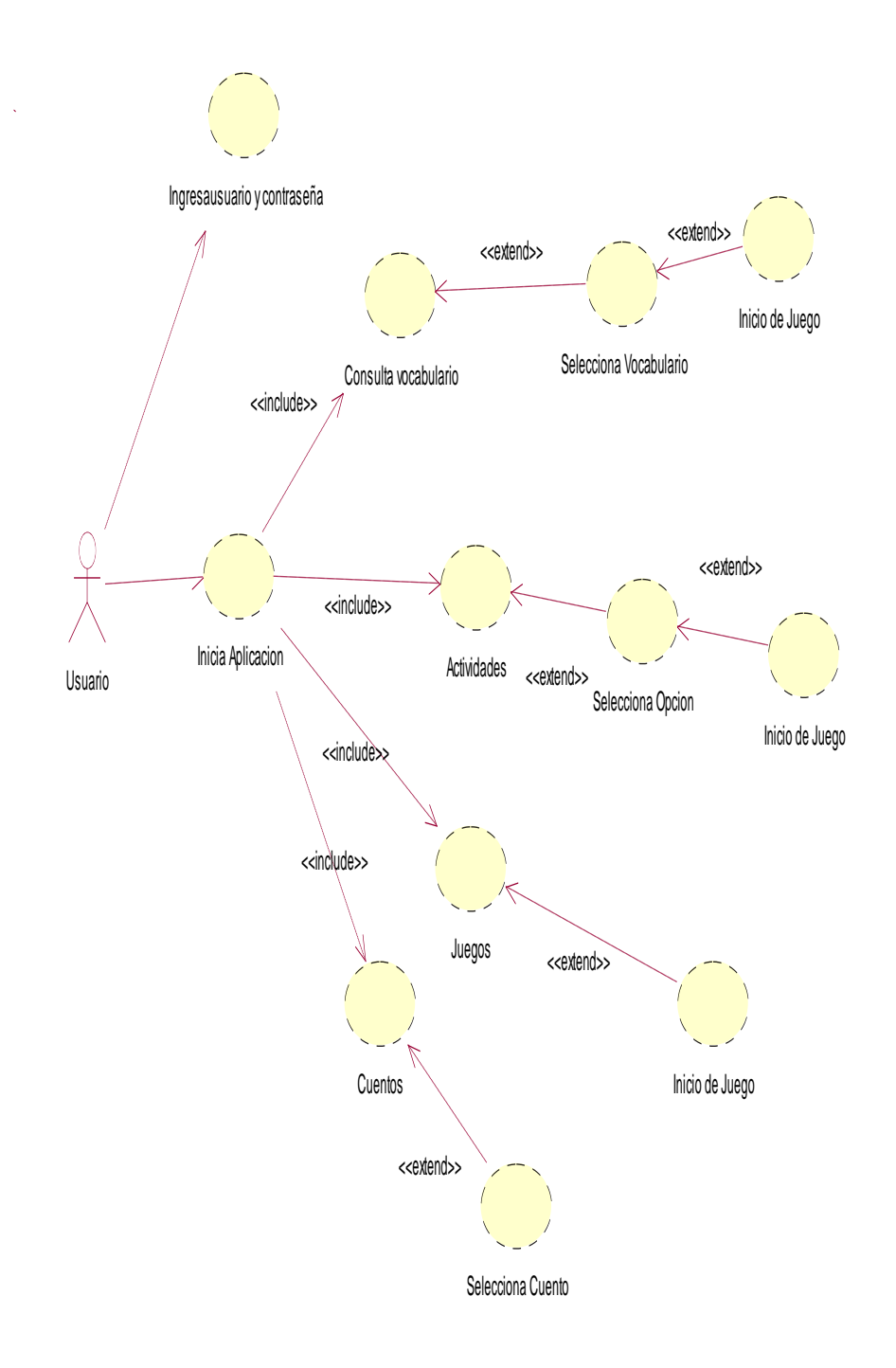

<span id="page-35-0"></span>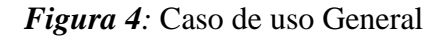
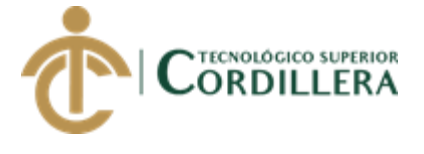

## **3.04 Especificación de casos de uso**

*Tabla 11:* Especificación de caso de uso N° 01 Ingreso a la Aplicación

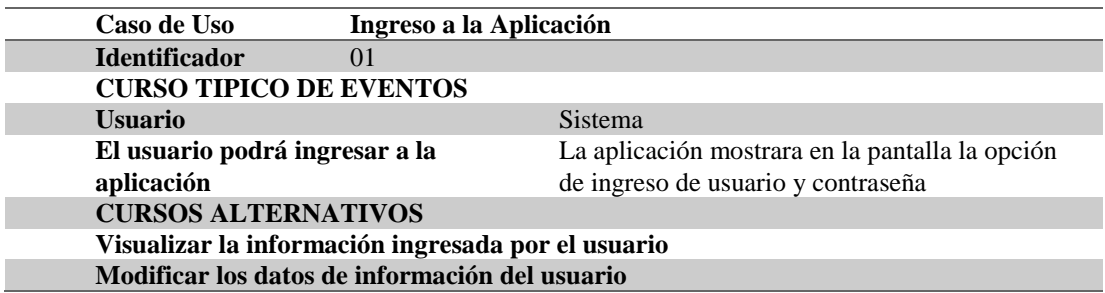

*Tabla 12:* Especificación de caso de uso N° 02 Iniciar la Aplicación

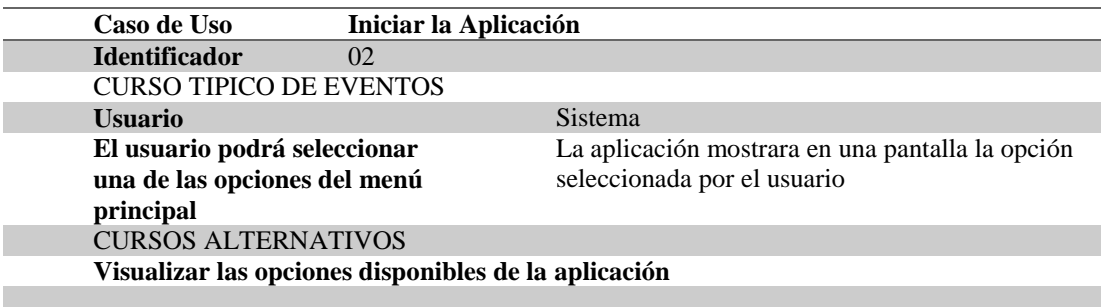

*Tabla 13***:** Especificación de caso de uso N° 03 Consulta Vocabulario

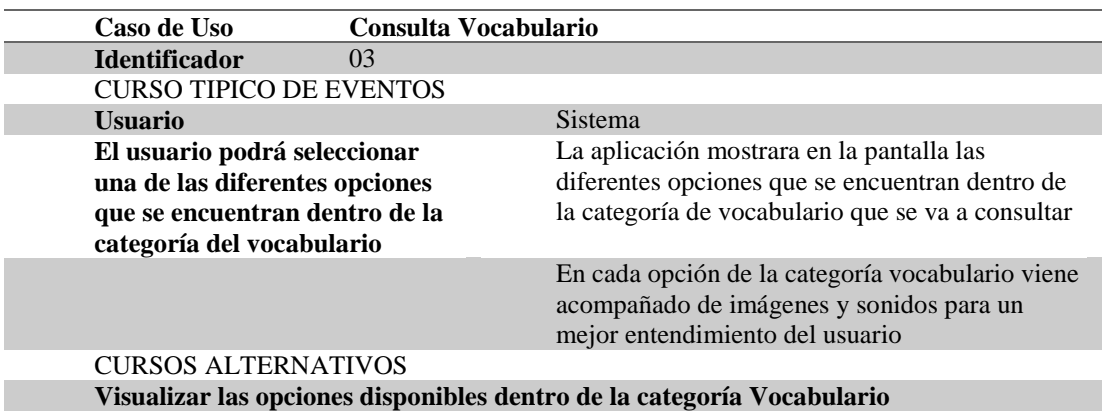

DESARROLLO DE UNA APLICACIÓN MÓVIL PARA EL FORTALECIMIENTO DE LAS HABILIDADES COGNITIVAS PARA LOS ALUMNOS DEL PRIMER AÑO DE EDUCACIÓN BÁSICA EN LA ESCUELA "SEIS DE DICIEMBRE" UBICADA EN LA CIUDAD DE QUITO

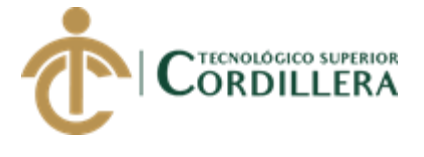

## *Tabla 14***:** Especificación de caso de uso N° 04 Actividades

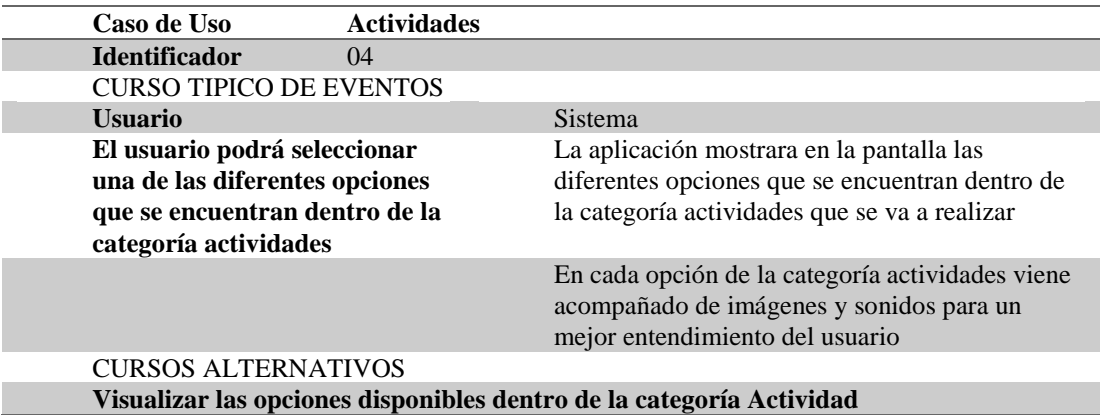

*Tabla 15:* Especificación de caso de uso N° 05 Juegos

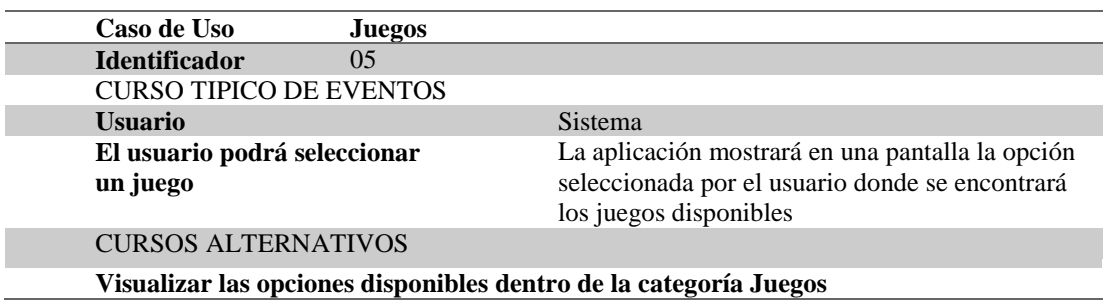

*Tabla 16:* Especificación de caso de uso N° 06 Cuentos

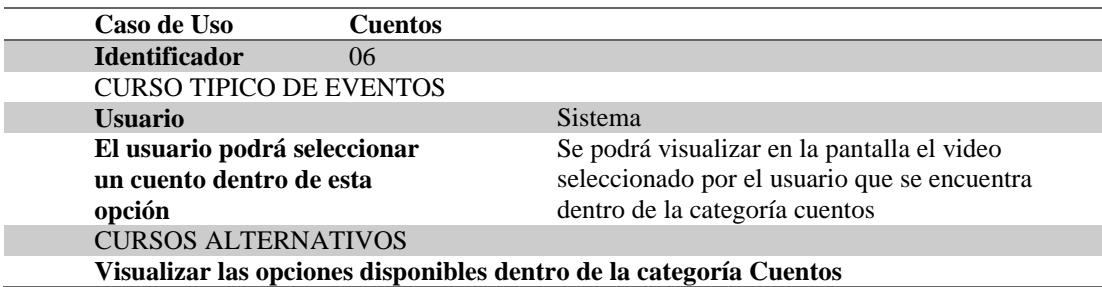

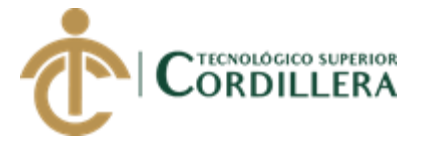

## *Tabla 17***:** Especificación de caso de uso N° 07 Evaluación

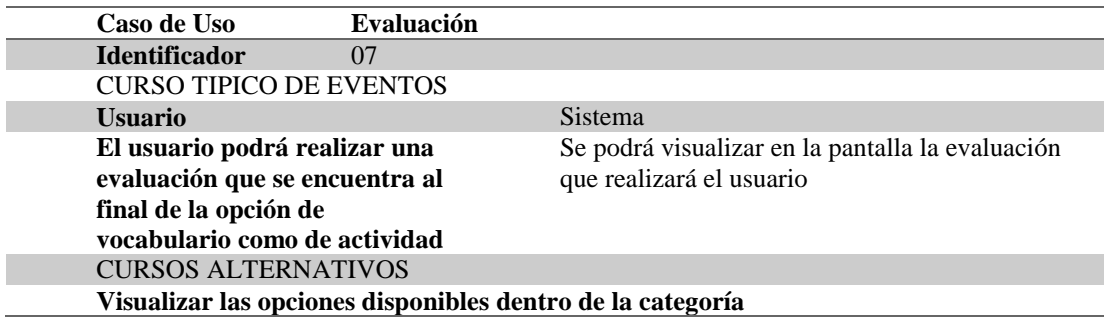

#### **3.05 Casos de uso de realización**

#### **Diagrama de Realización Ingreso a la Aplicación**

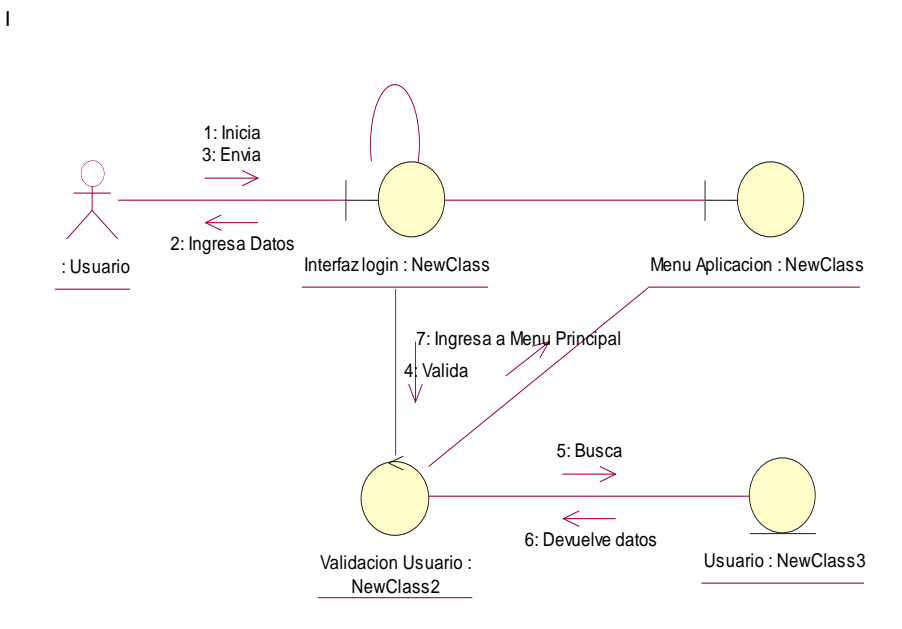

*Figura 5:* Caso de Realización Ingreso a la Aplicación

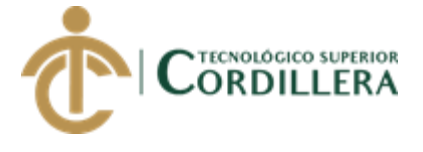

## *Tabla 18***:** Especificación Ingreso a la Aplicación

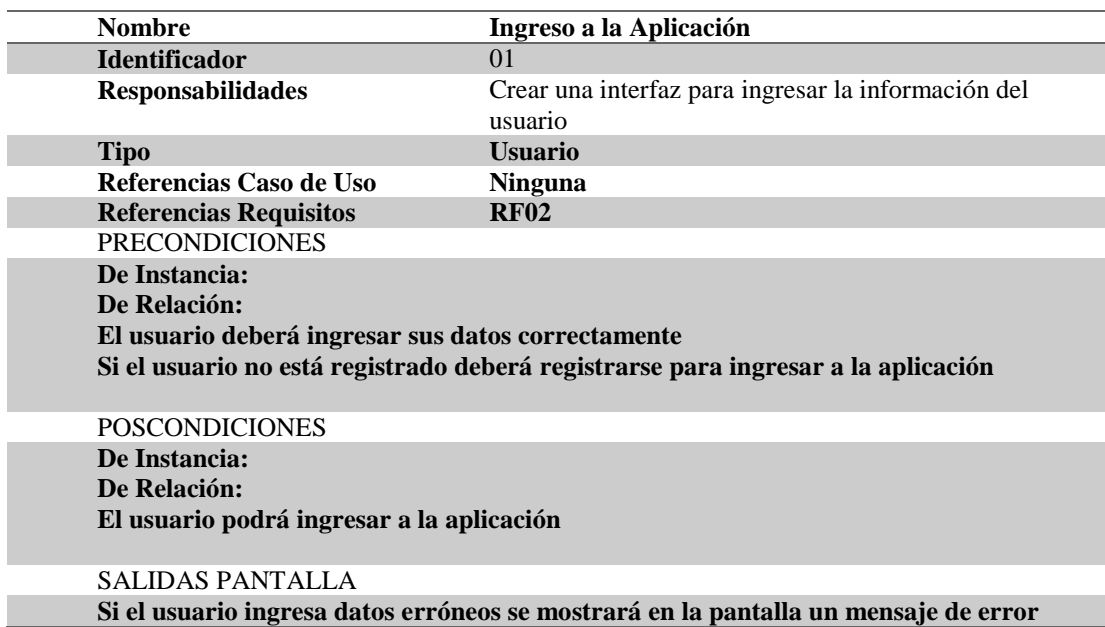

## **Diagrama de Realización Iniciar la Aplicación**

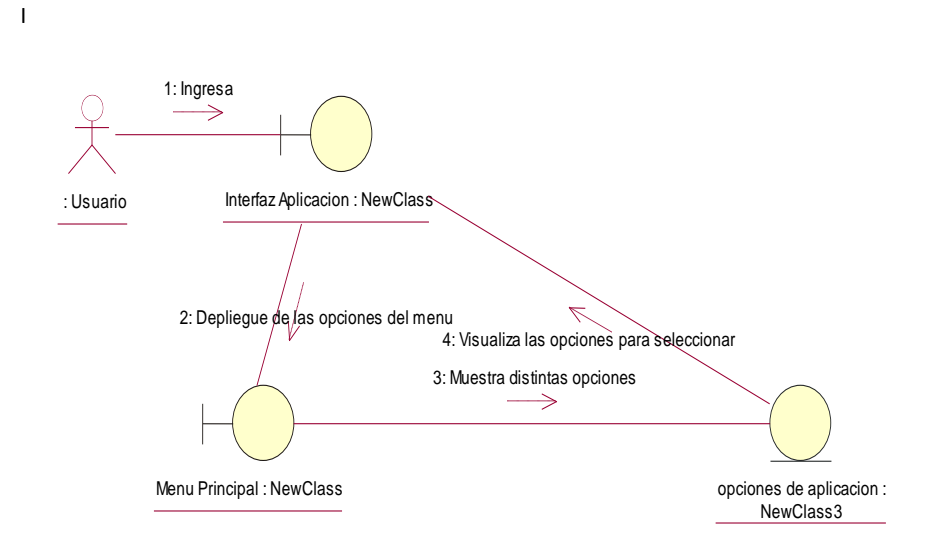

*Figura 6:*Caso de Realización Iniciar la Aplicación

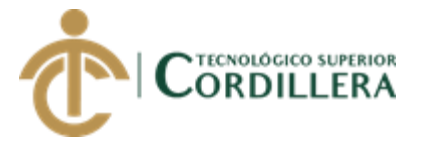

### *Tabla 19:* Especificación Representación de la interfaz grafica

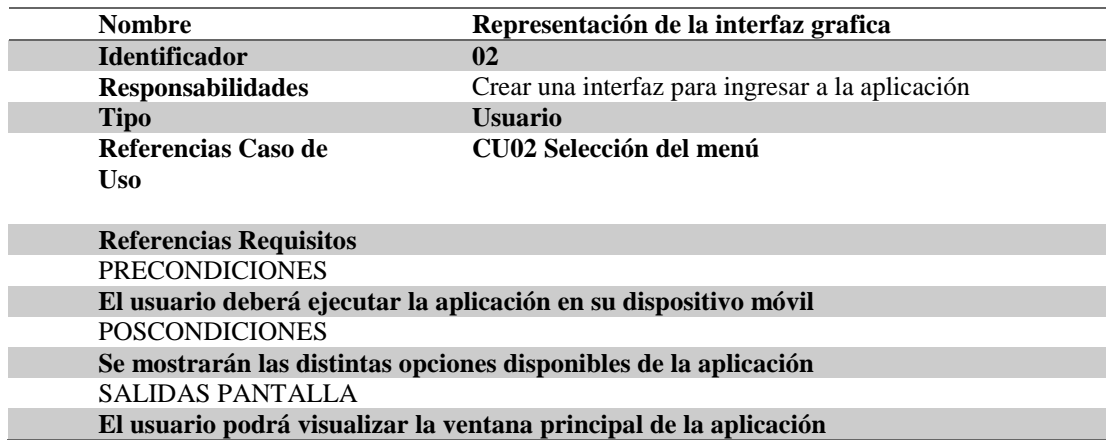

#### **Diagrama de Realización Vocabulario**

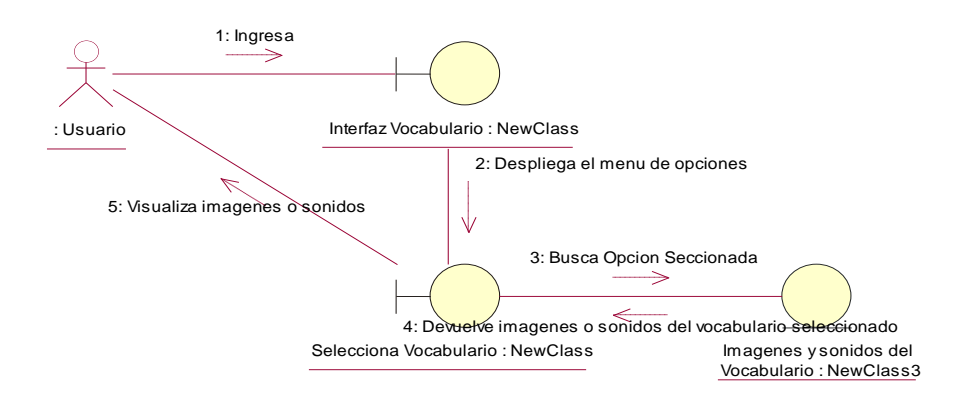

*Figura 7:* Caso de Realización Vocabulario

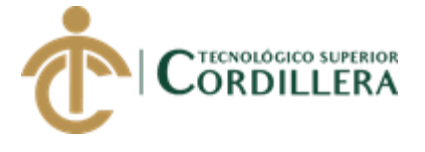

#### *Tabla 20***:** Especificación Selección Vocabulario

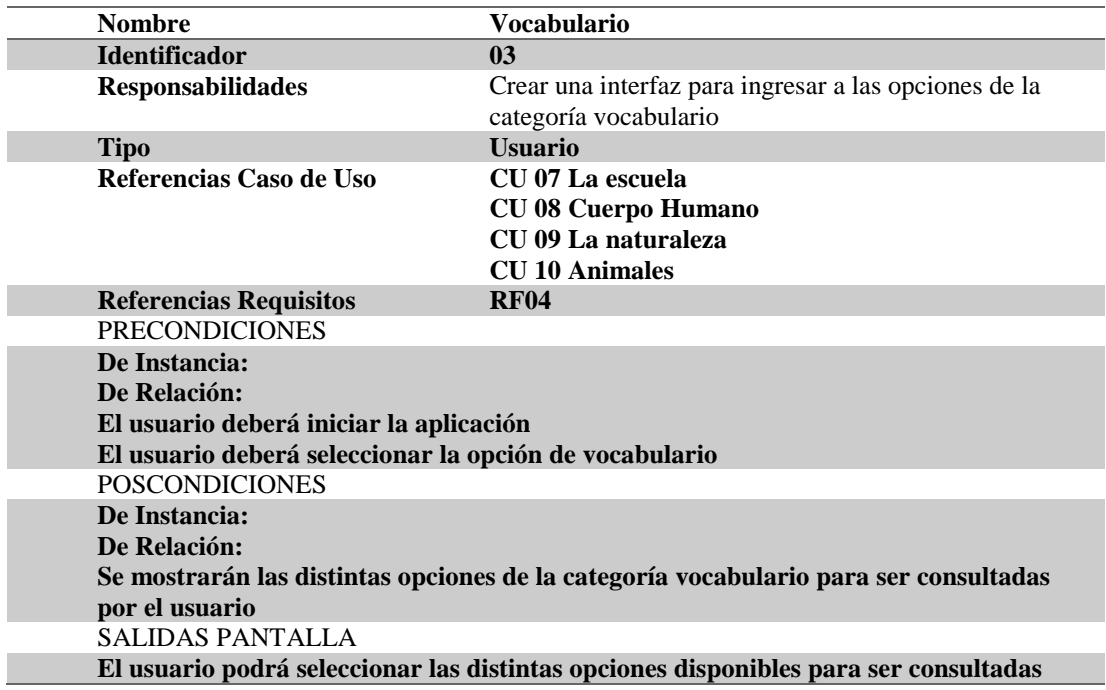

#### **Diagrama de Realización Actividades**

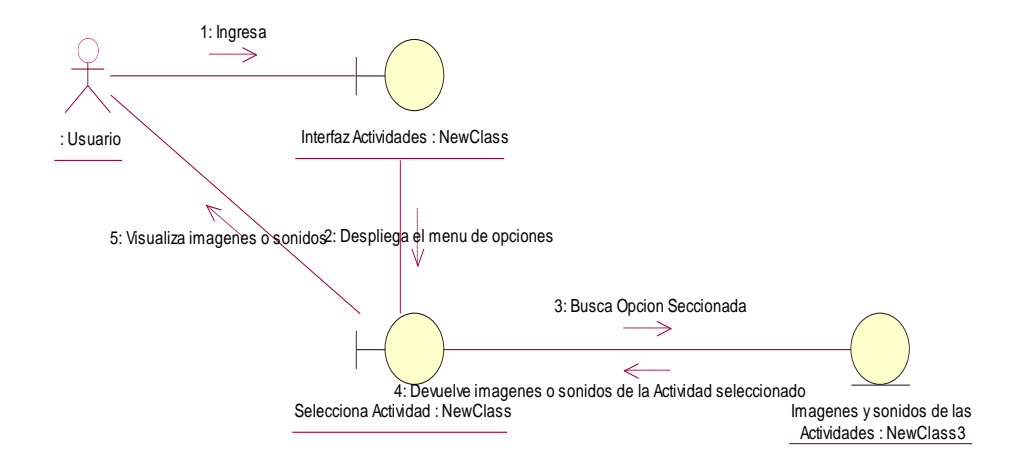

*Figura 8:* Caso de uso Realización Actividades

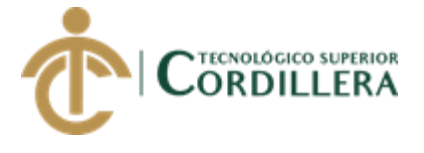

#### *Tabla 21***:** Especificación Selección de Actividades

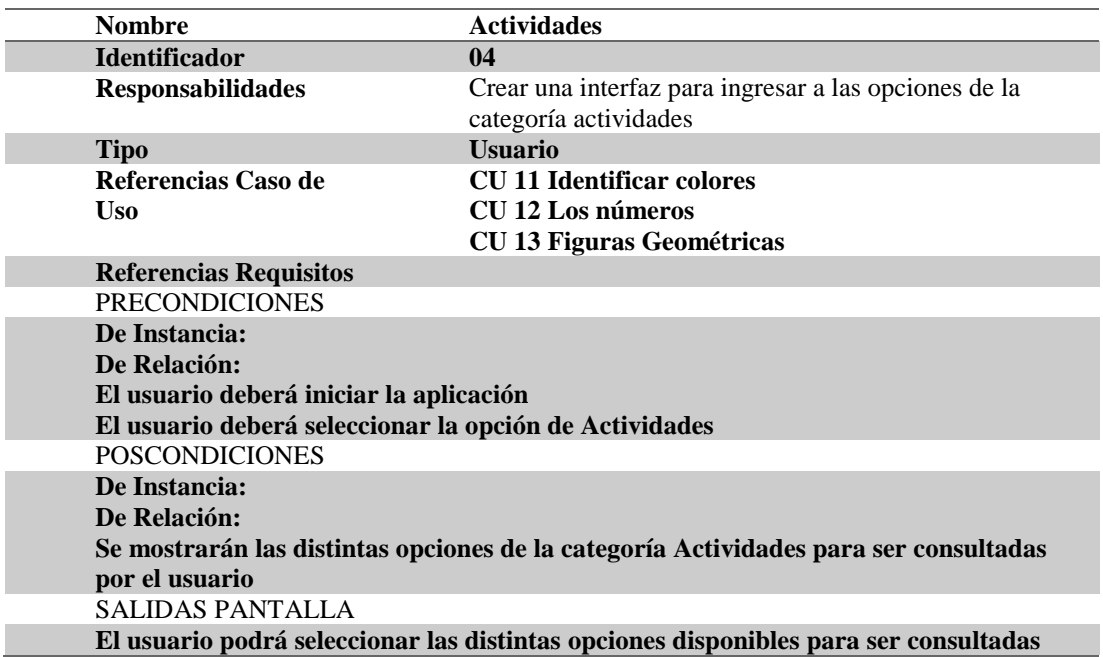

#### **Diagrama de Realización Cuentos**

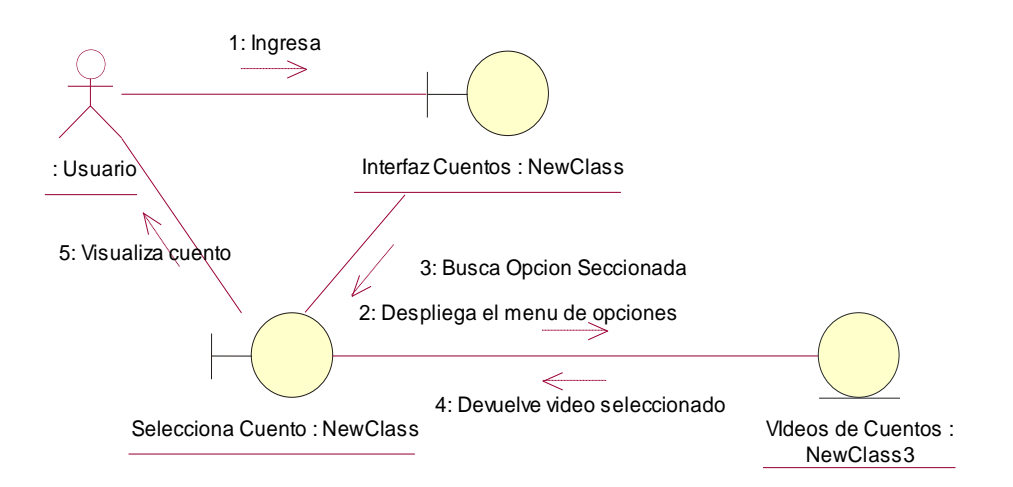

*Figura 5:* Caso de uso Realización Cuentos

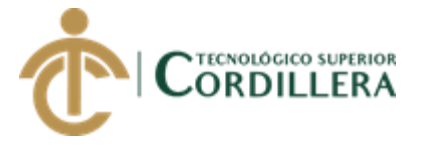

### *Tabla 22***:** Especificación Selección de la opción de cuentos

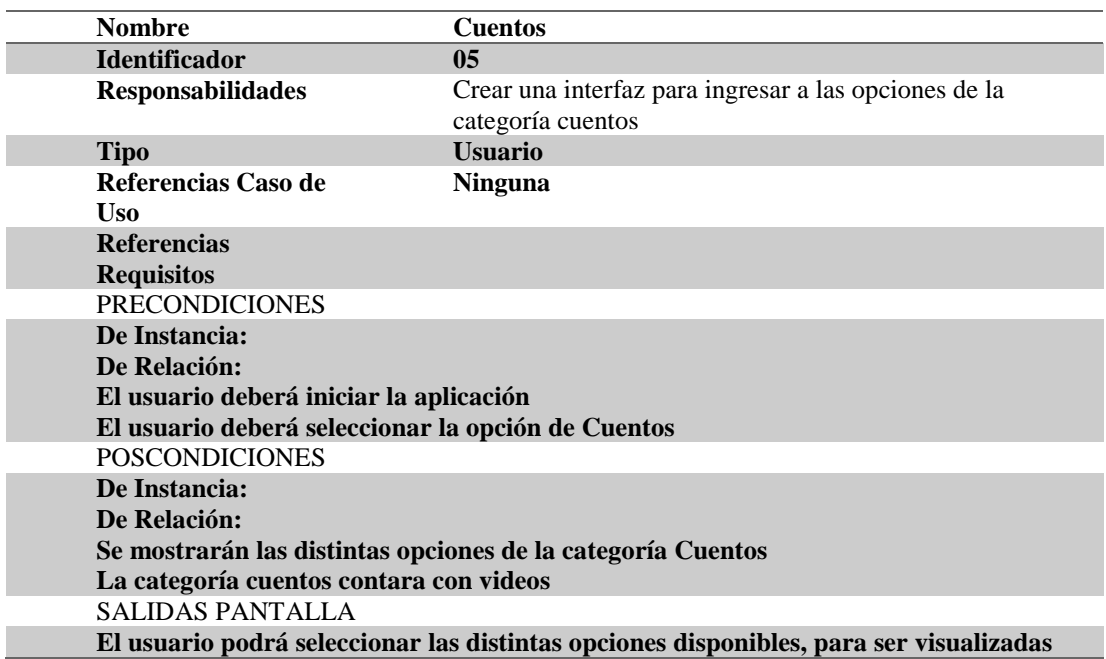

#### **Diagrama de Realización Juegos**

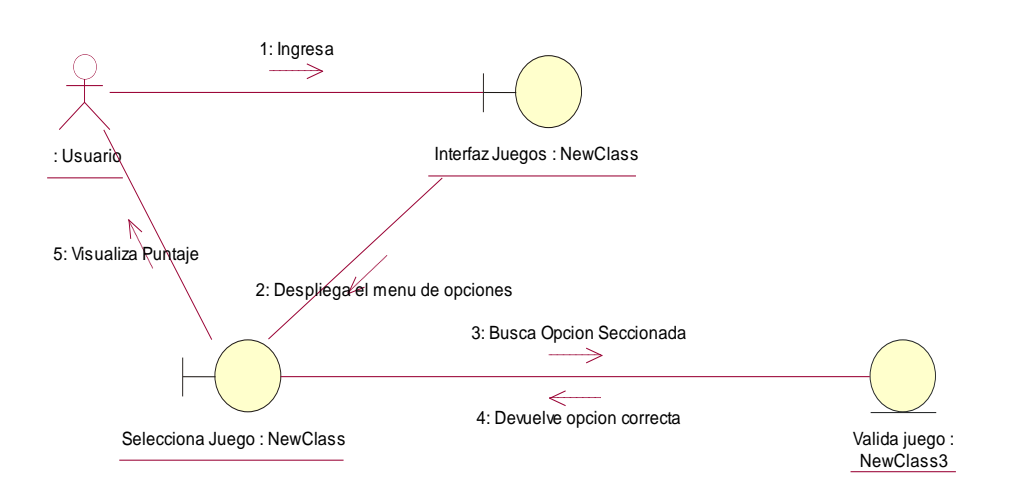

*Figura 60:* Caso de uso Realización Juegos

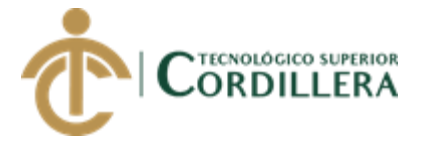

#### *Tabla 23***:** Especificación Juegos

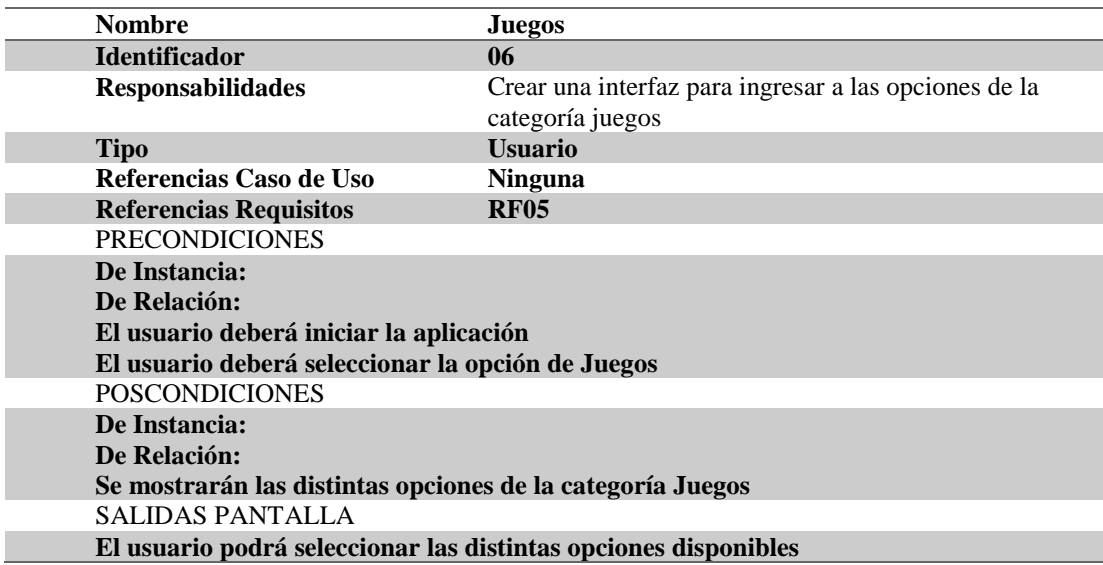

#### **Diagrama de Realización Evaluación**

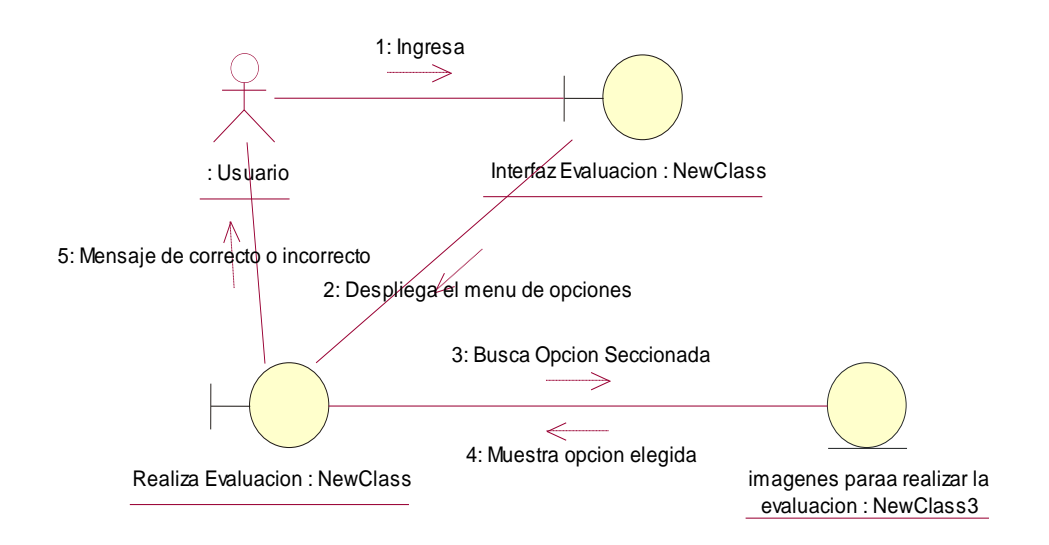

*Figura 11:* Caso de uso Realización Evaluación

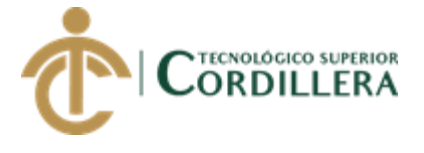

#### *Tabla 24:* Especificación Evaluación

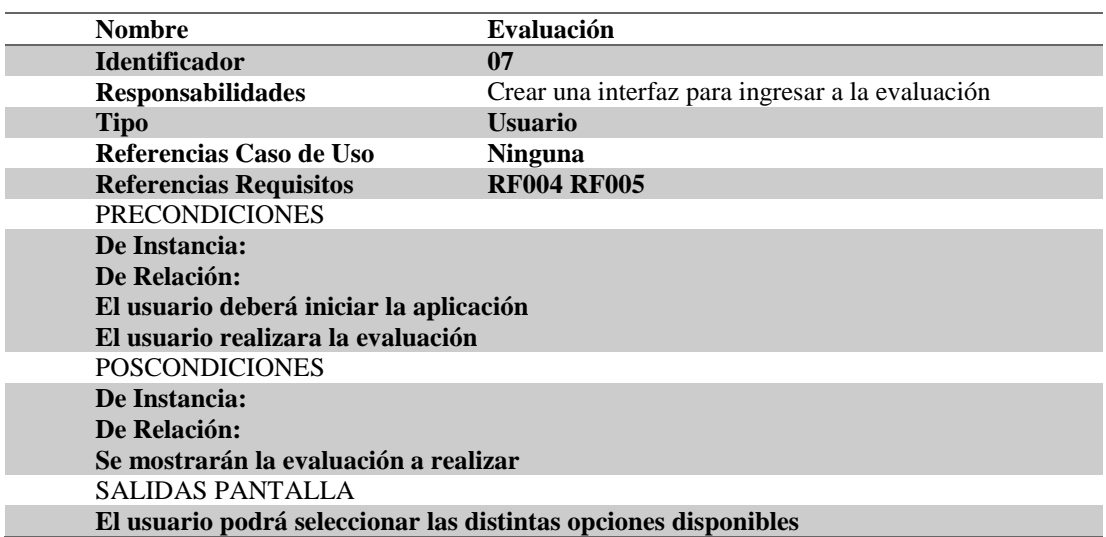

#### *Tabla 25***:** Especificación Selección de opción Mi Familia

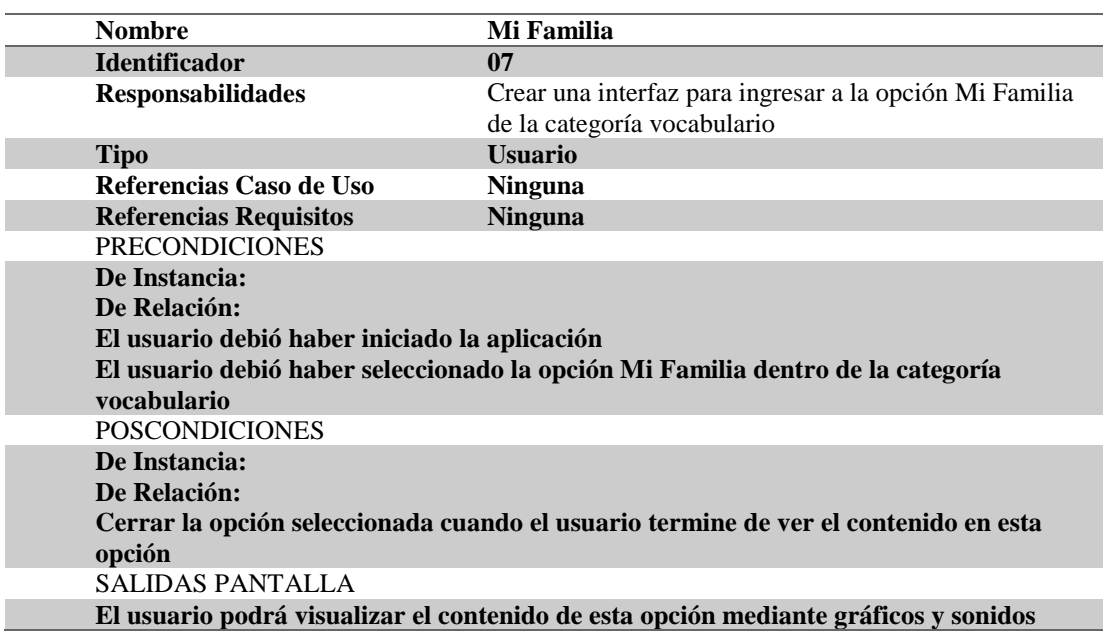

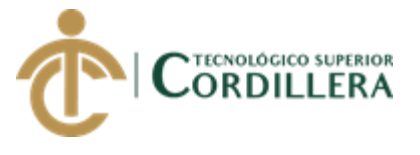

## *Tabla 26***:** Especificación Selección de opción el cuerpo humano

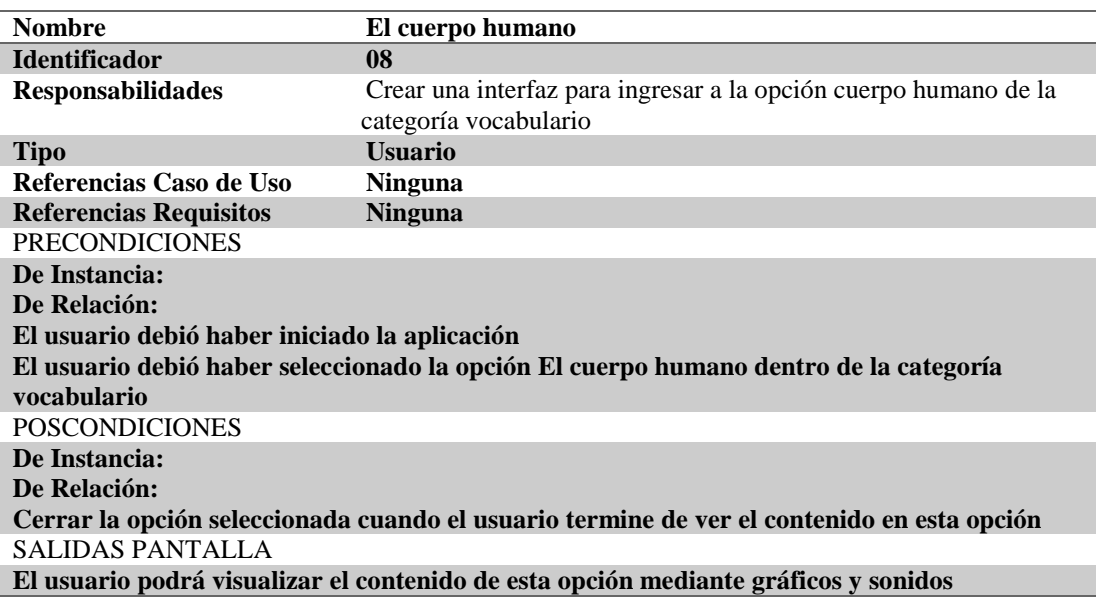

#### *Tabla 27***:** Especificación Selección de la opción La naturaleza

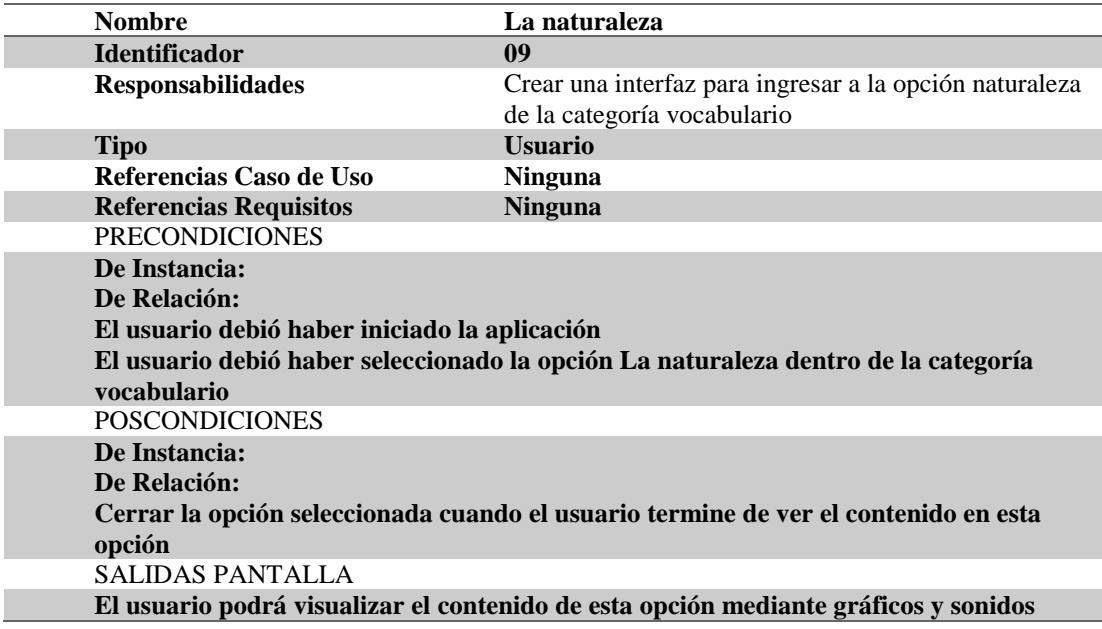

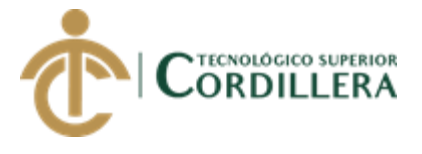

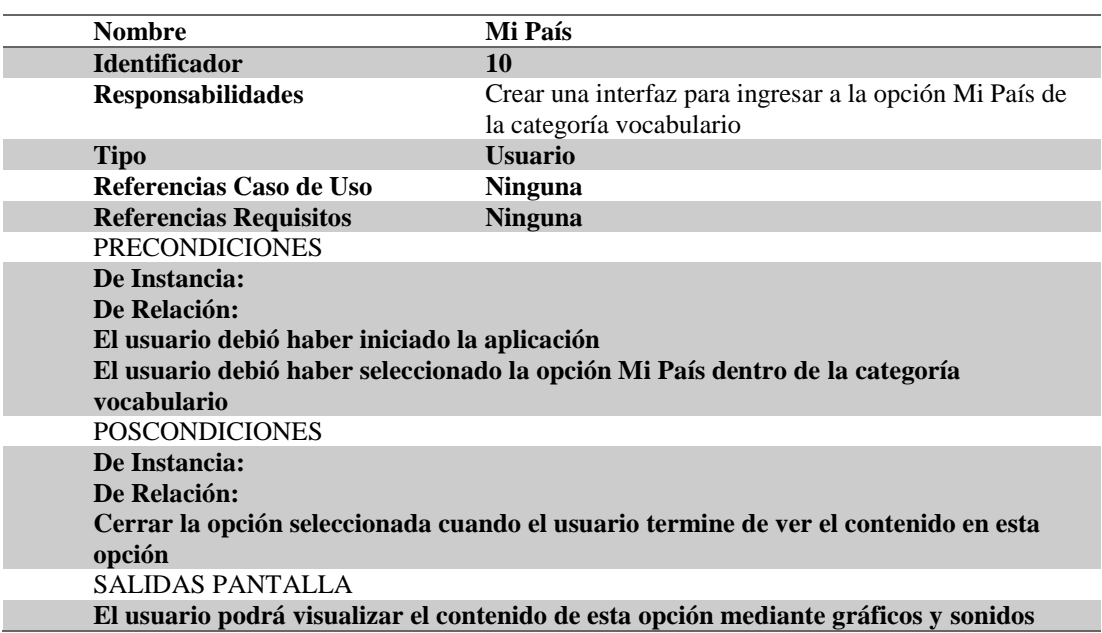

## *Tabla 28:* Especificación Selección de la opción Mi País

#### *Tabla 29:* Especificación Selección de la opción Identificar colores

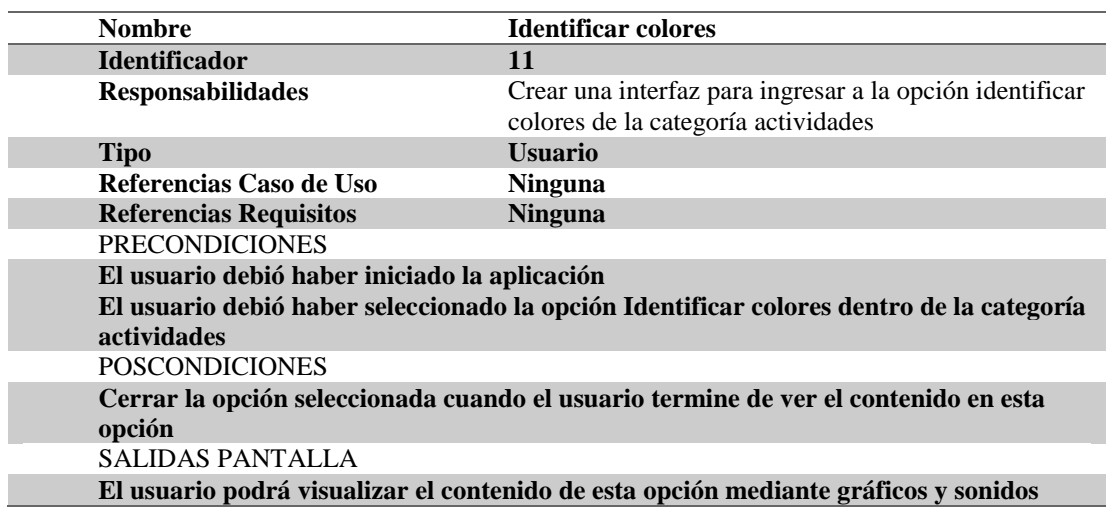

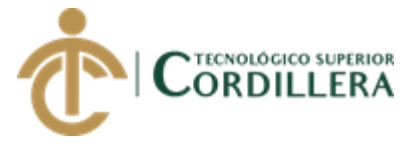

## *Tabla 30***:** Especificación Selección de la opción Los números

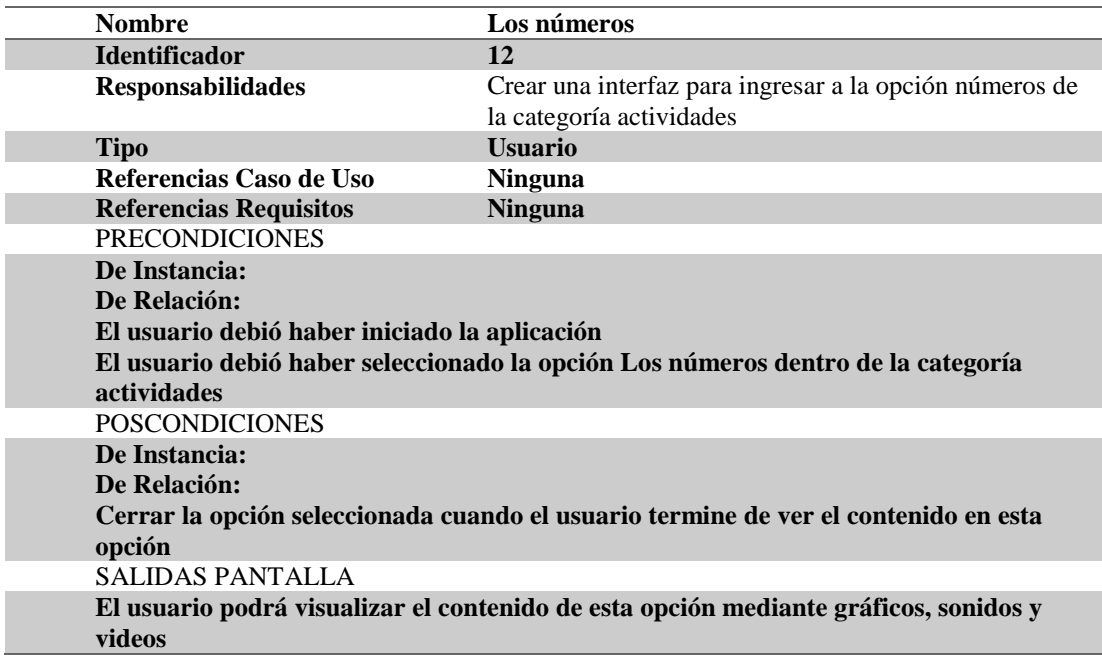

# *Tabla 31:* Especificación Selección de la opción Figuras Geométricas

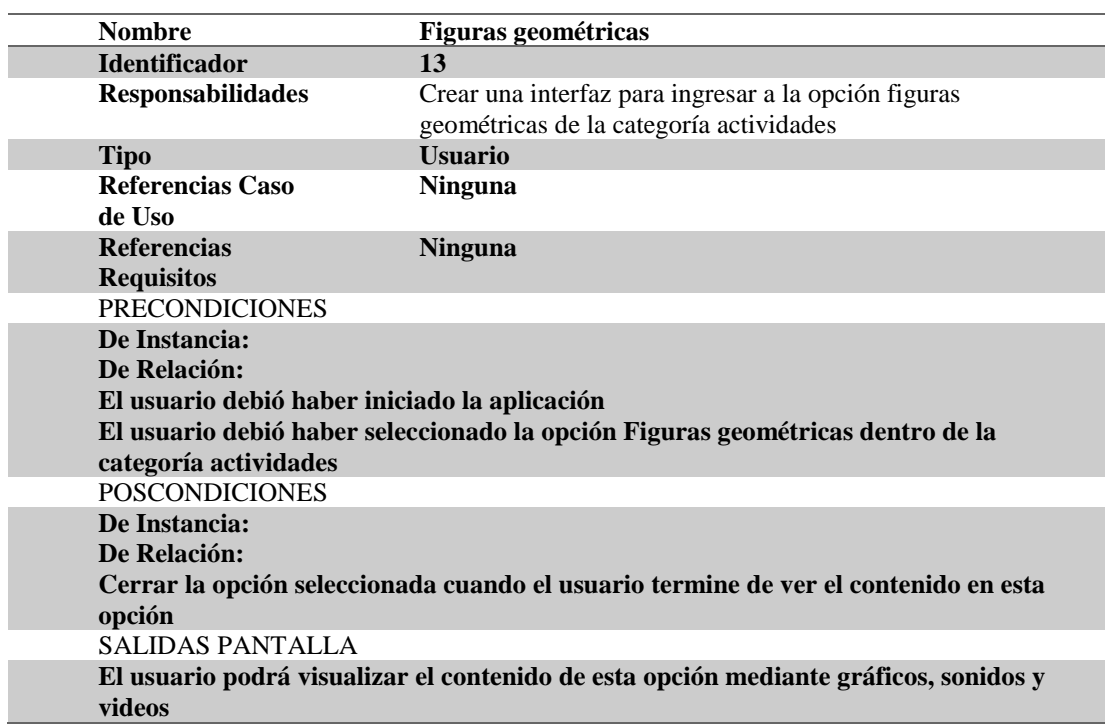

DESARROLLO DE UNA APLICACIÓN MÓVIL PARA EL FORTALECIMIENTO DE LAS HABILIDADES COGNITIVAS PARA LOS ALUMNOS DEL PRIMER AÑO DE EDUCACIÓN BÁSICA EN LA ESCUELA "SEIS DE DICIEMBRE" UBICADA EN LA CIUDAD DE QUITO

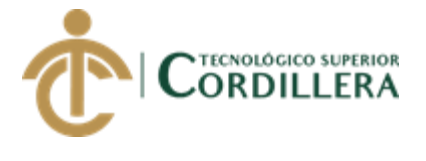

## **3.06 Diagrama de secuencias del sistema**

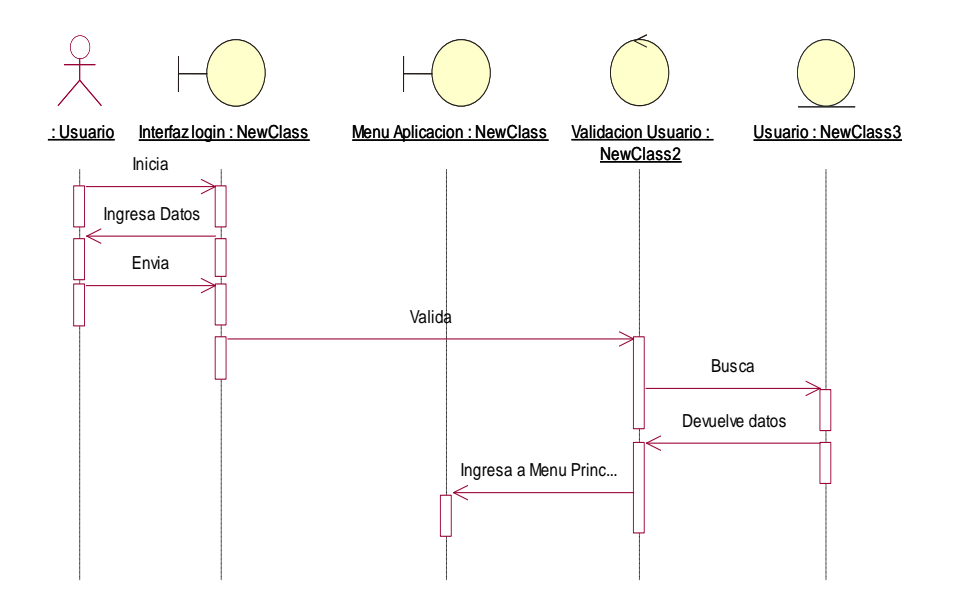

*Figura 12:* Caso de uso Secuencia Login

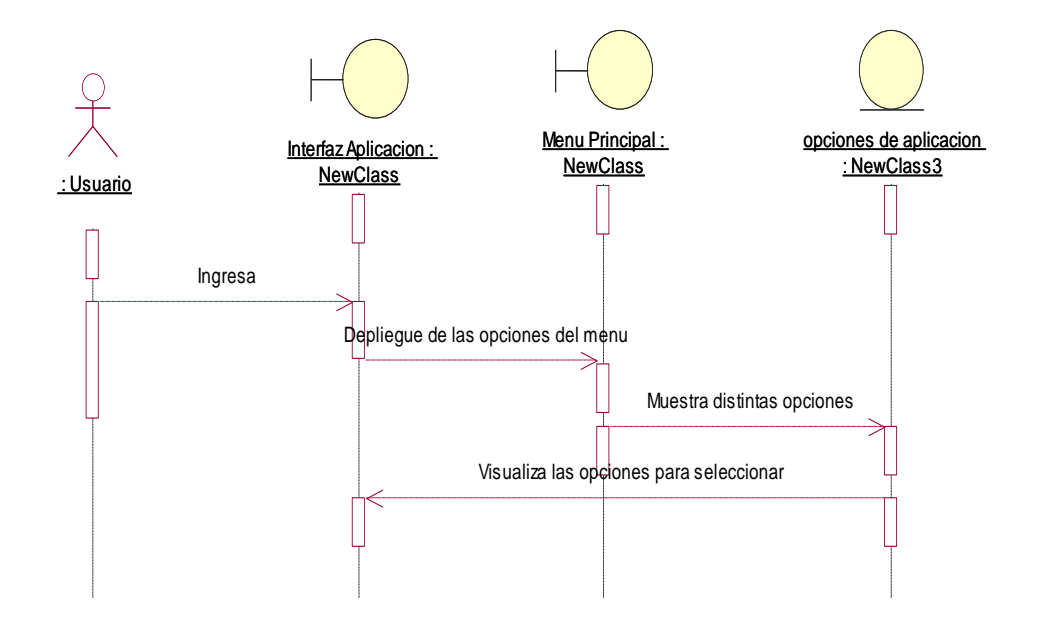

*Figura 13:* Caso de uso Secuencia Ingresar a la Aplicación

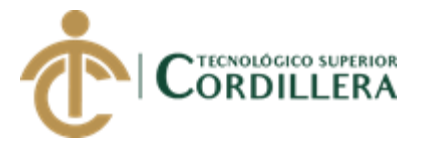

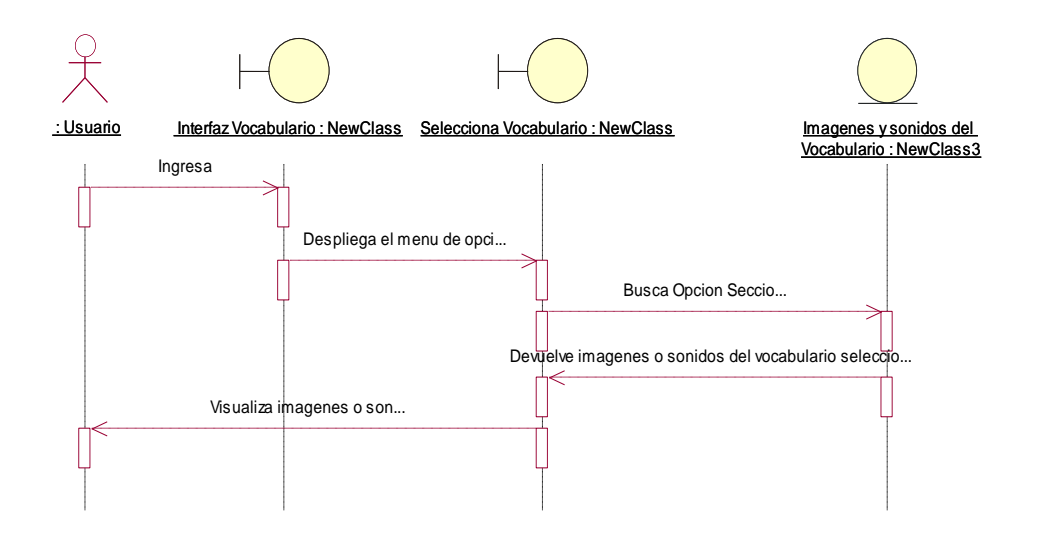

*Figura 14:* Caso de uso Secuencia Vocabulario

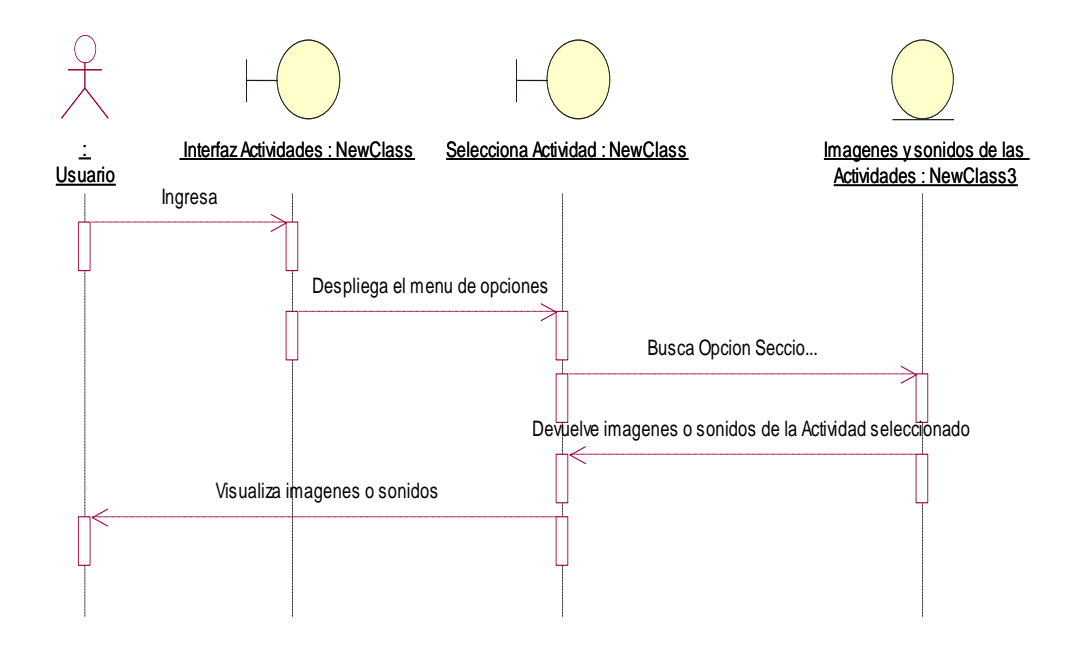

*Figura 15:* Caso de uso Secuencia Actividades

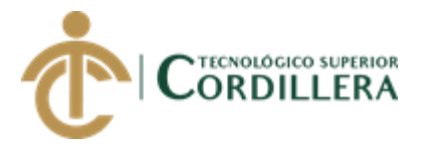

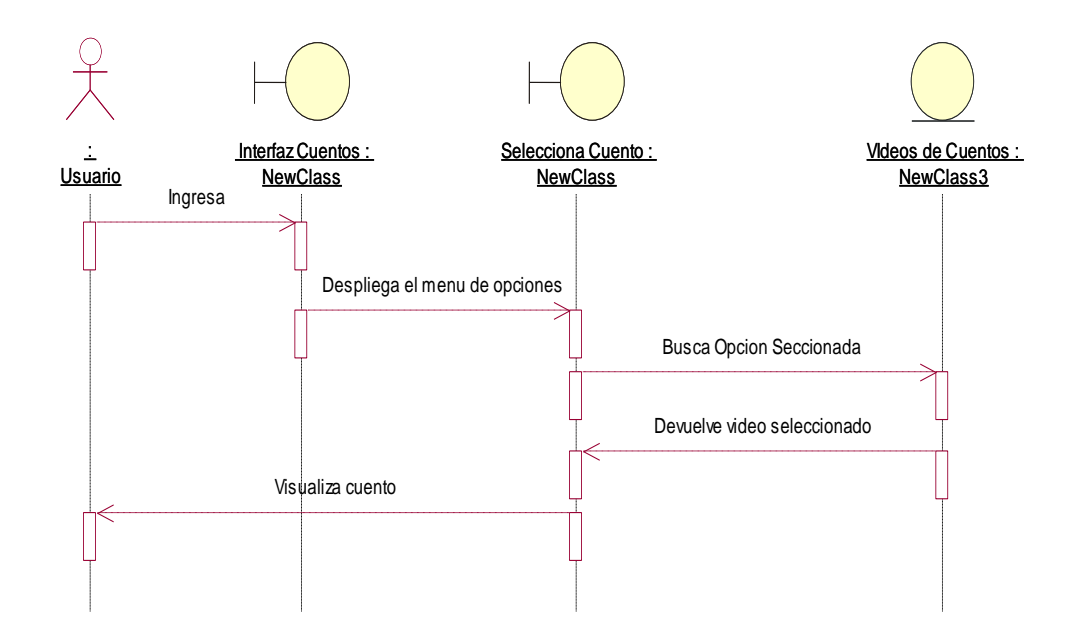

*Figura 16:* Caso de uso Secuencia visualización del contenido multimedia cuentos

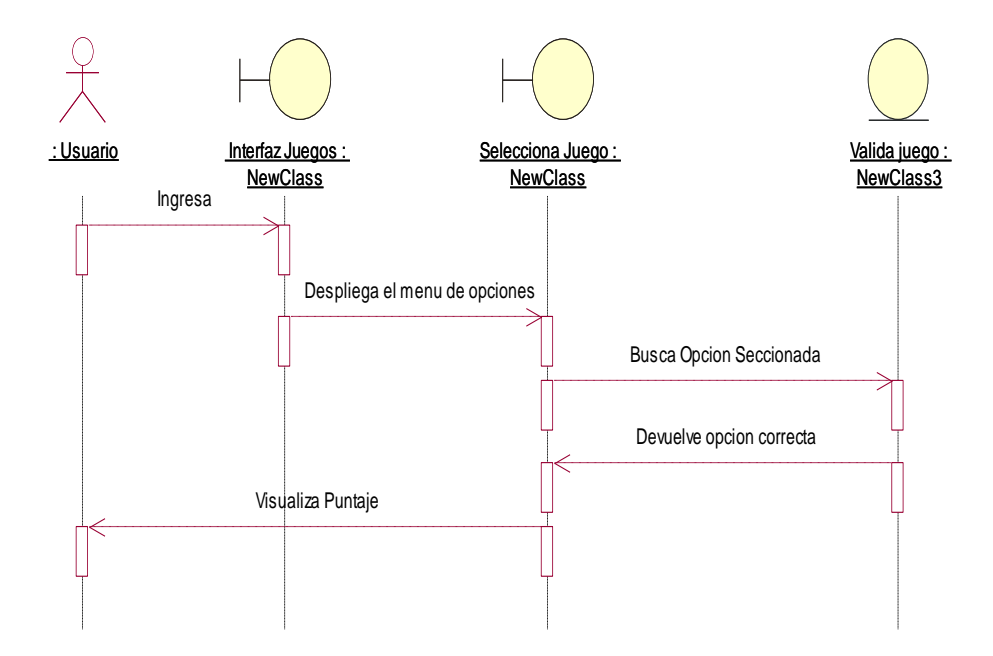

*Figura 17:* Caso de uso Secuencia visualización del contenido multimedia juegos

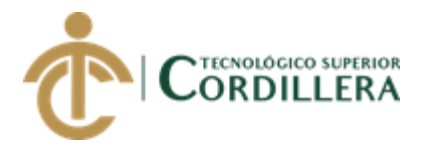

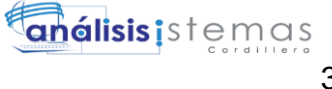

# **CAPÍTULO IV**

# **4. Análisis de alternativas**

El análisis de alternativas es que mediante los objetivos propuestos se analice el impacto que tendrán cada uno de ellos y su factibilidad.

## **4.01 Matriz de análisis de alternativas**

Identificar los medios necesarios para el desarrollo del proyecto como son el impacto sobre el propósito del proyecto, la factibilidad técnica, financiera y social.

*Tabla 32:* Matriz de análisis de alternativas

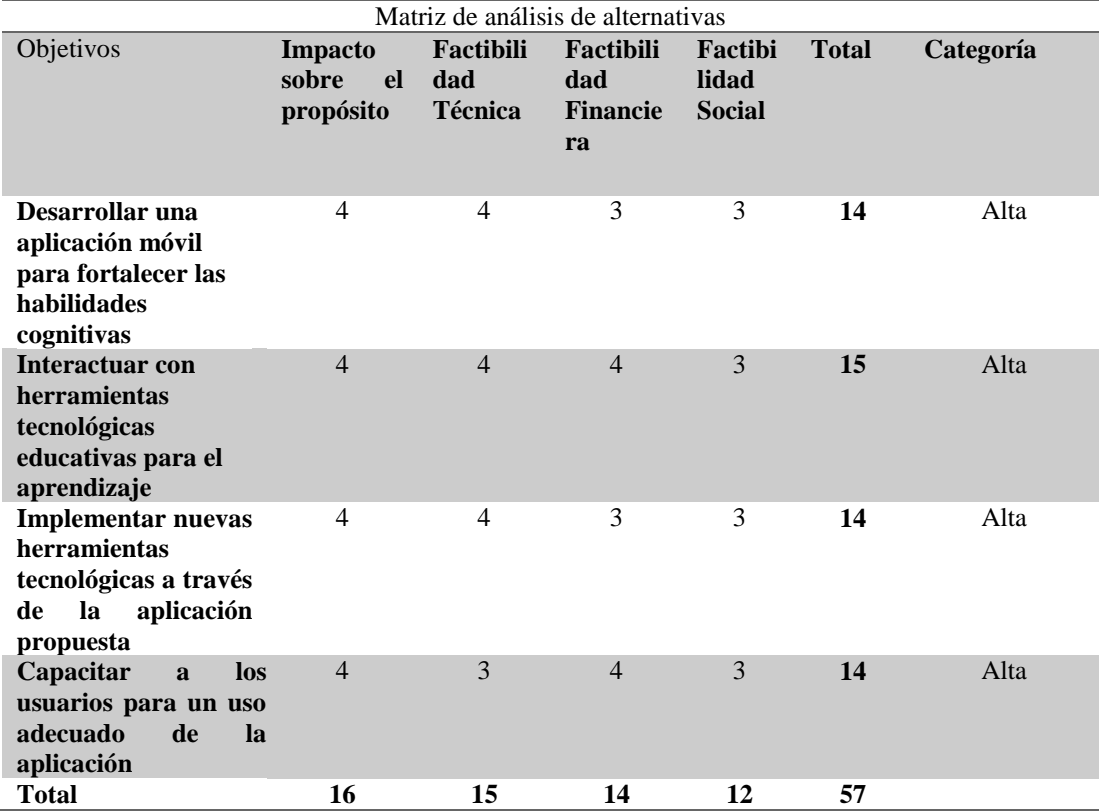

DESARROLLO DE UNA APLICACIÓN MÓVIL PARA EL FORTALECIMIENTO DE LAS HABILIDADES COGNITIVAS PARA LOS ALUMNOS DEL PRIMER AÑO DE EDUCACIÓN BÁSICA EN LA ESCUELA "SEIS DE DICIEMBRE" UBICADA EN LA CIUDAD DE QUITO

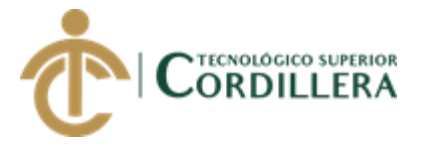

## **4.02 Matriz de análisis de impacto de los objetivos**

Una vez identificados los objetivos se analizará la forma como se los ejecutara el impacto que tendrán, su factibilidad, importancia y sostenibilidad.

#### *Tabla 33:* Matriz de impactos de objetivos

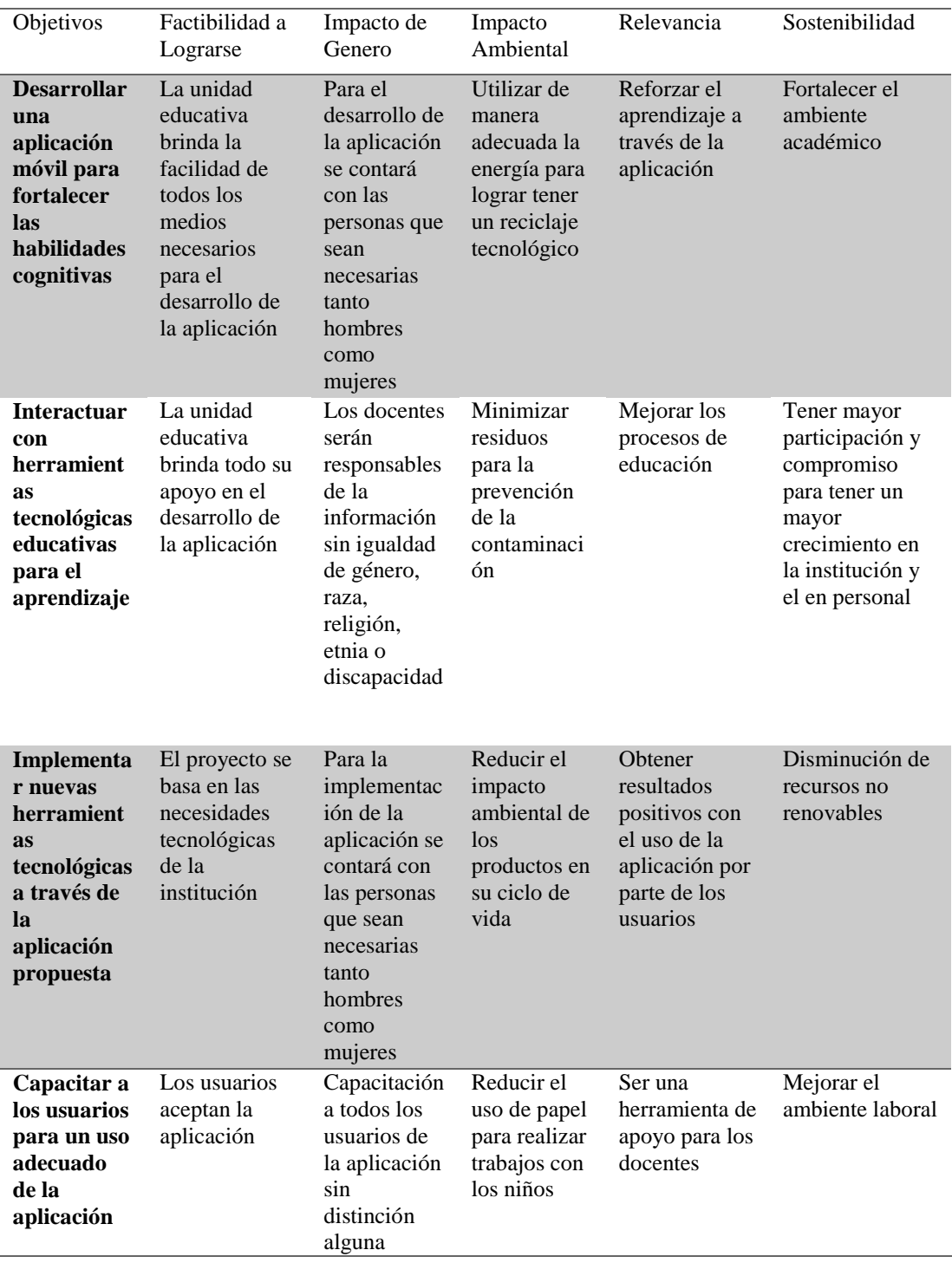

DESARROLLO DE UNA APLICACIÓN MÓVIL PARA EL FORTALECIMIENTO DE LAS HABILIDADES COGNITIVAS PARA LOS ALUMNOS DEL PRIMER AÑO DE EDUCACIÓN BÁSICA EN LA ESCUELA "SEIS DE DICIEMBRE" UBICADA EN LA CIUDAD DE QUITO

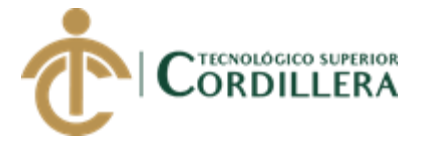

## **4.03 Estándares para el Diseño de Clases**

#### **4.03.01 Introducción**

Los diagramas representan la estructura estática de la aplicación modelado este tiene como objetivo generar un modelo de datos en el que nos muestra las clases y objetos que tendrá la aplicación y se observa un aspecto dinámico y no estático de los elementos de la aplicación.

Descripción de los componentes de un diagrama de clases:

#### **Clase:**

Las clases llevan toda la información de un objeto y están compuestas por atributos, métodos y visibilidad.

#### **Relaciones:**

las relaciones están compuestas de varios tipos como herencia, composición, agregación, asociación y uso.

#### **4.03.02 Estándares**

**Clase. –** las clases siempre tendrán un nombre y su primera letra será en mayúscula y llevaran la descripción del objeto que representa

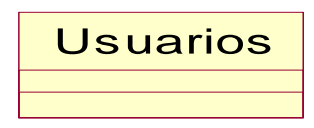

#### *Figura* **18***:* Clase

**Atributo. –** los atributos o características de una clase pueden ser de tres tipos, los que definen el grado de comunicación y visibilidad de ellos con el entorno, estos son:

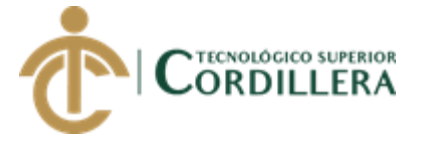

o **Public**: Indica que el atributo será visible tanto dentro como fuera de la clase, es decir, es accesible desde todos lados.

o **Private**: Indica que el atributo sólo será accesible desde dentro de la clase (sólo sus métodos lo pueden accesar).

o **Protected**: Indica que el atributo no será accesible desde fuera de la clase, pero si podrá ser accesado por métodos de la clase además de las subclases que se deriven.

Cada atributo será private, se los nombrara con dos palabras no tendrán espacios en blanco la primera palabra será en minúscula y la segunda palabra tendrá la primera letra en mayúscula, el tipo de dato será de acuerdo a lo que se defina en el atributo (int, doublé, char, varchar, date, etc).

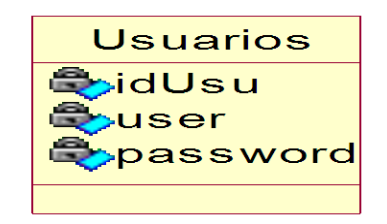

*Figura* **19***:* Clase Atributo

**Métodos. -** será de tipo private, algunas clases contendrán los métodos Buscar, Guardar y Eliminar Datos.

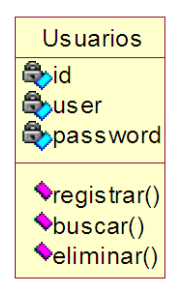

*Figura* **20***:* Clase Método

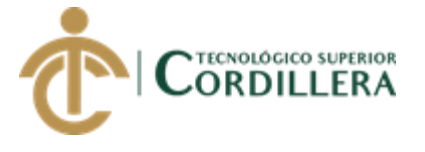

**Relación de Herencia. –** se evidencia en caso de la clase Usuarios con las clases de Juegos y Actividades ya que estas poseen métodos y atributos de la primera clase.

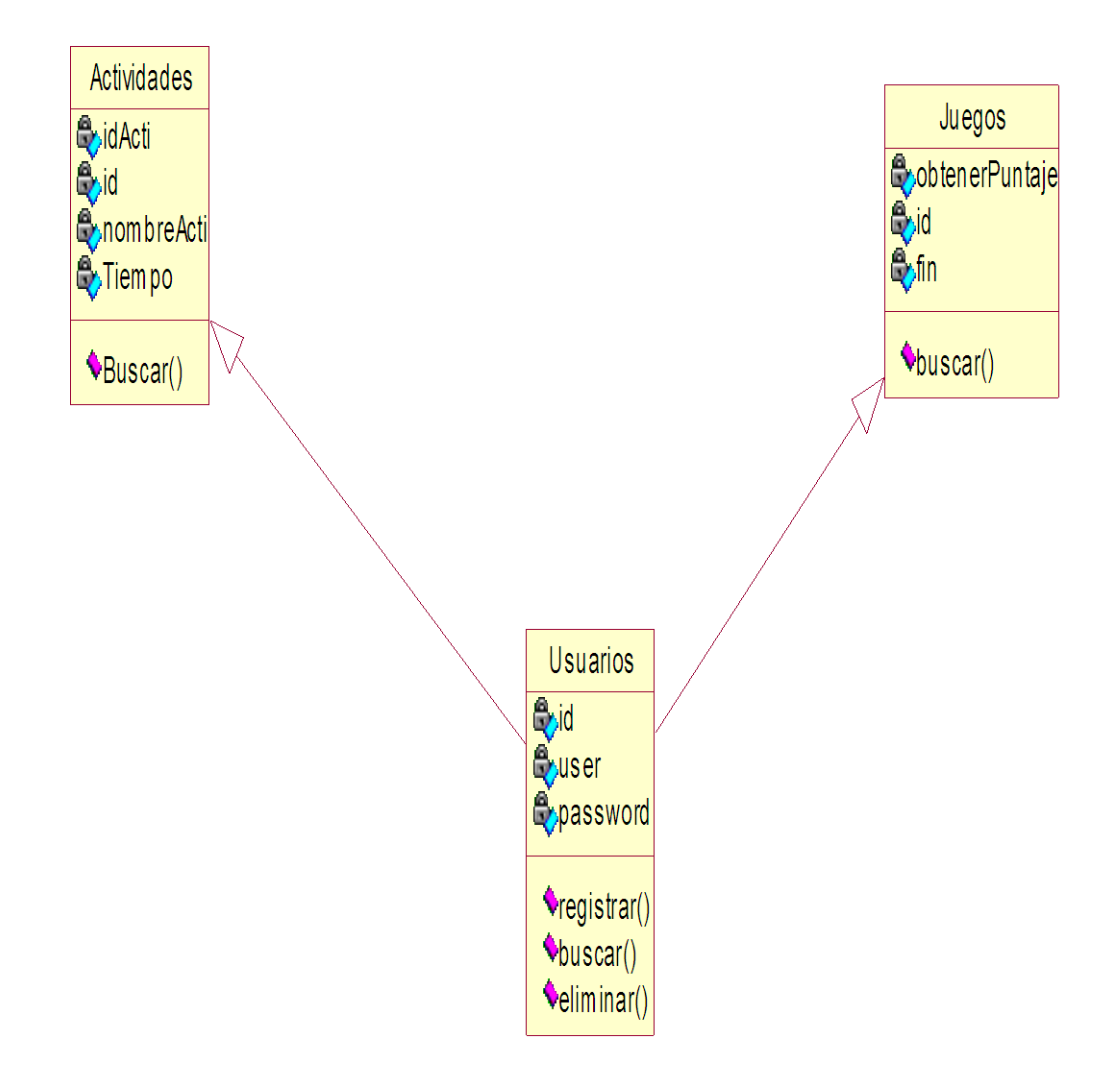

*Figura 7:* Realización de Asociación

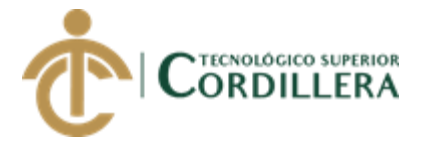

# **4.04 Diagrama de clases**

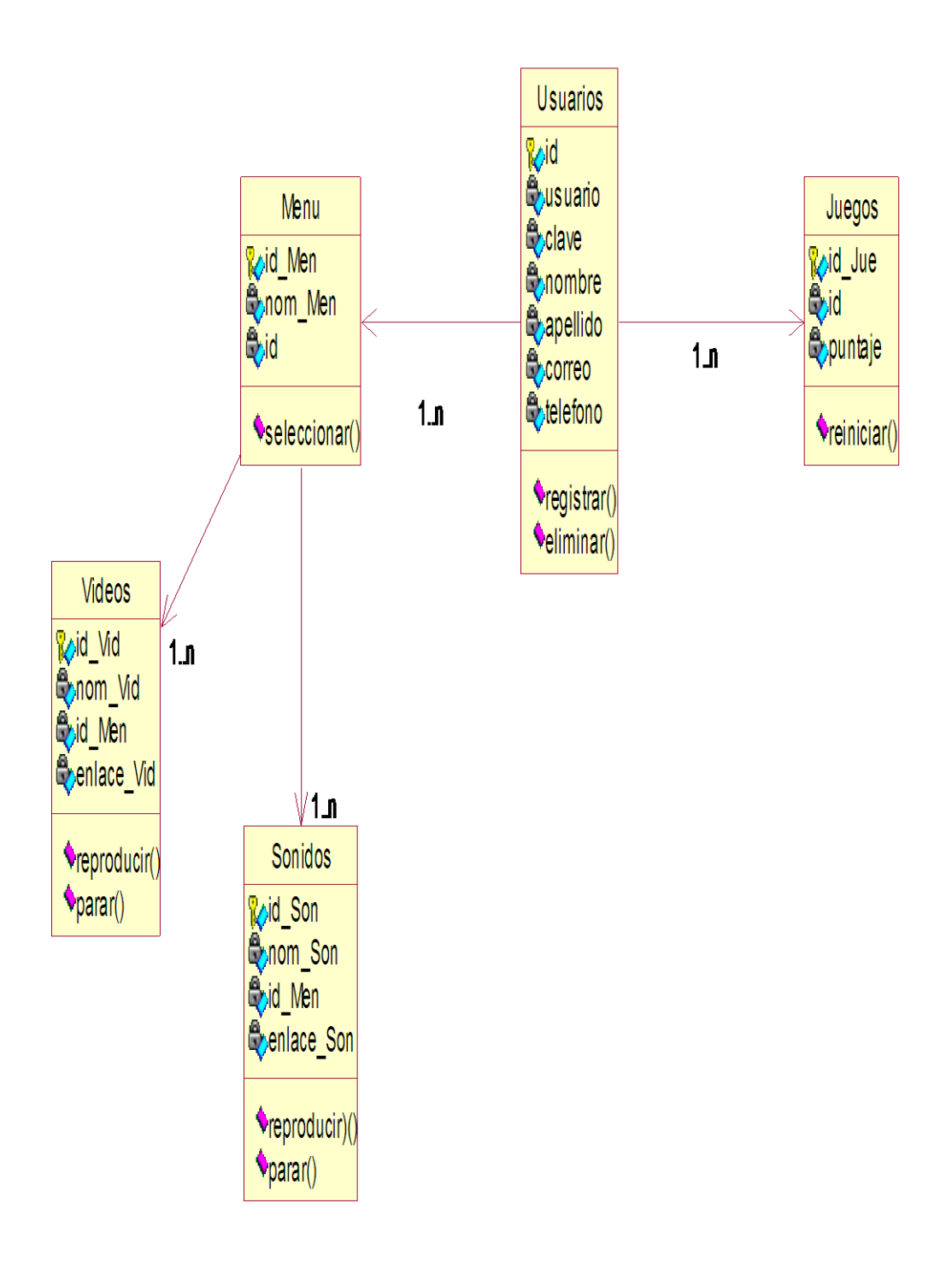

*Figura 22***:** Diagramas de Clases

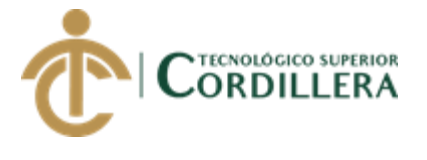

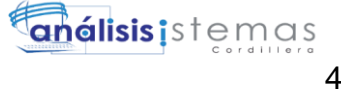

## **4.05 Modelo Físico**

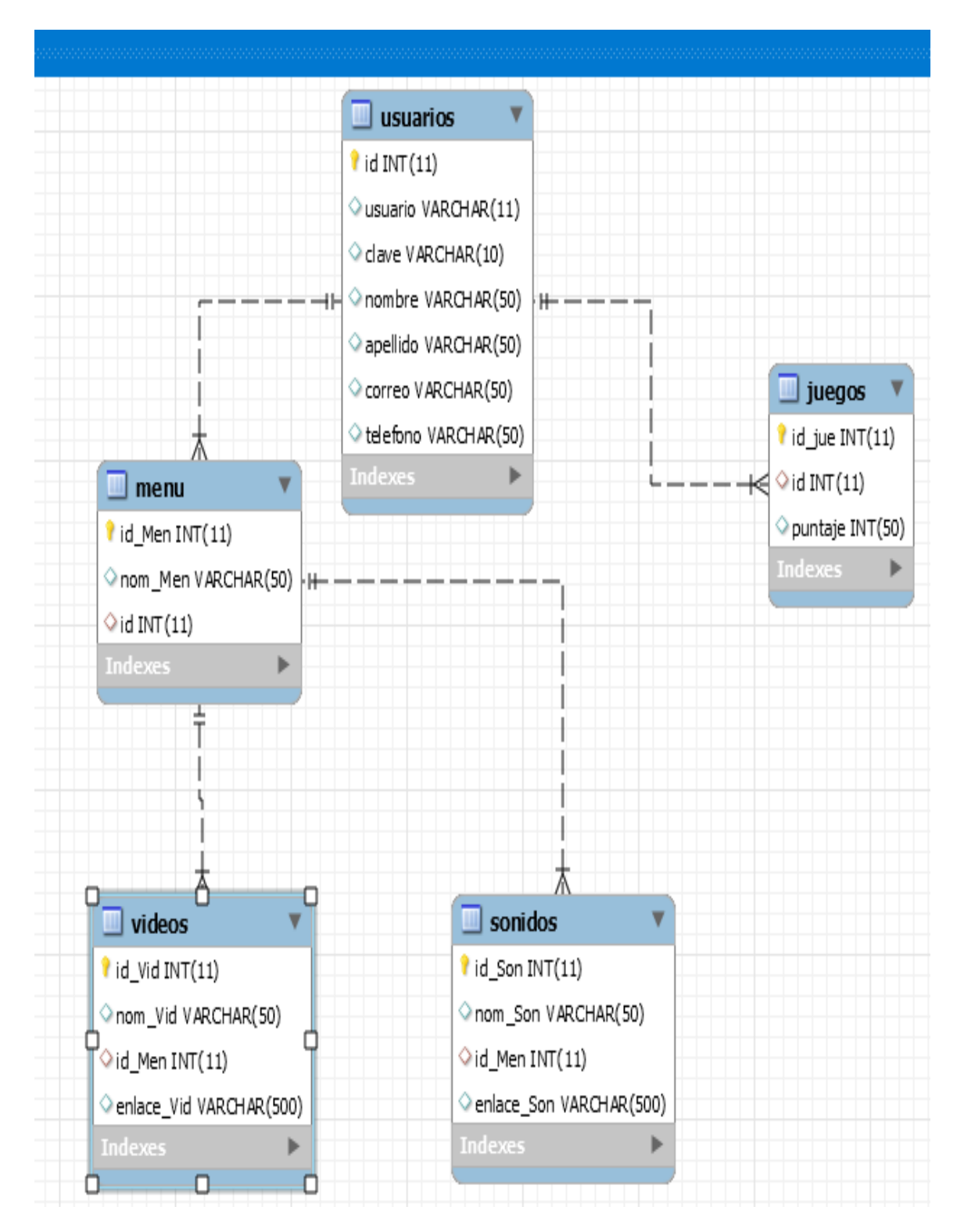

*Figura* **23***:* Modelo Físico

DESARROLLO DE UNA APLICACIÓN MÓVIL PARA EL FORTALECIMIENTO DE LAS HABILIDADES COGNITIVAS PARA LOS ALUMNOS DEL PRIMER AÑO DE EDUCACIÓN BÁSICA EN LA ESCUELA "SEIS DE DICIEMBRE" UBICADA EN LA CIUDAD DE QUITO

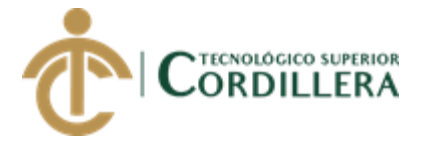

## **4.06 Diagrama de Componentes**

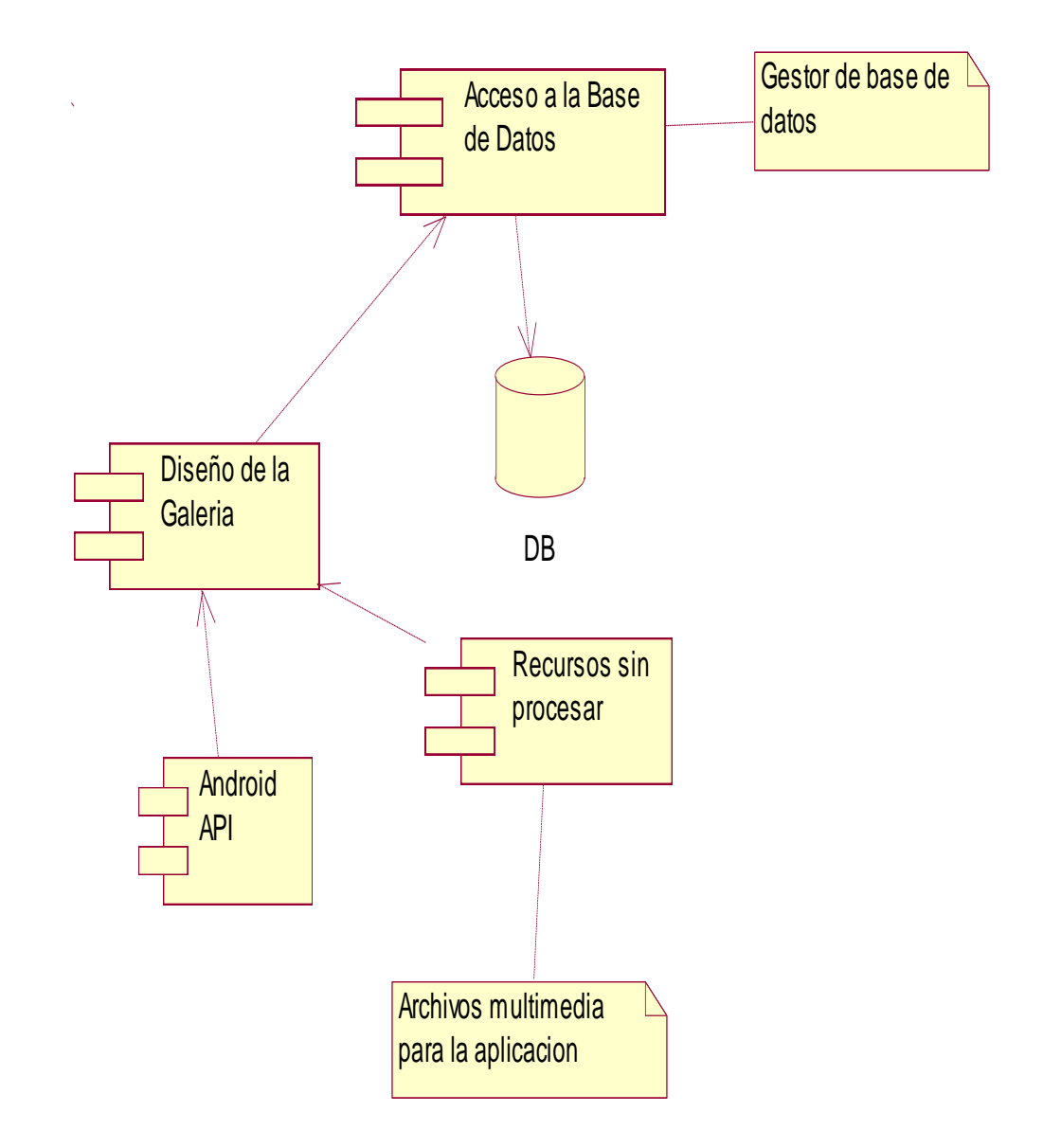

*Figura* **24***:* Diagrama de Componentes

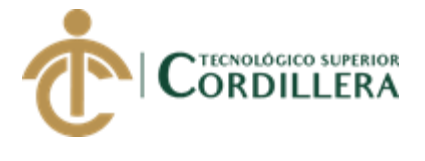

## **4.07 Diagrama de Estrategias**

Establecer las estrategias del proyecto partiendo de los objetivos ya establecidos en el cual se identifica las alternativas un propósito y un fin.

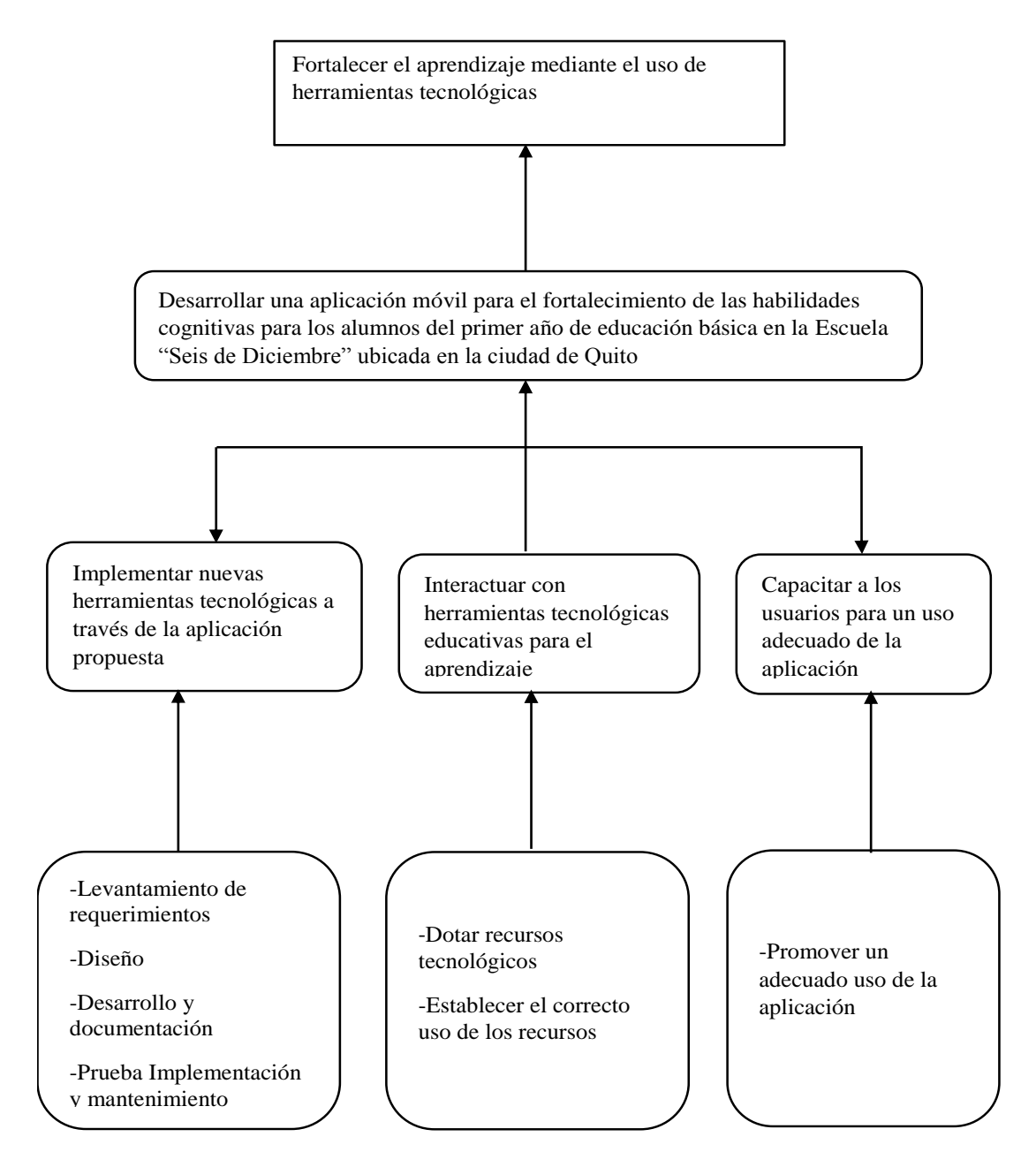

*Figura* **25***:* Diagrama de Estrategias

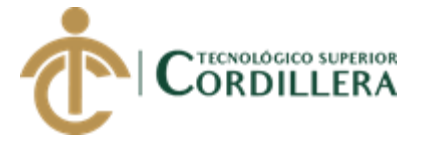

## **4.08 Matriz de Marco Lógico (MML)**

La matriz de marco lógico presenta información de los objetivos del proyecto en el cual están los indicadores que serán los resultados a alcanzar, los medios de verificación y los supuestos que implican los riesgos que puede existir una vez terminado el proyecto.

#### *Tabla 34***:** Matriz marco lógico

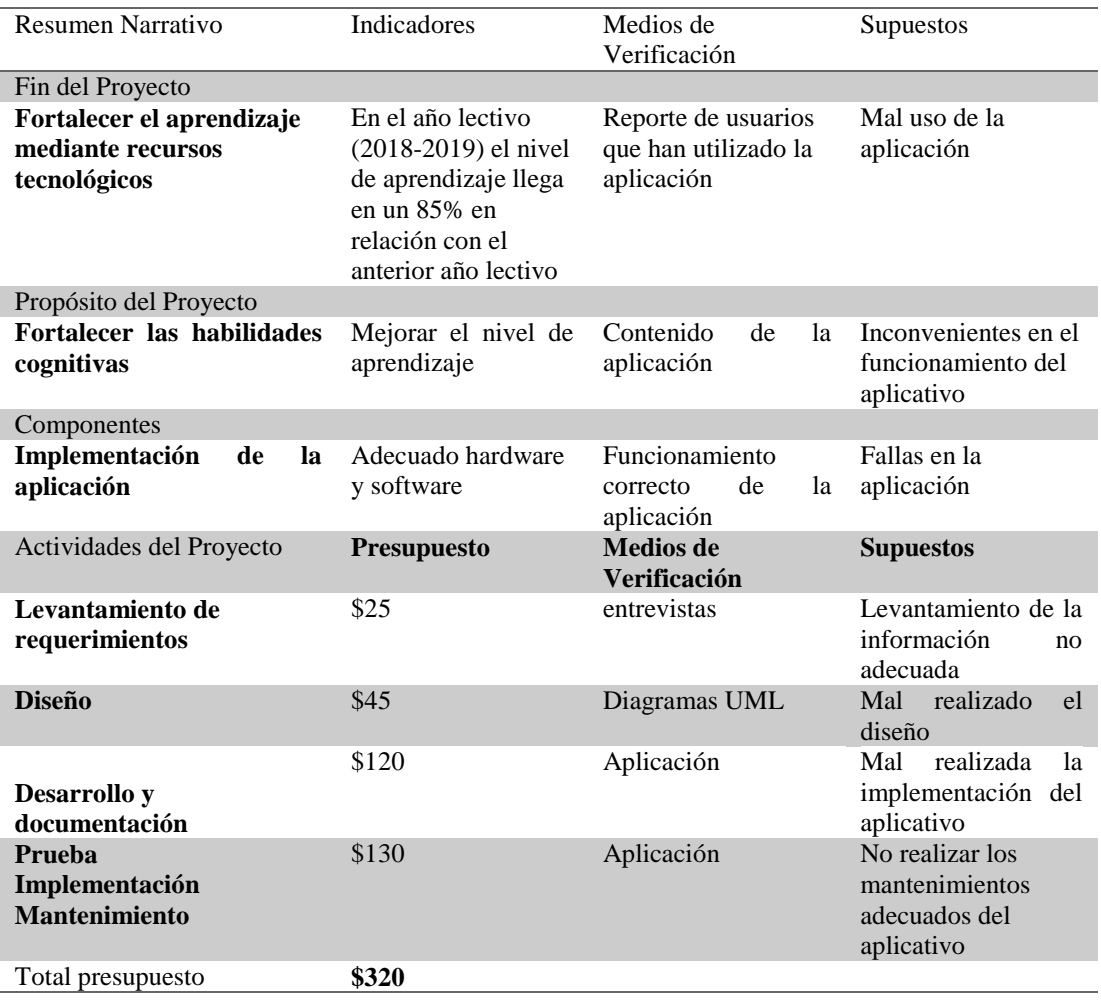

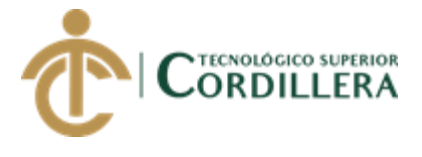

## **4.09 Vistas arquitectónicas**

## **4.09.01 Vista lógica**

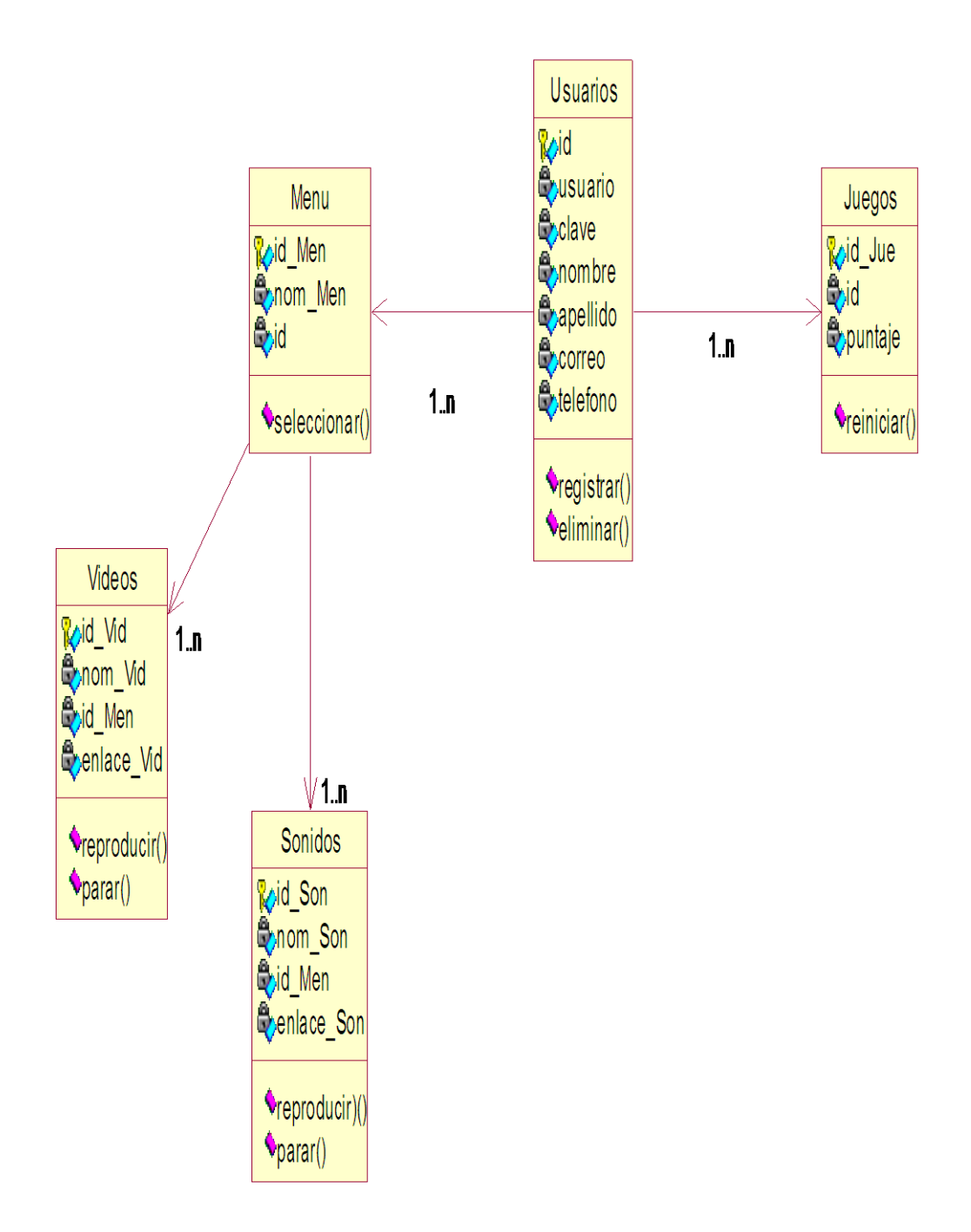

## *Figura* **26:** Vista Lógica

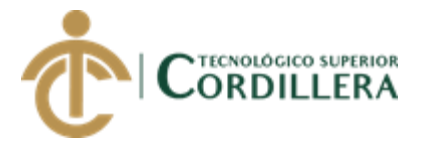

análisis istemas 47

#### **4.09.02 Vista Física**

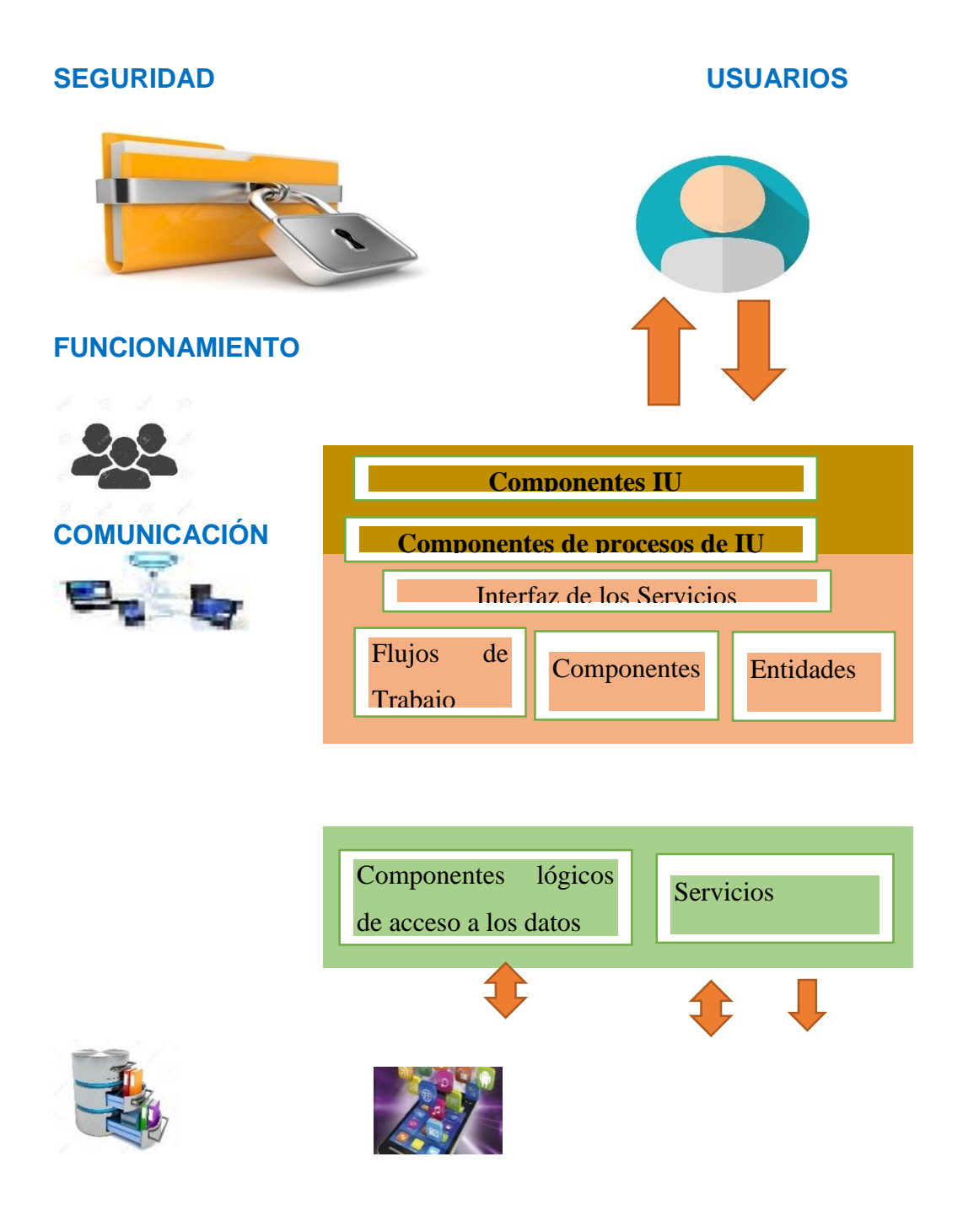

*Figura* **27***:* Vista de Fisica

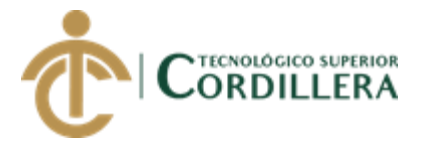

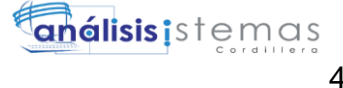

## **4.09.03 Vista de desarrollo**

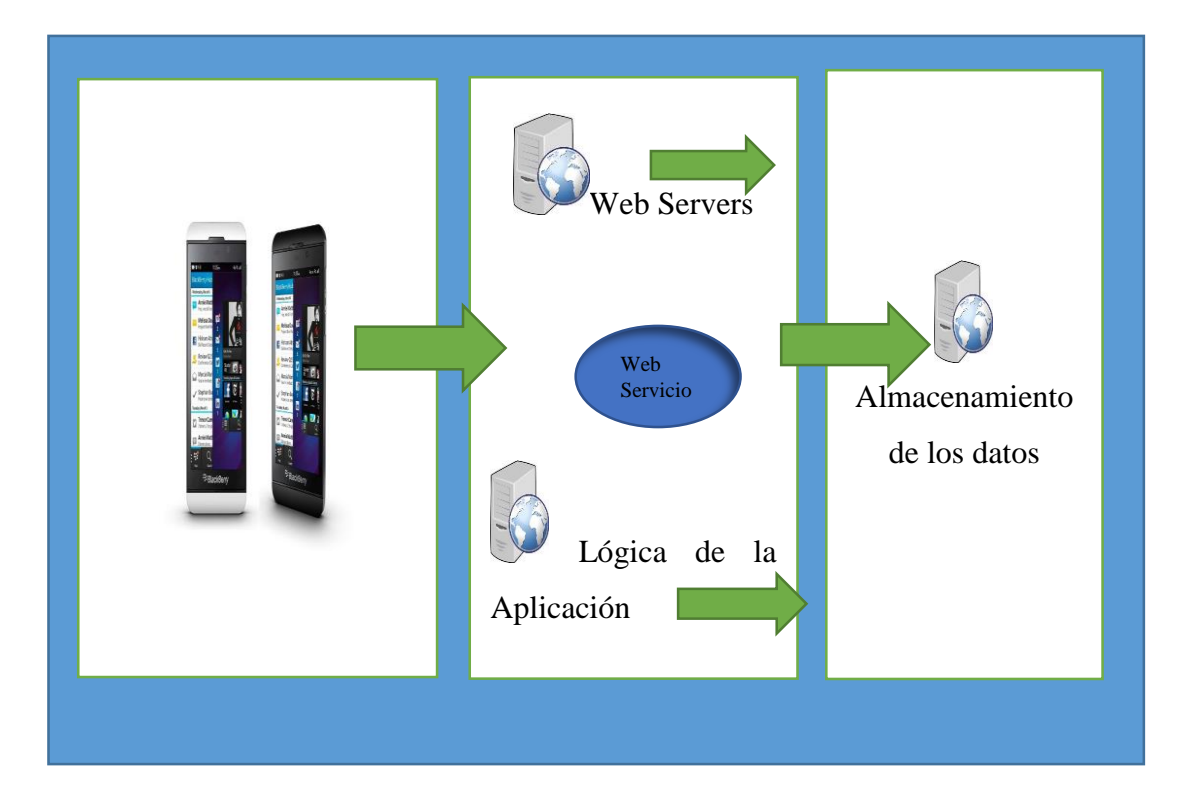

*Figura 8:* Vista de Desarrollo

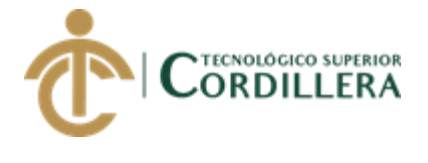

#### **4.09.04 Vista de procesos**

Figura de vista de procesos de Vocabulario

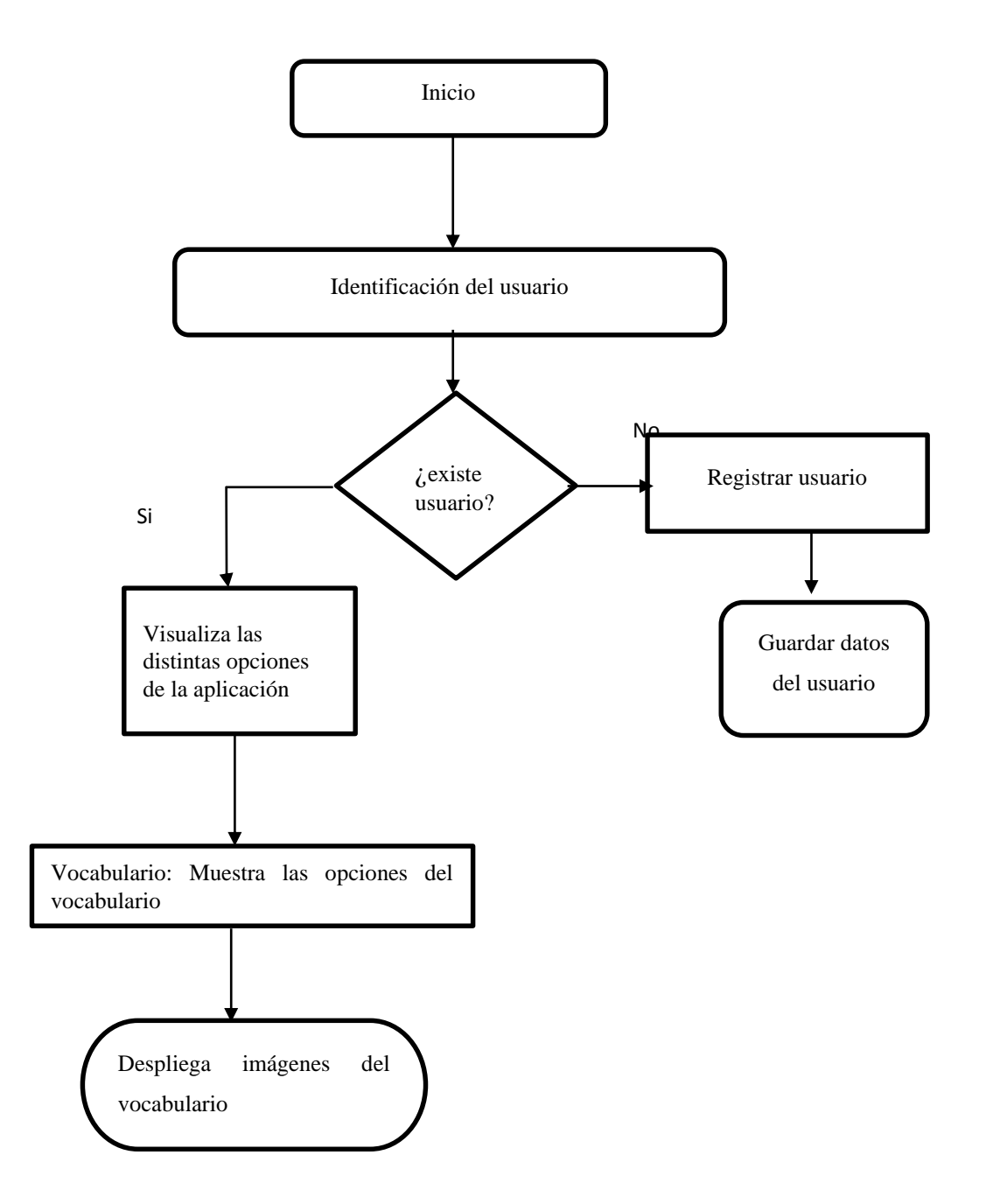

*Figura 9:* Vista de procesos de Actividad

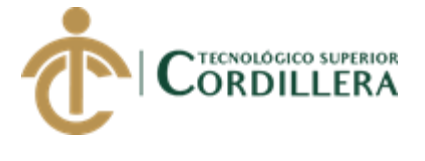

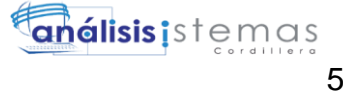

Figura de vista de procesos de Actividades

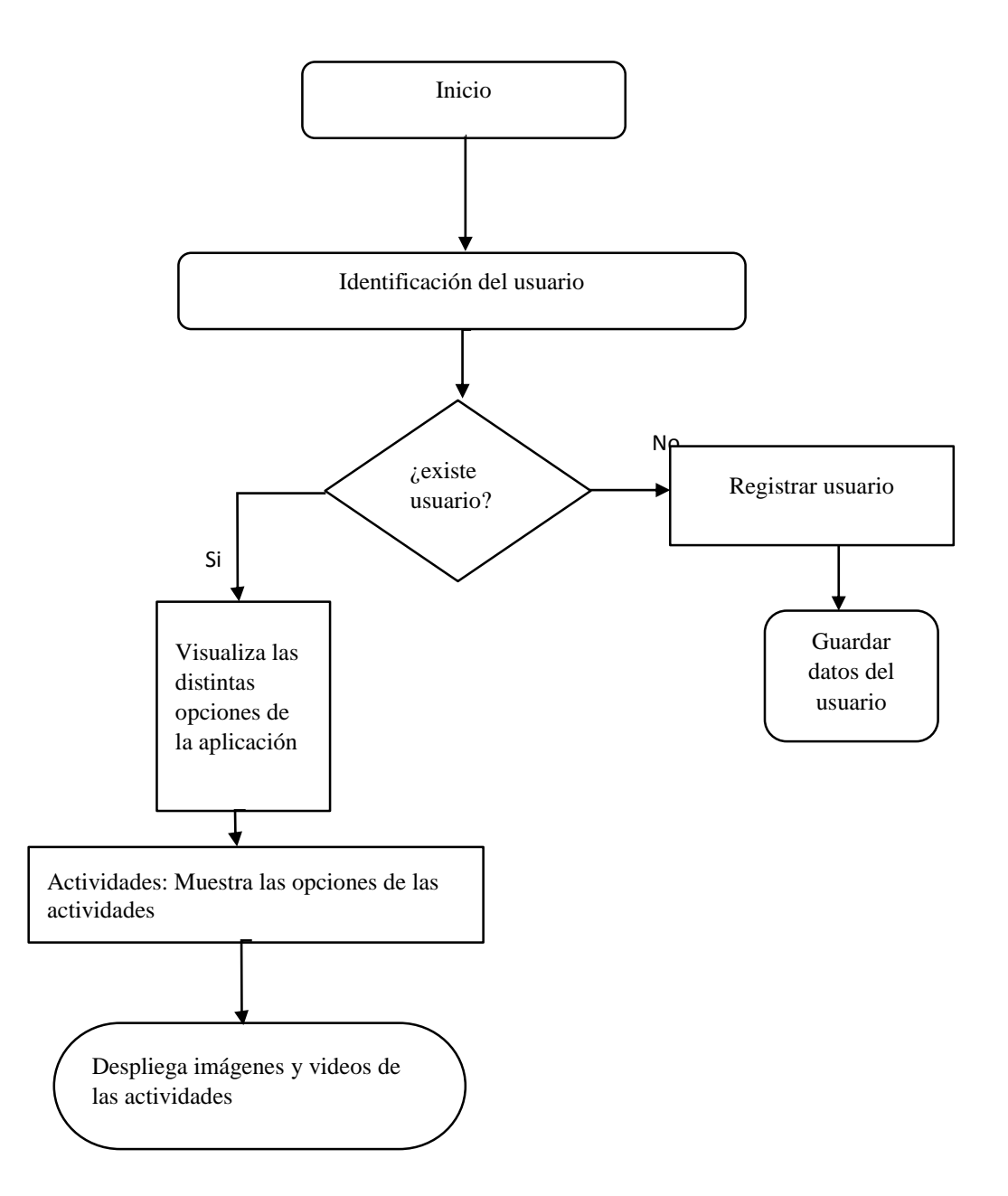

*Figura 10:* Vista de procesos de Actividad Identificación de Usuario

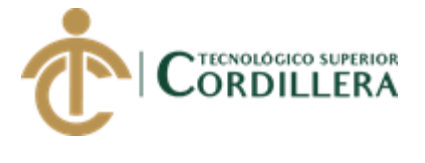

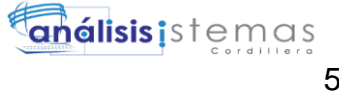

Figura de vista de procesos de Juegos

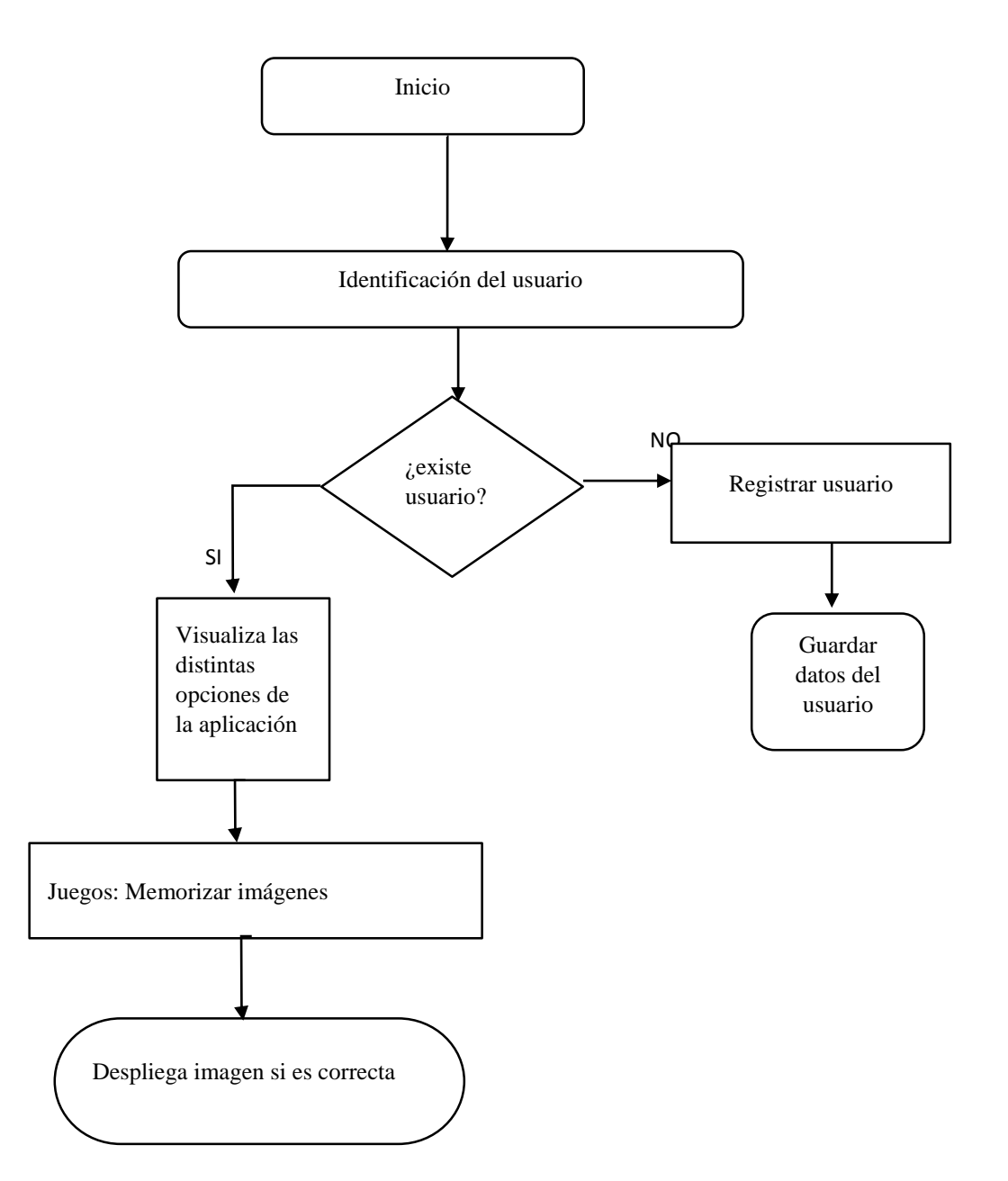

*Figura 11:* Vista de procesos de Actividad Juegos

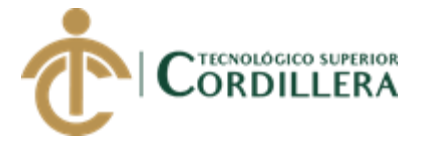

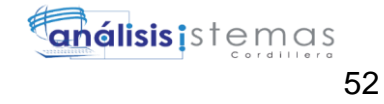

## Figura de vista de procesos de Cuentos

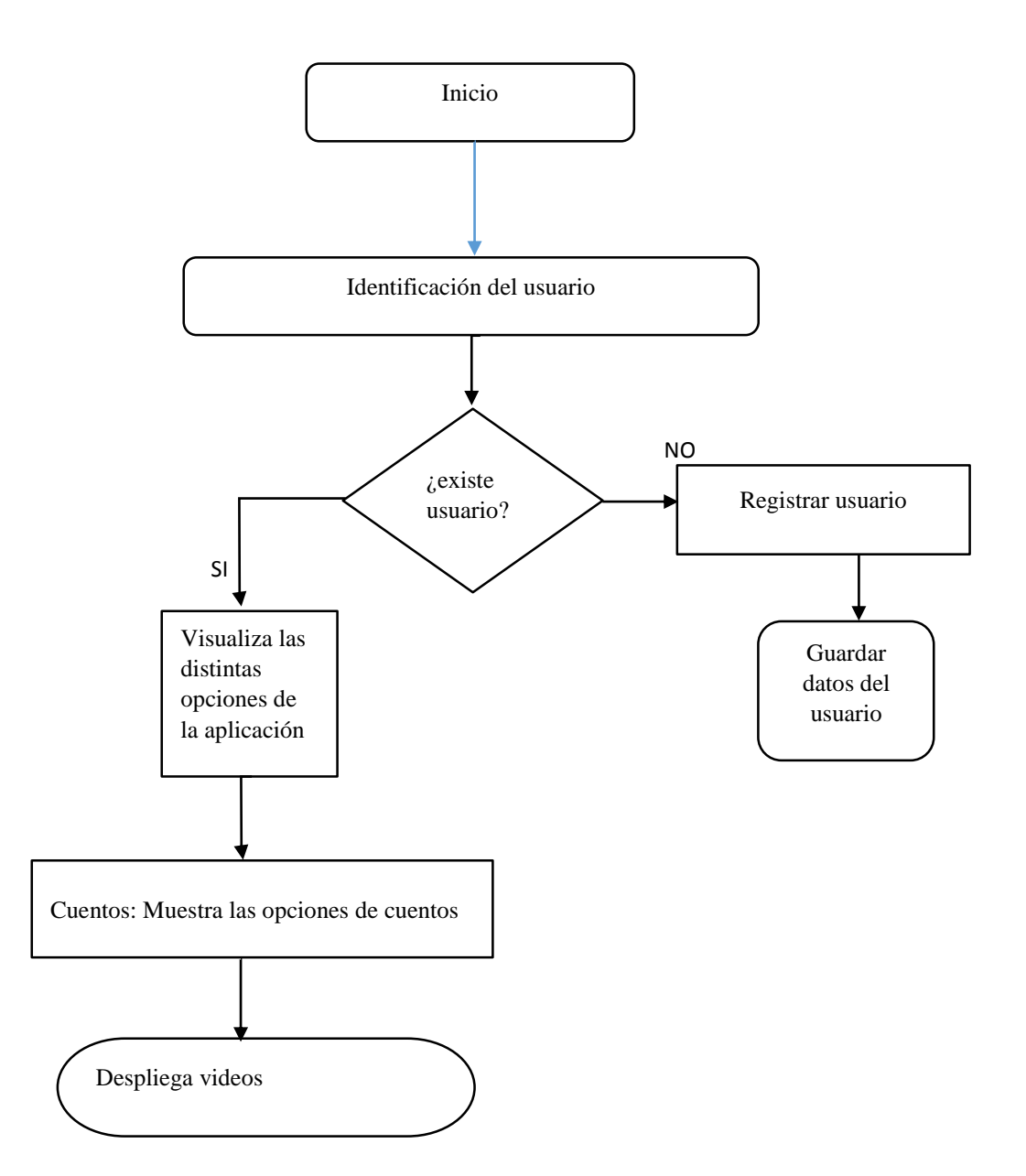

*Figura 12:* Vista de procesos de Actividad Cuentos

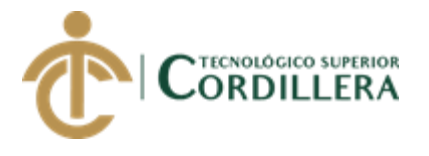

# **CAPÍTULO V**

# **5. Propuesta**

La finalidad de la propuesta es de dar a conocer el tipo de herramiento y metodología que se utilizara para el desarrollo del proyecto.

# **5.01 Antecedentes**

La metodología utilizada para el desarrollo del proyecto es el modelo en cascada, este modelo nos permitirá un orden en las distintas etapas del proceso de desarrollo de nuestro proyecto.

# **5.02 Descripción**

Las distintas etapas del desarrollo del proyecto deben ser realizadas en un orden empezando con el análisis de requerimientos, el diseño del sistema como el de programación, implementación, pruebas y finalmente mantenimiento.

# **5.03 Formulación**

Antes de empezar con el diseño o programación del proyecto se debe tener claro que es lo que se quiere realizar y a donde se quiere llegar es por esta razón que se debe formular primeramente un análisis de todos los requerimientos necesarios para empezar con el desarrollo del proyecto.

Seguir el orden de cada etapa de la metodología utilizada para el desarrollo del proyecto evitara que se tengan problemas futuros en su funcionamiento.

## **5.04 Especificación de estándares de programación**

Los estándares de programación son una guía para realizar un proyecto que nos permite ver cómo se va a desarrollar la estructura de la aplicación, además nos ahorra tiempo y recursos en el transcurso del desarrollo de la aplicación y permite visualizar la codificación de manera más fácil.

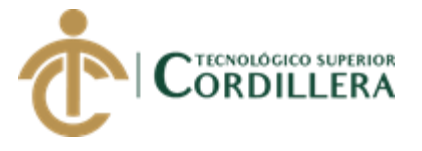

App Inventor es una herramienta web de desarrollo que se pueden ejecutar en los dispositivos móviles con sistema operativo Android.

Es un lenguaje de programación que se basa en bloques.

Detalles de los estándares de programación:

Para poder acceder al servicio es necesario tener una cuenta Google.

La interfaz de App Inventor está conformada por:

- Gestor de proyectos: donde se guardará el proyecto.
- Diseñador: donde se diseñará la interfaz de la aplicación.
- Editor de bloques: donde se programará las acciones del proyecto

Para identificar cada uno de los componentes que se utilizaran se les pondrá un nombre, de esta manera será más fácil la programación. A continuación, se detallará como se nombrarán a cada uno de los componentes que se utilizarán para el desarrollo de la aplicación.

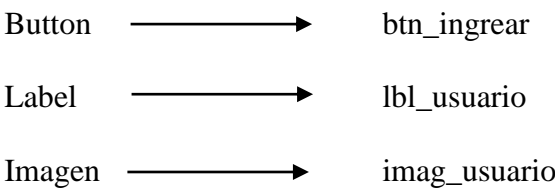

Los bloques de color mostaza son los gestores de sucesos indican que hay que hacer cuando sucede algo en la aplicación.

Dentro de este bloque se encuentran sentencias como:

If

Else

When

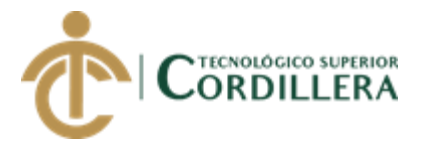

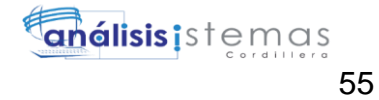

## Si no

Ejemplo:

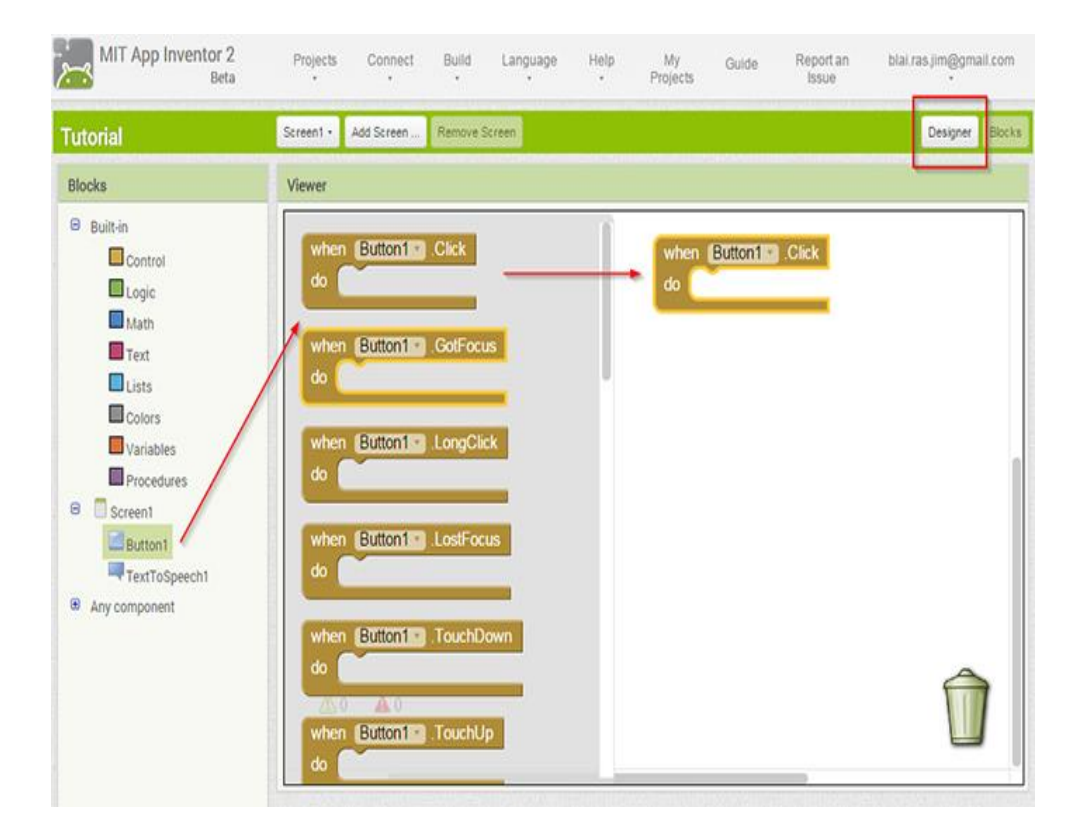

*Figura 13:* Bloques de control

Los bloques de color verde son operadores lógicos como cierto, falso, diferente, igual, etc.
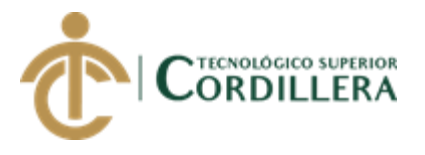

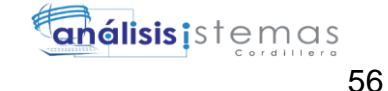

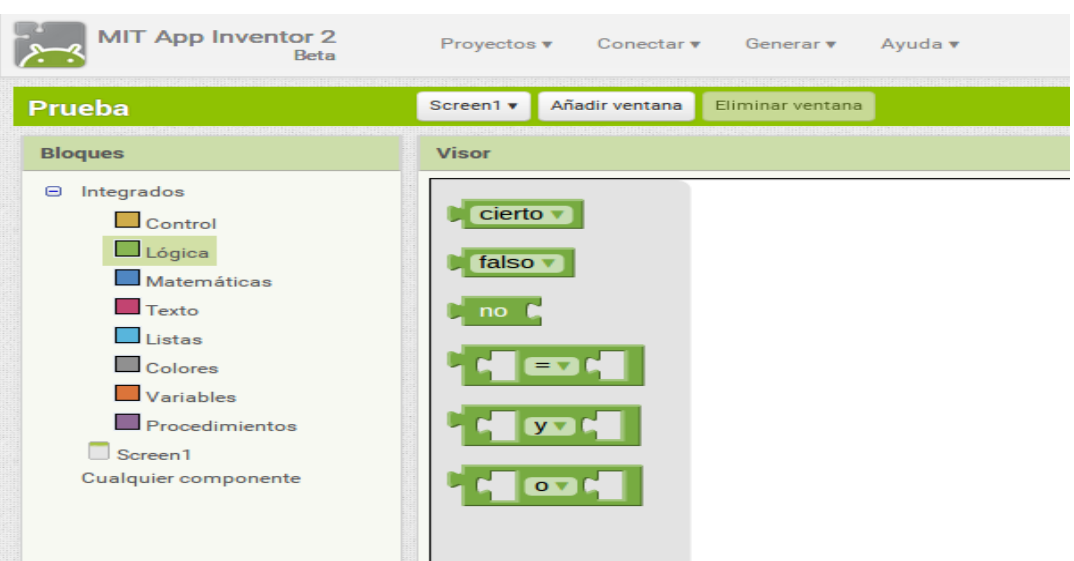

*Figura 14:* Bloques Lógicos

# **5.05 Diseño de Interfaces de Usuario**

La interfaz de usuario es el medio con el que el usuario puede comunicarse con un equipo de cómputo o un dispositivo móvil son todos los puntos de contacto entre el usuario y el equipo.

Una interfaz de usuario normalmente es fácil de entender y fáciles de accionar creando

un ambiente amigable entre el usuario y las aplicaciones.

# **Objetivo**

Su objetivo es que sea una aplicación muy atractiva, de fácil acceso y de fácil manejo.

# **Descripción de la creación del diseño de Interfaz de Usuario**

Interfaz de la plataforma App Inventor

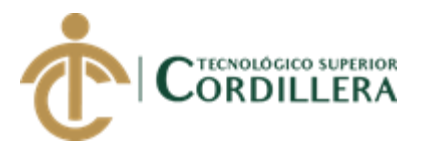

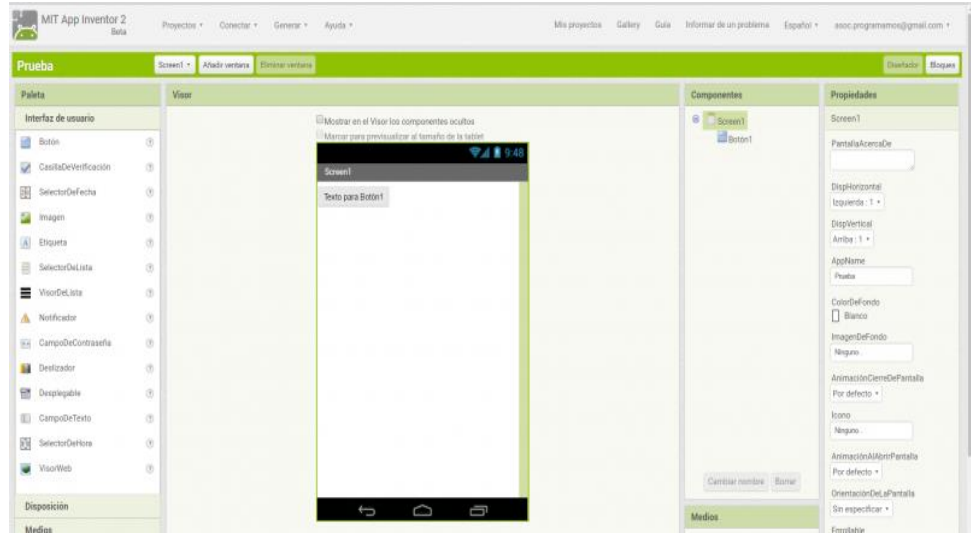

### *Figura 15:* Interfaz de la aplicación de App Inventor

Para realizar una interfaz en App Inventor se lo divide en dos fases como se muestra en la imagen siguiente:

*Figura 16:* Fases de diseño de la aplicación

La ventana diseñador esta dividida en cuatro grupos:

- Paleta: contiene todos los componentes con los que se va a trabajar (botones, imágenes, sonidos, etc.).
- Visor: simula la pantalla de un dispositivo móvil, aquí se ira añadiendo los diferentes componentes que llevara la aplicación.
- Componentes: son los componentes que formaran parte de la aplicación
- Propiedades: se podrá modificar sus propiedades (modificar texto, cambiar color, añadir imágenes, etc.)

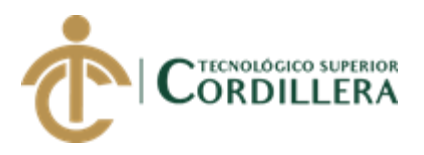

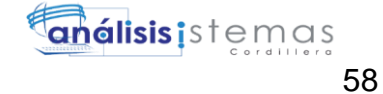

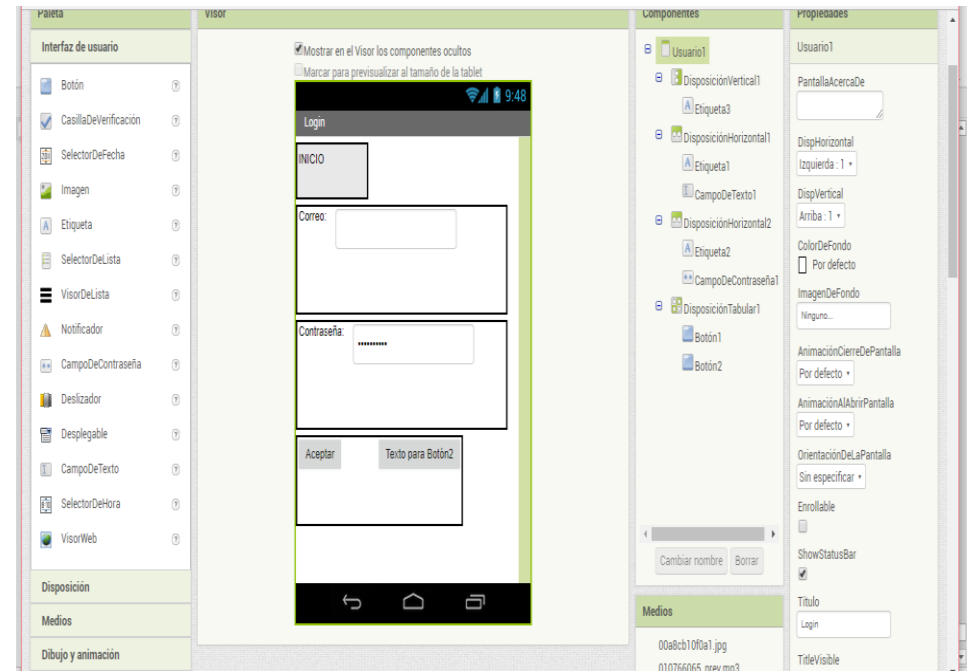

### *Figura 17:* Vista de diseño Login

Una vez terminada el diseño de la aplicación, se pasará a la pestaña de "bloques",

desde donde se realizará la programación

#### **5.06 Especificación de pruebas de unidad**

*Tabla 35:* Ingreso al aplicativo

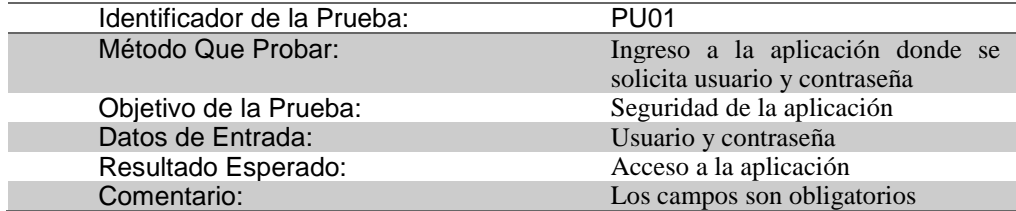

*Tabla 36:* Ingreso al Menú del Aplicativo

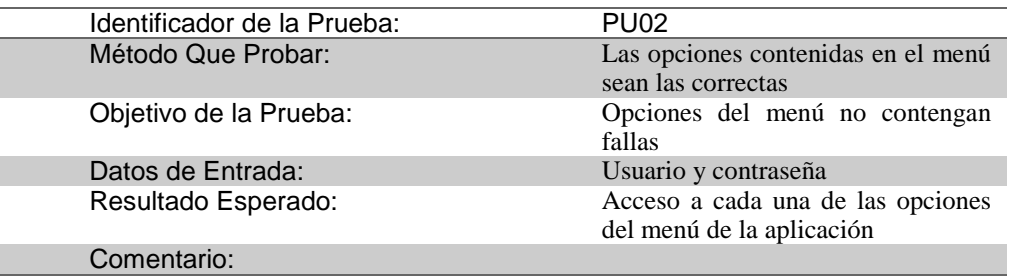

DESARROLLO DE UNA APLICACIÓN MÓVIL PARA EL FORTALECIMIENTO DE LAS HABILIDADES COGNITIVAS PARA LOS ALUMNOS DEL PRIMER AÑO DE EDUCACIÓN BÁSICA EN LA ESCUELA "SEIS DE DICIEMBRE" UBICADA EN LA CIUDAD DE QUITO

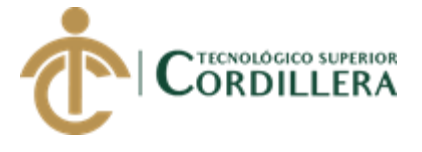

### **5.07 Especificación de pruebas de aceptación**

#### *Tabla 37:* Ingreso a la Aplicación

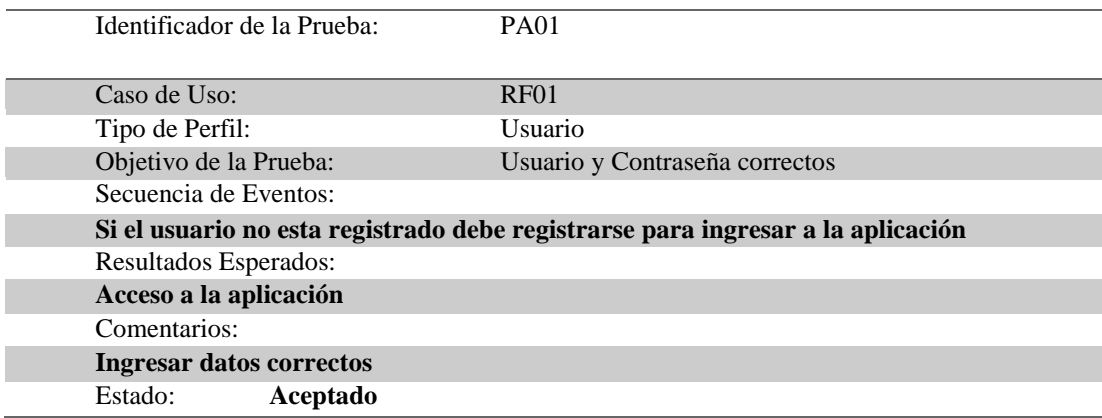

#### *Tabla 38:* Ingreso al Menú de la Aplicación

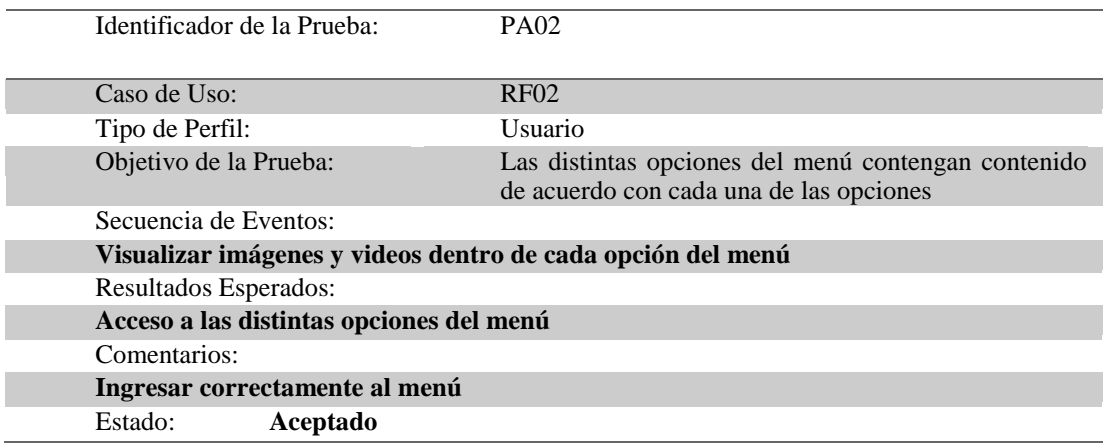

#### **5.08 Especificación de pruebas de carga**

#### *Tabla 39:* Ingreso a la Aplicación

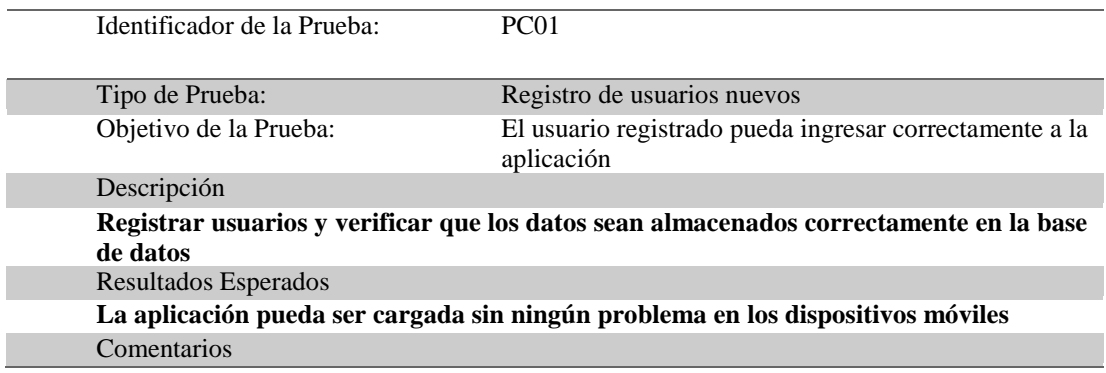

DESARROLLO DE UNA APLICACIÓN MÓVIL PARA EL FORTALECIMIENTO DE LAS HABILIDADES COGNITIVAS PARA LOS ALUMNOS DEL PRIMER AÑO DE EDUCACIÓN BÁSICA EN LA ESCUELA "SEIS DE DICIEMBRE" UBICADA EN LA CIUDAD DE QUITO

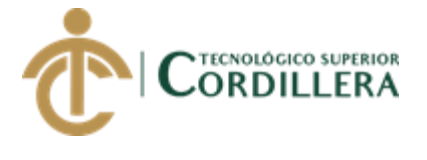

#### *Tabla 40***:** Ingreso al Menú

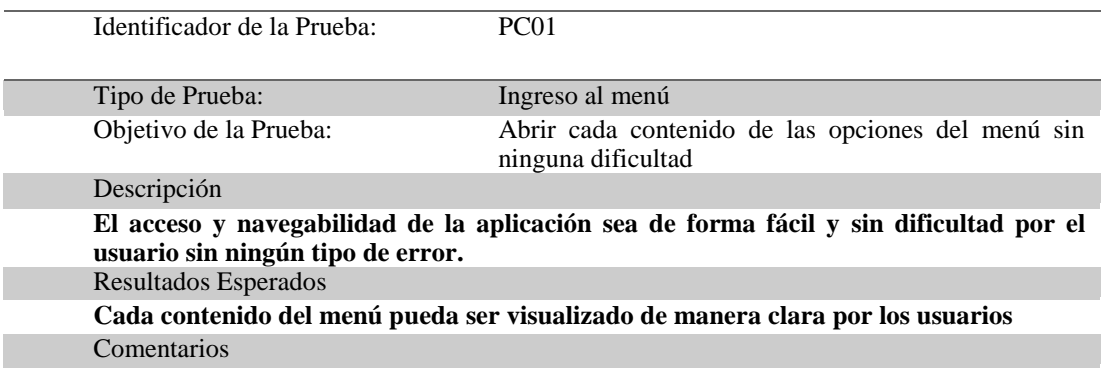

#### **5.09 Configuración del Ambiente mínima/ideal**

Requerimientos mínimos para asegurar el correcto rendimiento de la aplicación AFHC

en los dispositivos móviles con sistema operativo Android.

- Procesador superior a 2GHz
- Instalación en el teléfono
- Versión mínima de Android 4.4.4

#### **Servidor Web:**

#### *Tabla 41***:** Requisitos de Plataforma

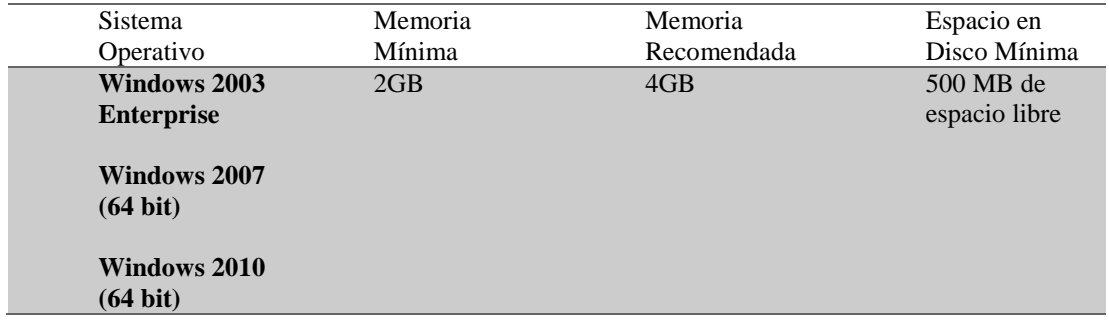

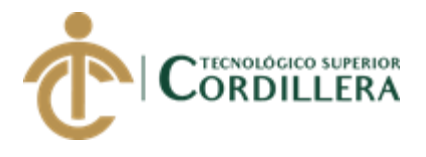

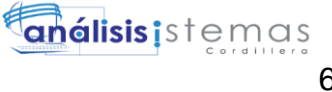

# **CAPÍTULO VI**

# **6. Aspectos administrativos**

Son los recursos, presupuestos y cronograma que se debe tener en cuenta para la ejecución del proyecto.

#### **6.01 Recursos**

Son todos los recursos necesarios para la ejecución del proyecto como recurso humano, físico y tecnológico. Cada uno de los recursos identificados cumplirán un papel importante dentro del proyecto.

### **6.01.01 Recurso Humano**

Contar son profesionales calificados para modificar, desarrollar y mantener el aplicativo en perfecto funcionamiento.

#### **6.01.02 Recursos Físicos**

Los recursos para la utilización del aplicativo son; equipo de cómputo (laptop), impresora, resmas de papel para las respectivas impresiones, energía eléctrica y medio de transporte.

#### **6.01.03 Recursos Tecnológicos**

Los materiales tecnológicos que se necesitarán para las distintas tareas a realizar serán: Sistema Operativo Windows 10, NetBeans IDE- Java, WampServer, MySQL, App Inventor, Emulador Android MEmu.

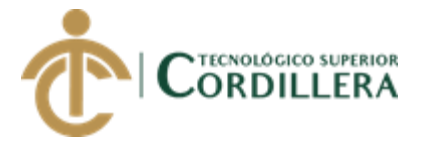

# **6.02 Presupuesto**

Enlistar todos gastos necesarios que se llevara en el transcurso del desarrollo del proyecto.

*Tabla 42***:** Descripción de presupuestos

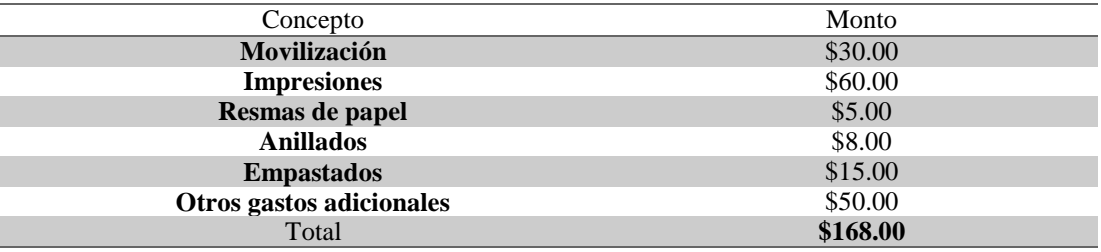

### **6.03 Cronograma**

En el siguiente cronograma se detallarán las actividades que se realizan para el desarrollo de la aplicación en fechas estimadas para el cumplimiento de cada actividad. Ver anexo 1.

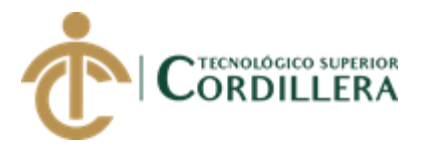

# **CAPÍTULO VII**

# **7. Conclusiones y recomendaciones**

Las conclusiones y recomendaciones se las realiza una vez terminadas las actividades propuestas en el desarrollo del proyecto

# **7.01 Conclusiones**

Después de los datos obtenidos para lograr el desarrollo del aplicativo se pudo lograr crear una nueva alternativa tecnológica de aprendizaje que sea atractiva e interesante para los niños que son para quienes está dirigida el presente proyecto.

# **7.02 Recomendaciones**

Una vez que se ha realizado las pruebas necesarias para verificar el buen funcionamiento del aplicativo, se recomienda darle el mejor uso al aplicativo mediante la realización de mantenimientos en caso de ser necesarios.

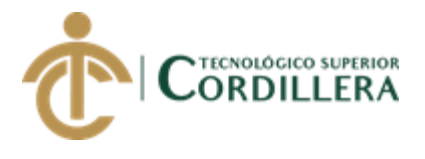

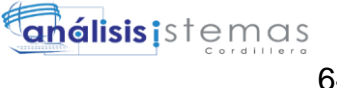

# **REFERENCIAS BIBLIOGRÁFICAS**

ROJAS, J. A. (21 de agosto de 2015). *diseño y desarrollo de una aplicacion movil*.

FONSECA , T. (2015). *desarrollo de una aplicación movil. Bogota* 

VEINTIMILLA, M. (junio 2014).. desarrollo e implementacion *de una aplicacion que traduzca el abecedario mediante dispositivos moviles android. Sangolqui*

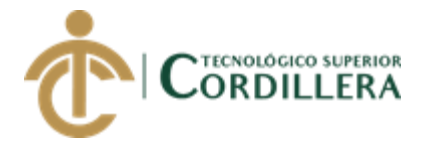

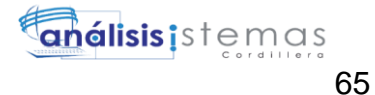

**ANEXOS**

DESARROLLO DE UNA APLICACIÓN MÓVIL PARA EL FORTALECIMIENTO DE LAS HABILIDADES COGNITIVAS PARA LOS ALUMNOS DEL PRIMER AÑO DE EDUCACIÓN BÁSICA EN LA ESCUELA "SEIS DE DICIEMBRE" UBICADA EN LA CIUDAD DE QUITO

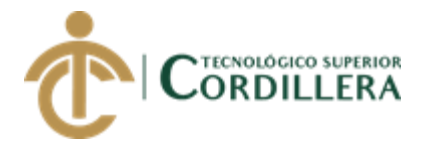

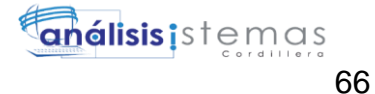

Anexo 1

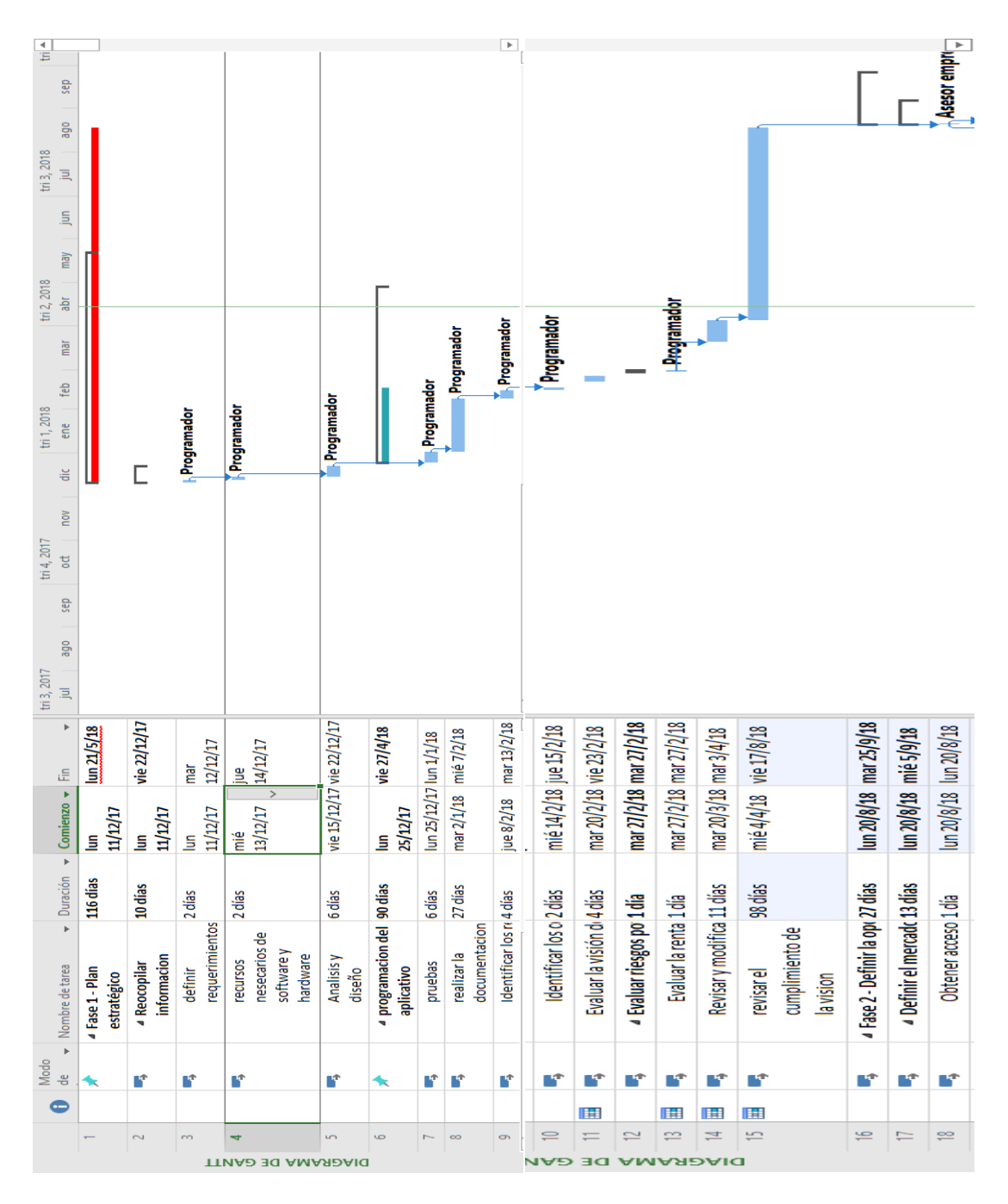

Cronograma

*Figura 18:* Cronograma

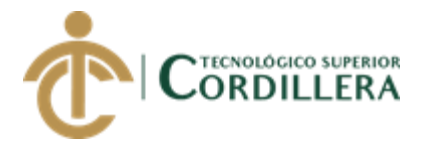

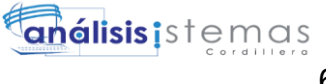

# **ÍNDICE GENERAL**

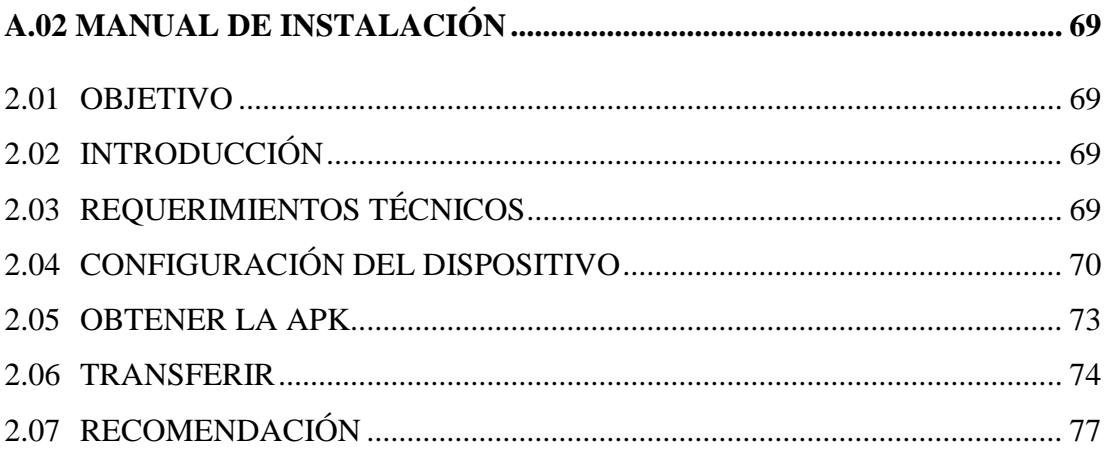

67

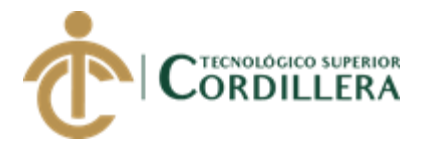

# **ÍNDICE DE FIGURAS**

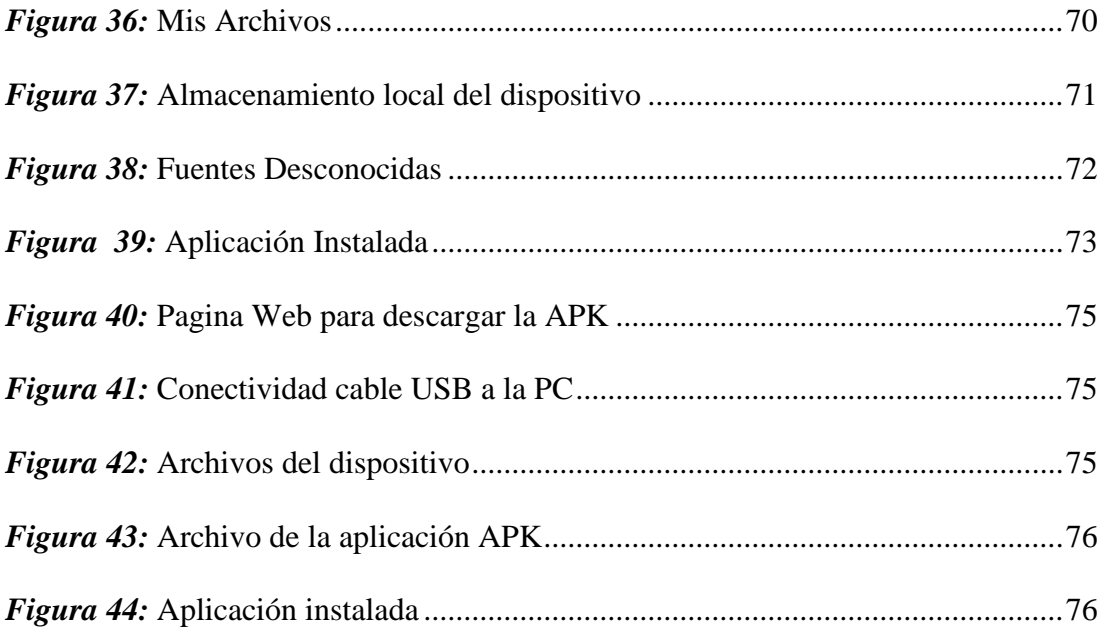

68

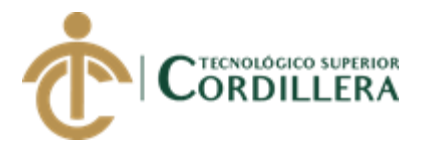

# **A.02 Manual de Instalación**

Desarrollo de una aplicación móvil para el fortalecimiento de las habilidades cognitivas de los niños de la del primer año de Educación Básica en la Escuela "Seis de Diciembre" ubicada en la ciudad de Quito

#### **2.01 Objetivo:**

El objetivo principal del presente manual es ser una guía que permita a los usuarios la instalación de la aplicación.

#### **2.02 Introducción.**

El presente manual es una guía de pasos que debe seguir el usuario para la instalación de la aplicación, para no cometer errores en la instalación y para que la aplicación funcione correctamente.

#### **2.03 Requerimientos técnicos en los dispositivos móviles.**

- Procesador superior a 2GHz
- Sistema Operativo Android
- Versión mínima Android 4.4.4

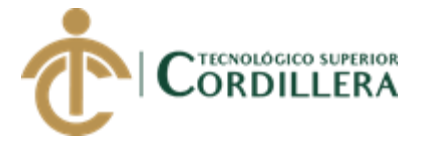

- Instalación en el teléfono móvil
- No tener otra aplicación funcionando simultáneamente

# **2.04 Configuración del dispositivo móvil.**

La instalación de una aplicación en un dispositivo móvil es muy fácil la buscamos en Play Store y la descargamos, pero esta aplicación es distinta su instalación ya que no se encuentra en Google Play Store así que se deberá realizar los siguientes pasos para su instalación:

1. En nuestro dispositivo móvil seleccionamos la opción de Mis Archivos y se nos abrirá una pantalla en la que nos mostrará la opción de Dispositivo

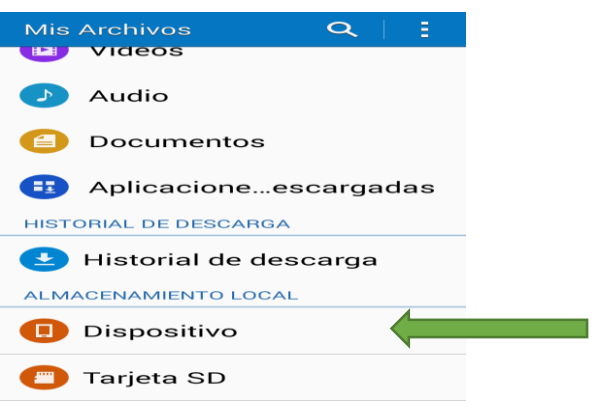

# <span id="page-86-0"></span>*Figura 36:* Mis Archivos

2. Se abrirá una pantalla donde encontraremos los distintos archivos que se

encuentran en nuestro dispositivo.

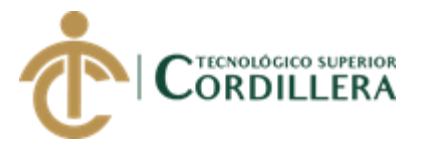

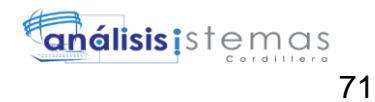

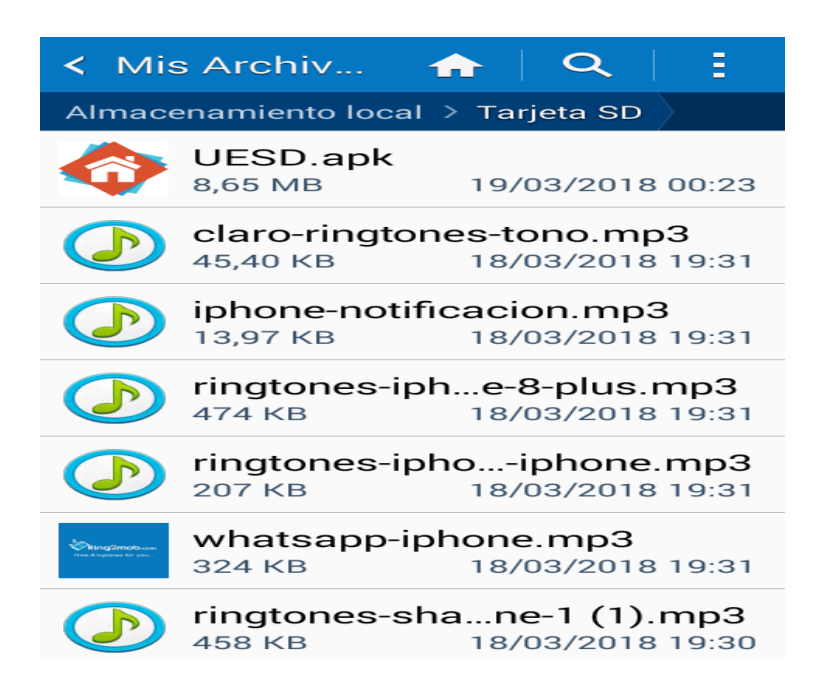

*Figura 37:* Almacenamiento local del dispositivo

<span id="page-87-0"></span>3. Seleccionar la aplicación que tiene como nombre UEDS.apk, se abrirá una

pantalla donde nos dirá Instalación Bloqueada en esa misma pantalla seleccionamos

Ajustes y luego seleccionamos Fuentes desconocidas y Aceptar.

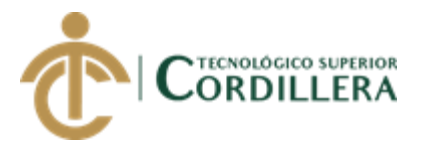

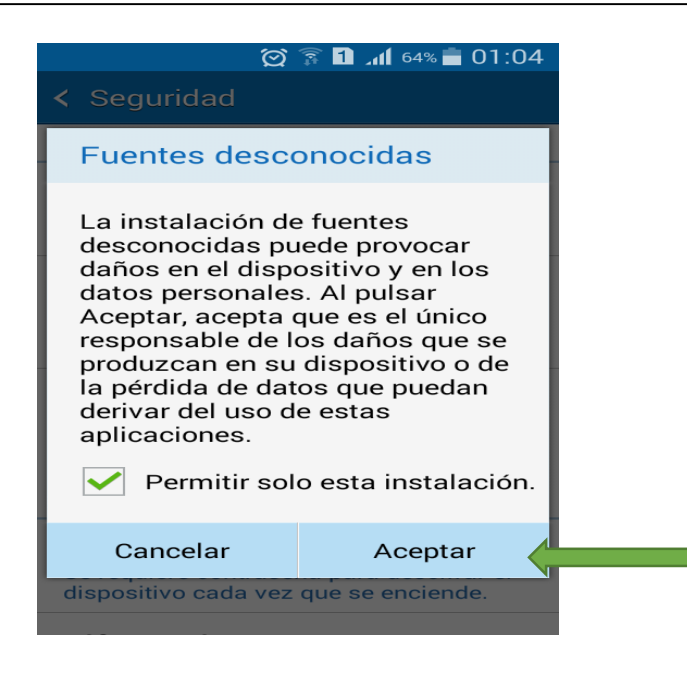

*Figura 38:* Fuentes Desconocidas

<span id="page-88-0"></span>4. Seleccionar la opción de siguiente y finalmente instalar. Cuando la aplicación se halla instalado correctamente nos indicara un mensaje de Aplicación instalada y por último seleccionamos abrir.

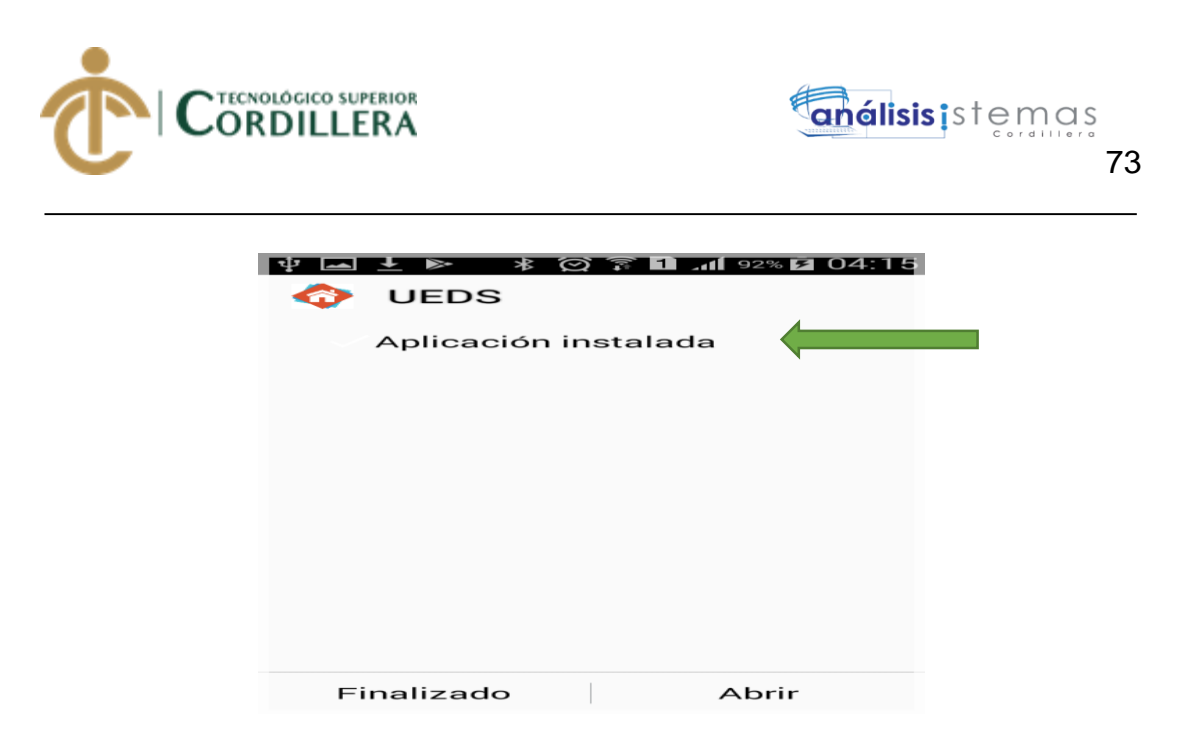

*Figura* **39***:* Aplicación Instalada

# <span id="page-89-0"></span>**2.05 Obtener la aplicación**

Para mejor facilidad se a creado una pagina WEB donde se podrá descargar la aplicación con la siguiente dirección http://uesd.byethost31.com/

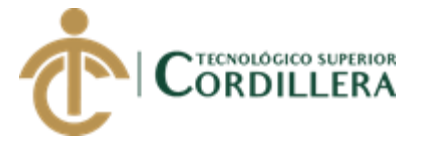

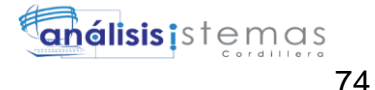

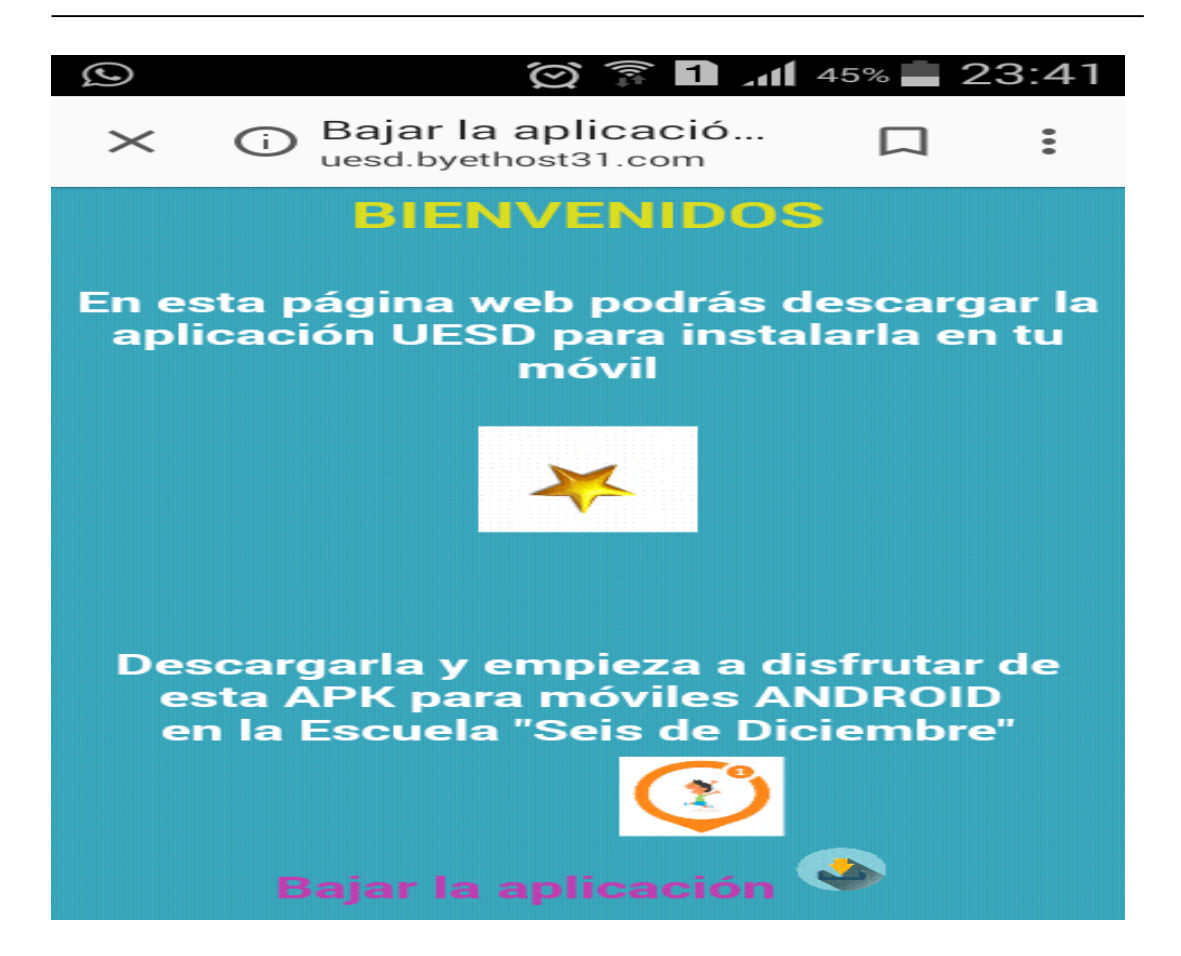

*Figura* **40***:* Pagina para descargar la APK

#### **2.06 Transferir un archivo APK a un dispositivo móvil con sistema operativo**

**Android.**

Una vez que obtengamos la aplicación para transferirla realizaremos los siguientes pasos:

1. Conectar el cable USB de nuestro dispositivo a nuestra PC y ubicamos el archivo de la aplicación.

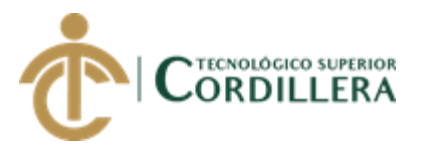

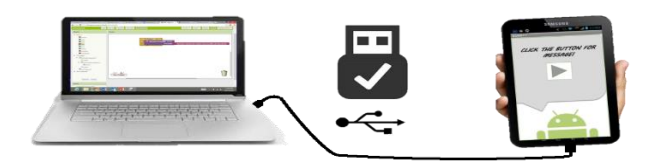

<span id="page-91-0"></span>*Figura* **41***:* Conectividad cable USB a la PC

2. Una vez que se encuentre conectado el dispositivo móvil a nuestra PC se abrirá una pantalla donde aparecerá el nombre de dispositivo lo abrimos y este nos mostrara los archivos del dispositivo.

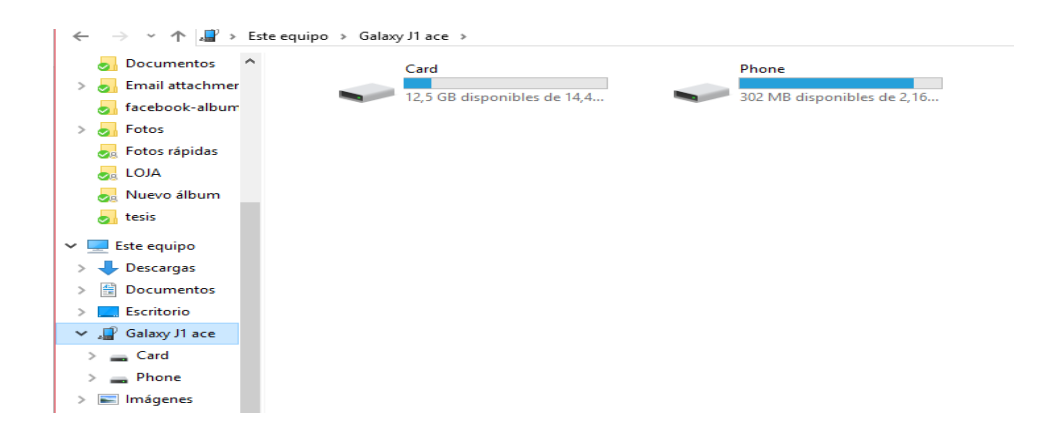

<span id="page-91-1"></span>*Figura* **42***:* Archivos del dispositivo

3. Finalmente buscamos en nuestra PC el archivo APK para transferirlo a nuestro dispositivo móvil. Es aconsejable arrastrarlo a la tarjeta SD del dispositivo para su fácil ubicación.

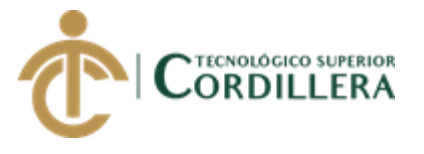

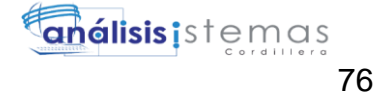

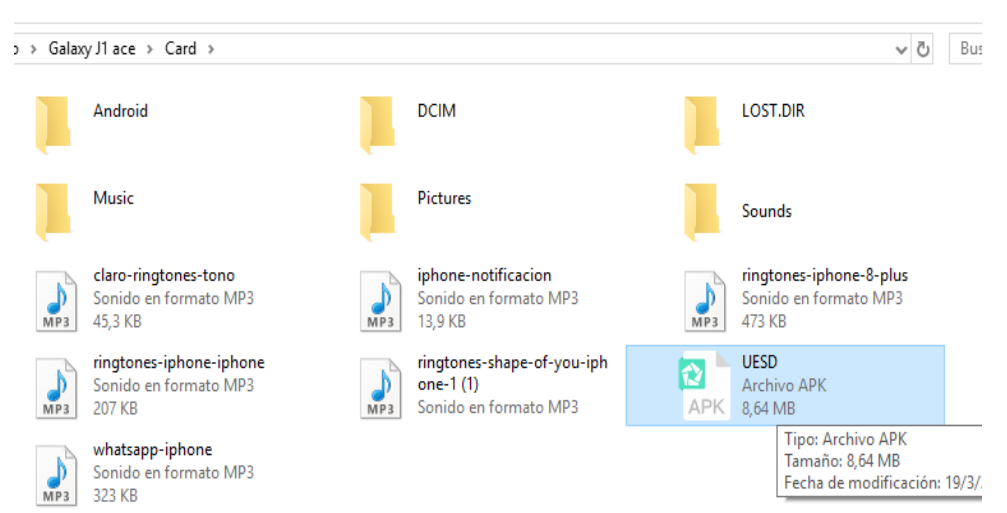

<span id="page-92-0"></span>*Figura* **43***:* Archivo de la aplicación APK

Finalmente, ya podremos utilizar la aplicación en nuestro dispositivo una vez que este instalada.

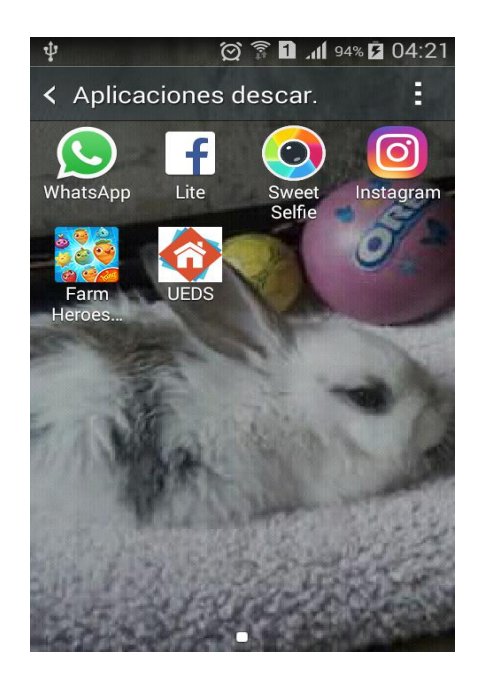

<span id="page-92-1"></span>**Figura** *44:* Aplicación instalada

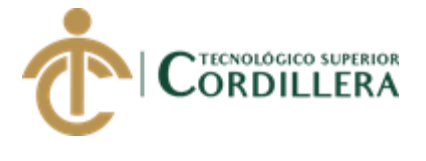

# **2.07 Recomendación.**

Seguir adecuadamente y en orden cada paso para la instalación de la aplicación de esta

manera no se obtendrá ningún error en la aplicación.

DESARROLLO DE UNA APLICACIÓN MÓVIL PARA EL FORTALECIMIENTO DE LAS HABILIDADES COGNITIVAS PARA LOS ALUMNOS DEL PRIMER AÑO DE EDUCACIÓN BÁSICA EN LA ESCUELA "SEIS DE DICIEMBRE" UBICADA EN LA CIUDAD DE QUITO

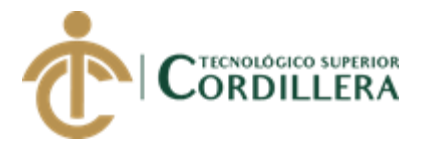

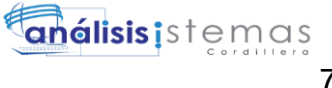

# ÍNDICE GENERAL

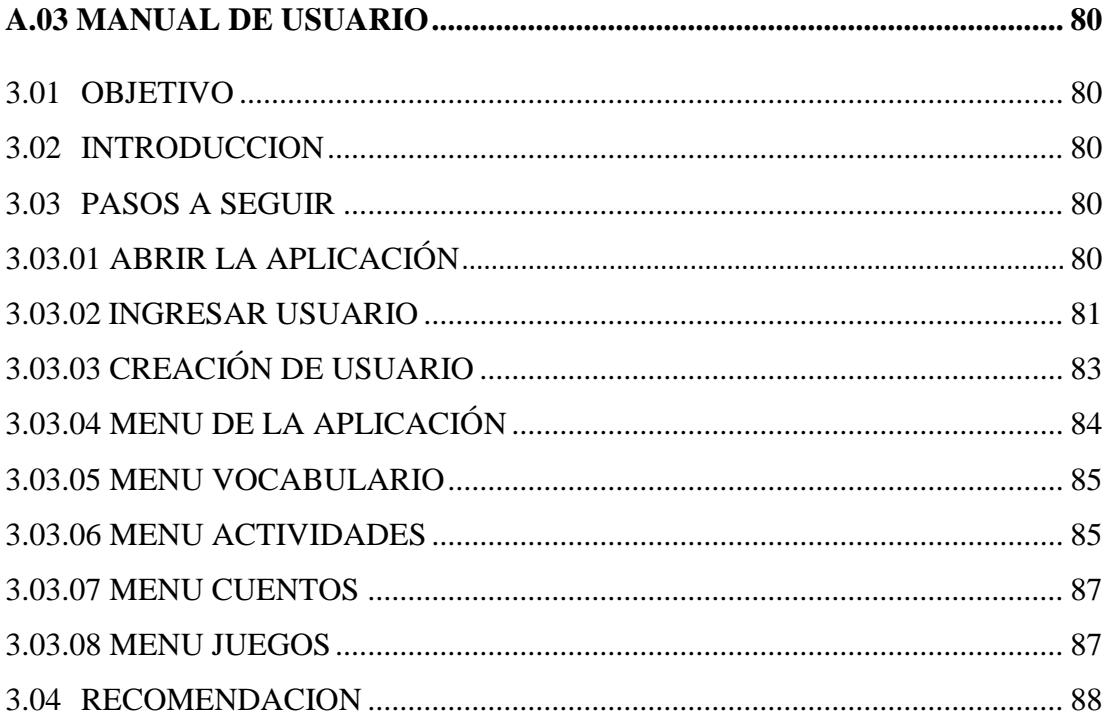

78

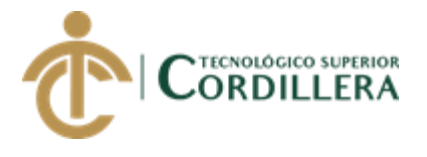

# **ÍNDICE DE TABLAS**

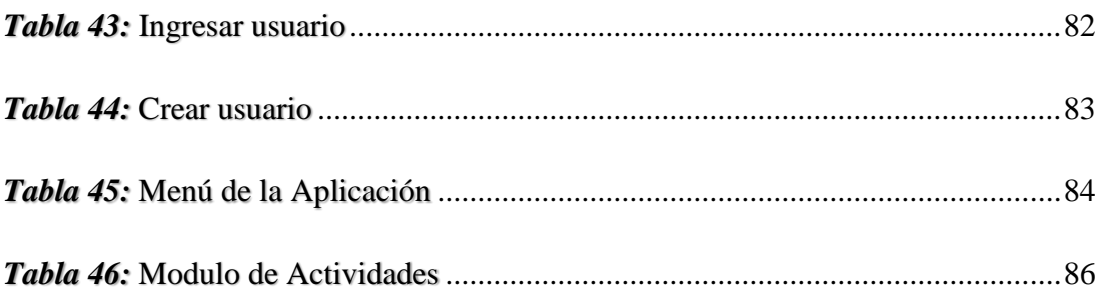

# **ÍNDICE DE FIGURAS**

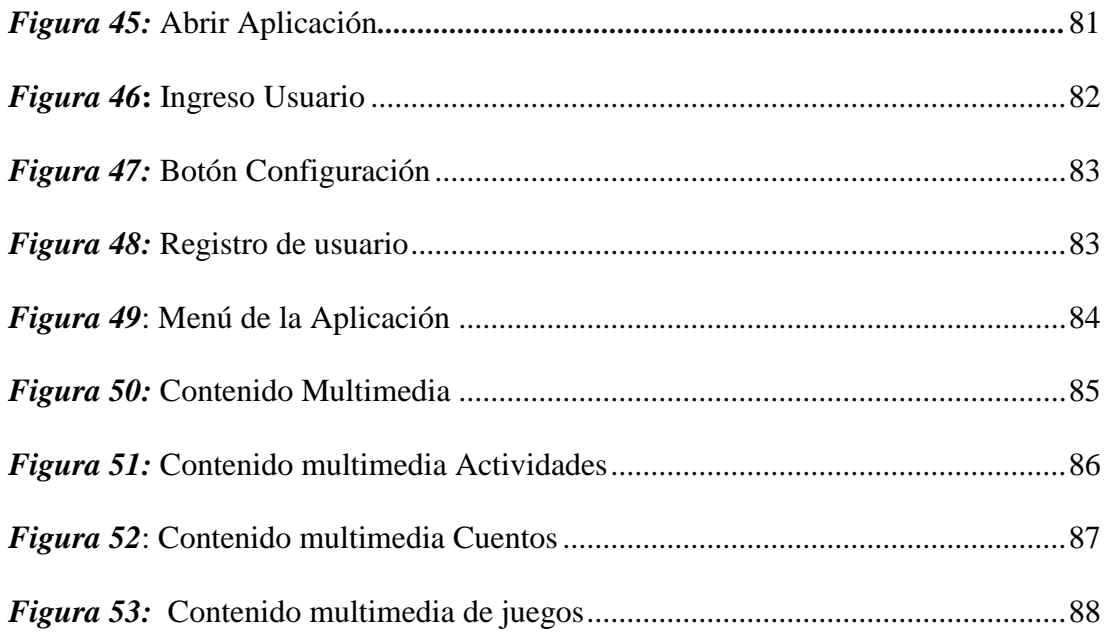

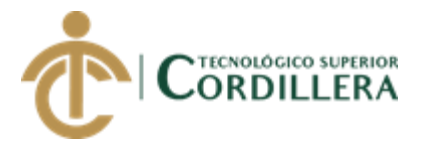

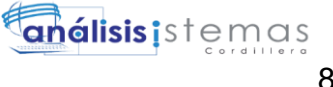

# **A.03 Manual de Usuario**

# **3.01 Objetivo**

El objetivo de este manual es en ser una guía para los usuarios que utilizaran la aplicación sin que tengan inconvenientes y puedan utilizar de forma correcta la aplicación.

### **3.02 Introducción.**

El presente manual indica los pasos que se debe seguir para el buen funcionamiento del aplicativo, con el propósito de ser una gran ayuda en el uso correcto de la aplicación.

#### **3.03 Pasos a seguir.**

El primer paso que se debe realizar es cargar la aplicación para ingresar al aplicativo

#### **3.03.01 Abrir la aplicación**

Tocar el icono de la aplicación que estará en nuestro dispositivo móvil, el cual nos mostrará una pantalla de carga de la aplicación para poder ingresar al aplicativo.

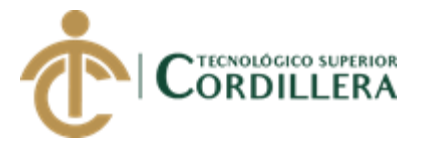

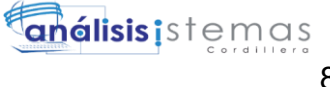

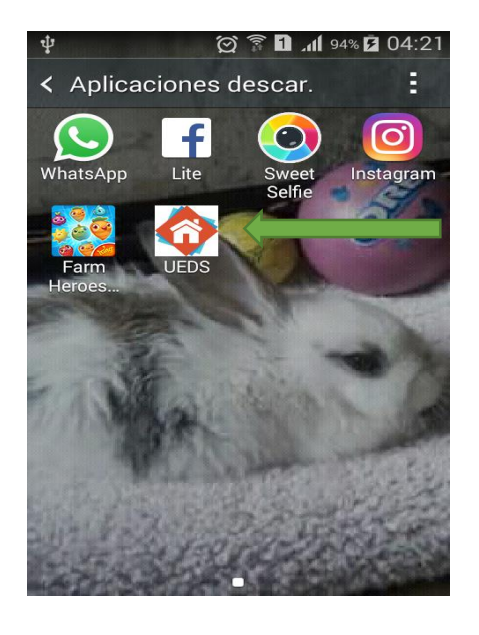

*Figura* **45***:* Abrir aplicación

# **3.03.02 Ingresar Usuario**

En esta pantalla se abrirá un formulario donde nos pedirá el nombre de usuario y contraseña si el nombre de usuario o contraseña son incorrectos en la pantalla nos mostrara un mensaje de error.

<span id="page-97-0"></span>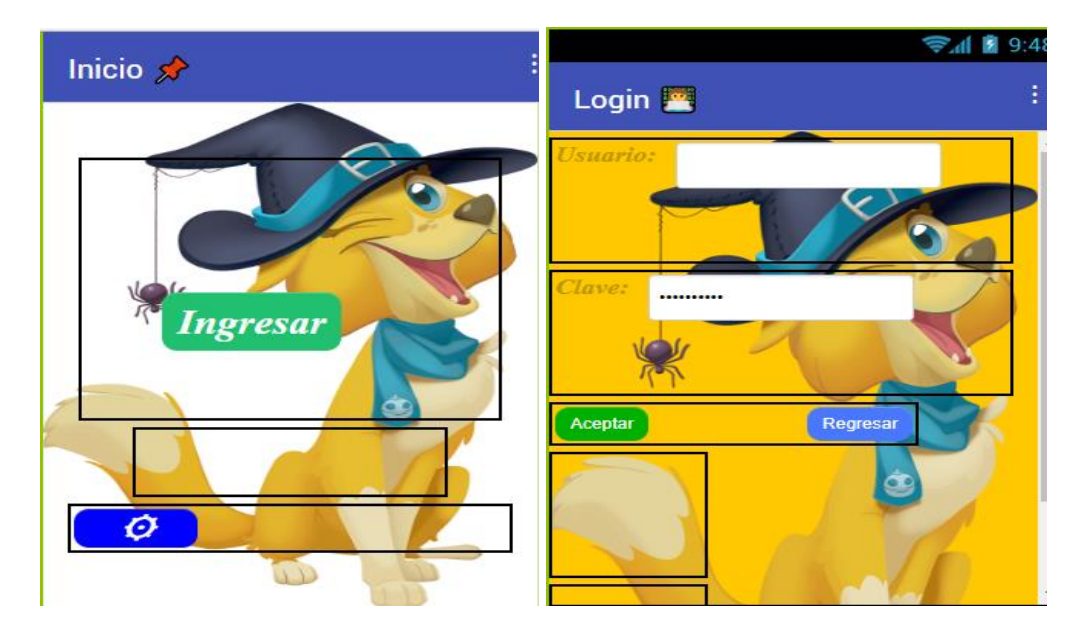

*Figura 46:* Ingreso de usuario

81

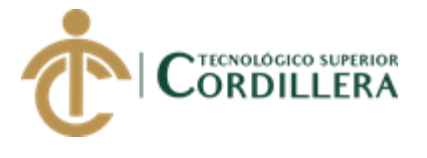

### <span id="page-98-0"></span>*Tabla 43:* Ingresar usuario

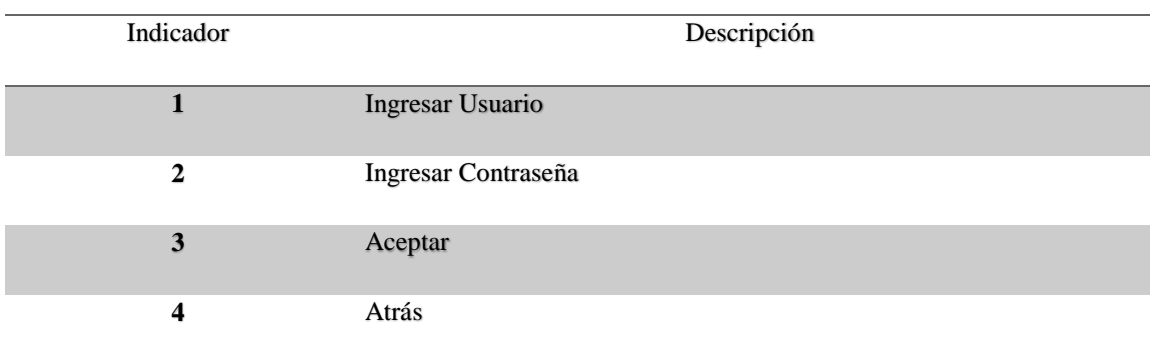

# **3.03.03 Crear Usuario**

Para la creación de usuarios lo harán los padres de familia de los alumnos del primer

año de educación básica seleccionando el botón de configuración.

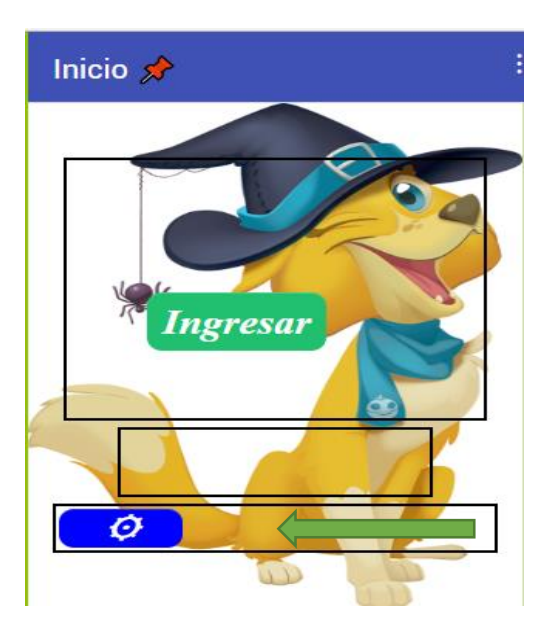

*Figura 47:* botón de configuración

<span id="page-98-1"></span>En esta pantalla se abrirá un formulario donde nos pedirá el nombre de usuario, clave,

nombre, apellido, correo y teléfono.

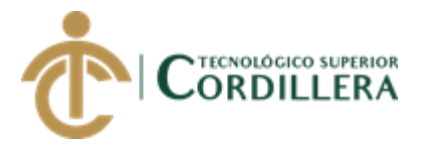

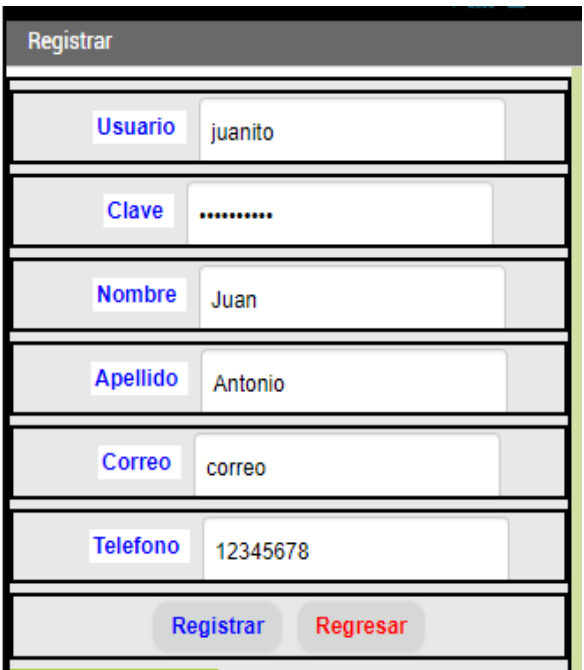

<span id="page-99-1"></span>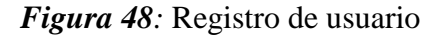

<span id="page-99-0"></span>*Tabla 44:* Crear usuario

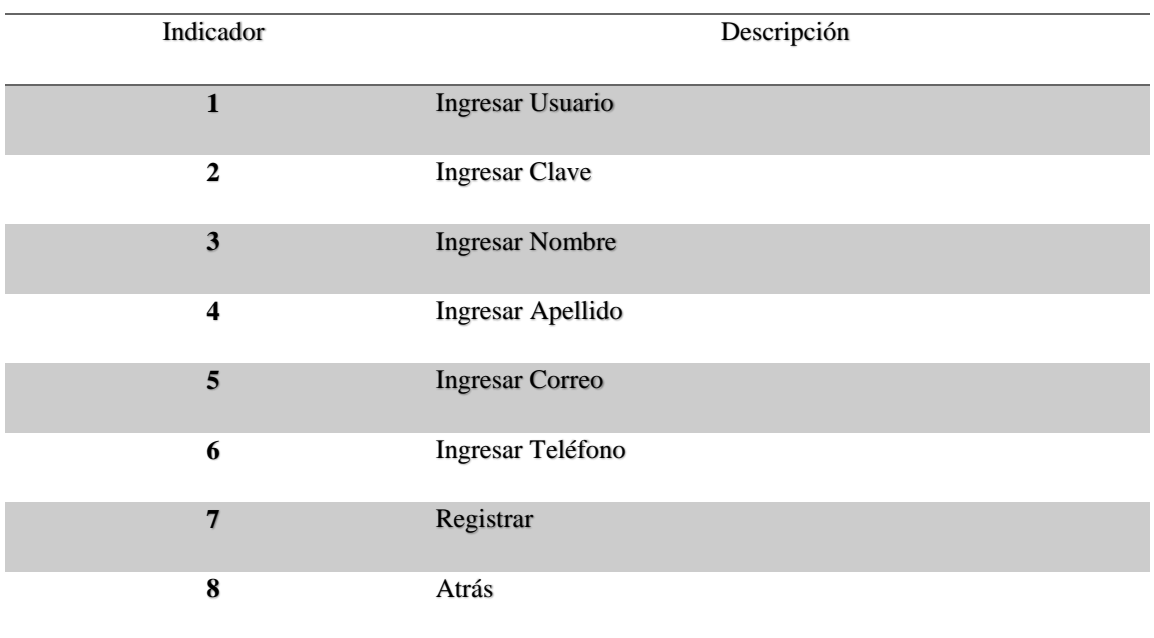

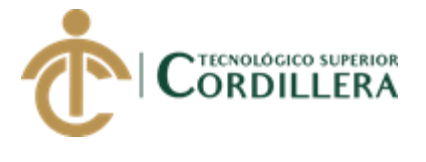

# **3.03.04 Menú de la Aplicación**

En esta pantalla se mostrará el menú principal de la aplicación, donde el usuario podrá seleccionar una de las diferentes opciones del menú.

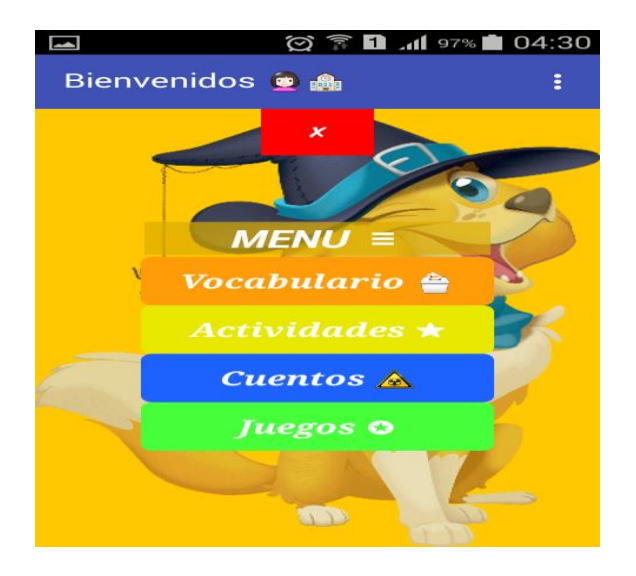

*Figura* **49***:* Menú de la Aplicación

# <span id="page-100-1"></span><span id="page-100-0"></span>*Tabla 45:* Menú de la Aplicación

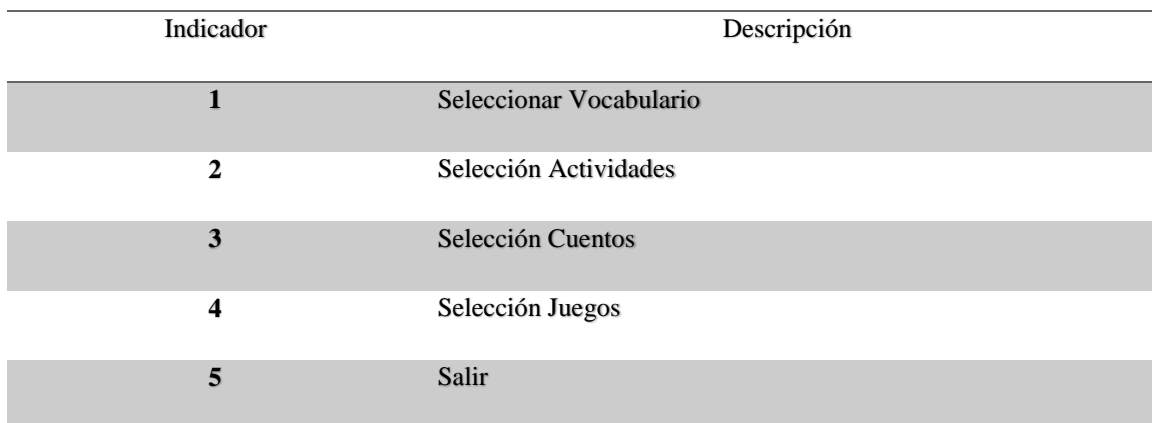

DESARROLLO DE UNA APLICACIÓN MÓVIL PARA EL FORTALECIMIENTO DE LAS HABILIDADES COGNITIVAS PARA LOS ALUMNOS DEL PRIMER AÑO DE EDUCACIÓN BÁSICA EN LA ESCUELA "SEIS DE DICIEMBRE" UBICADA EN LA CIUDAD DE QUITO

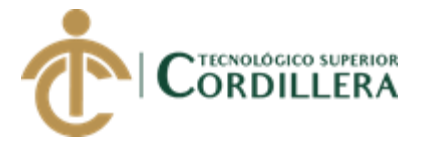

# **3.03.05 Menú Vocabulario**

Dentro del vocabulario encontraremos distintas opciones para que los usuarios en este caso los estudiantes del primer año vayan desarrollando su vocabulario a través de sonidos y videos.

En esta pantalla se encuentran elementos de la naturaleza, cuando el usuario seleccione una imagen se escuchará el nombre de la imagen y el sonido.

<span id="page-101-0"></span>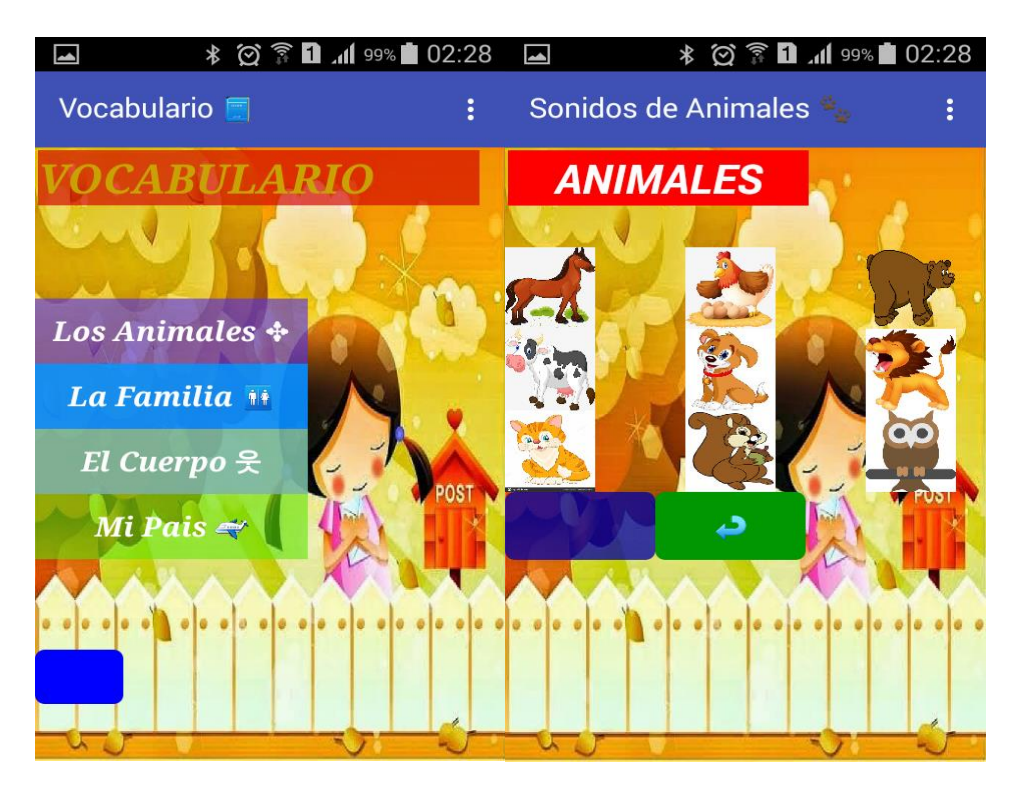

*Figura* **50***:* Contenido Multimedia

#### **3.03.06 Menú Actividades**

Dentro de las Actividades encontraremos distintas opciones como, la identificación de

colores, los números y las figuras geométricas a través de sonidos y videos.

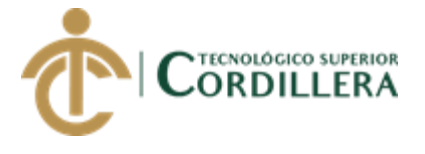

Dentro de esta pantalla se tendra dos activades como los colores, figuras y los números

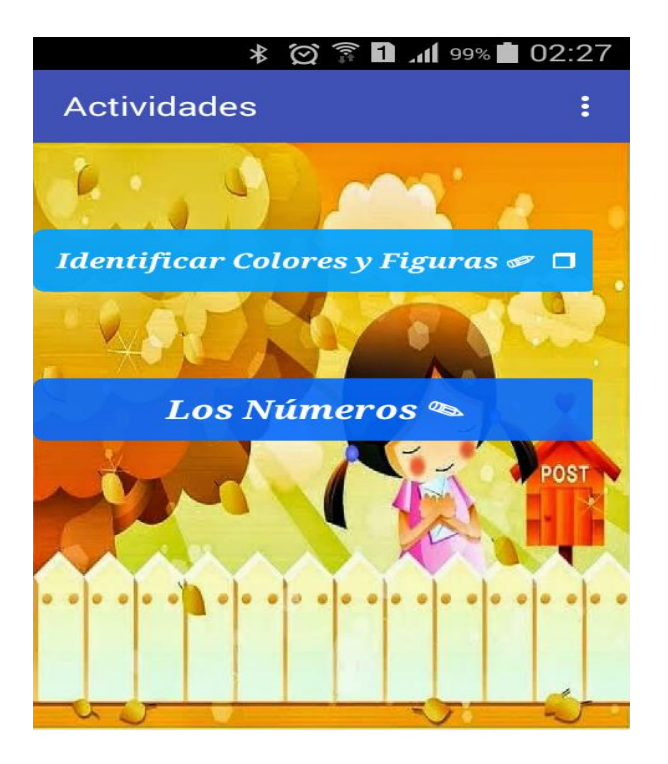

<span id="page-102-1"></span>*Figura 51:* Contenido multimedia de Actividades

En esta pantalla se encuentran dos opciones de videos de cuentos infantiles, en cada opcion hay un video de acorde con lo seleccionado.

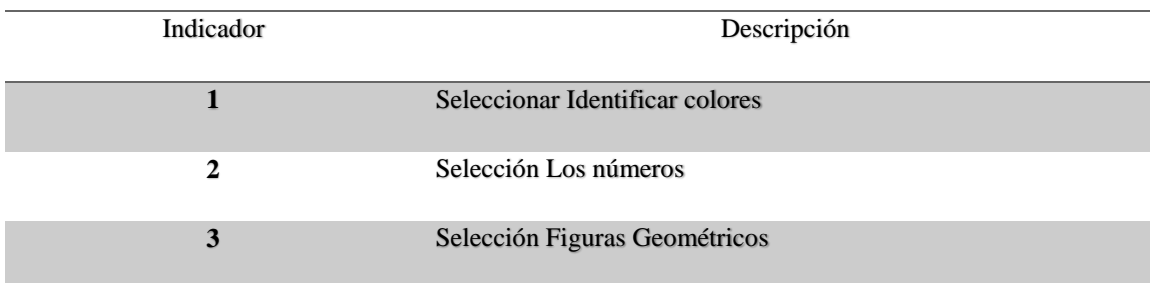

#### <span id="page-102-0"></span>*Tabla 46:* Modulo de Actividades

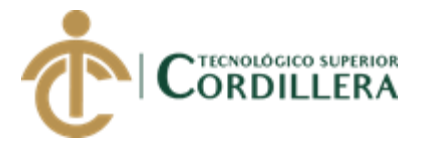

# **3.03.07 Menú Cuentos**

Dentro de Cuentos encontraremos videos de cuentos infantiles.

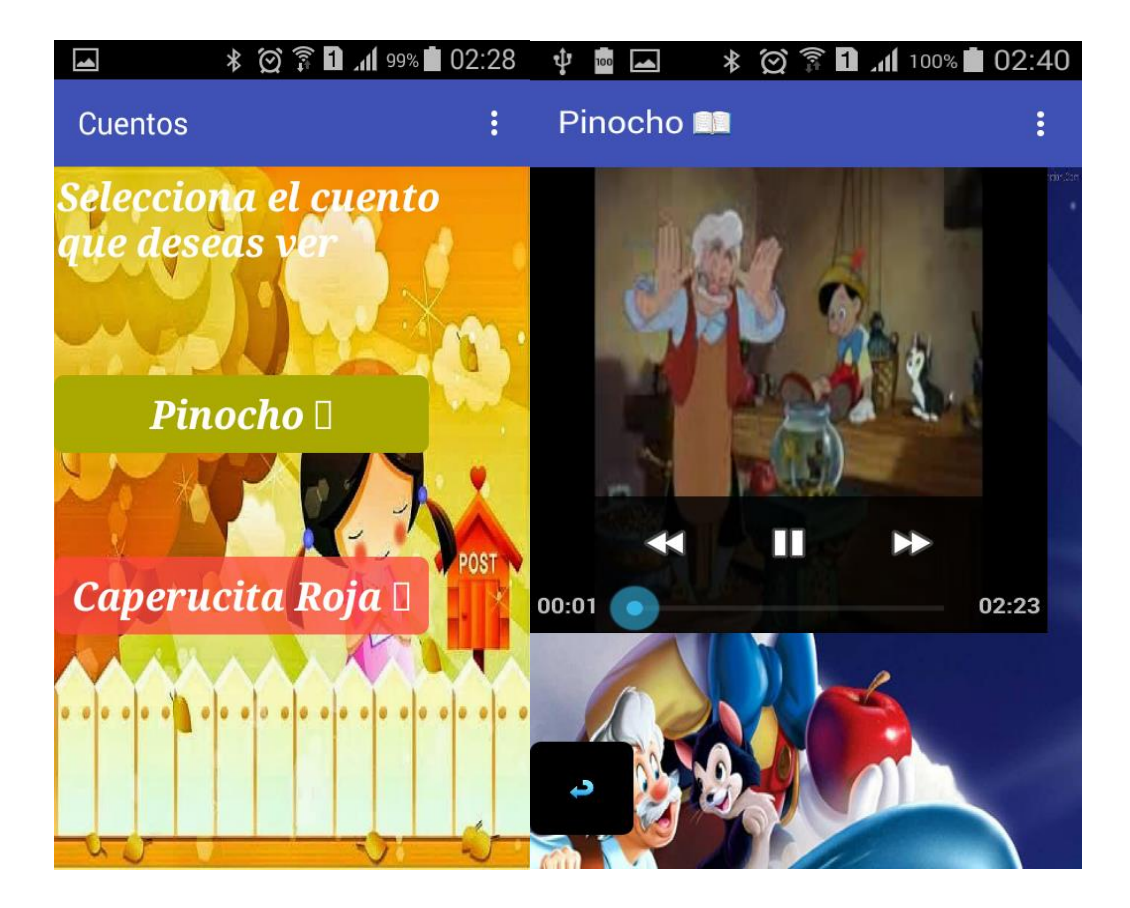

*Figura 52:* Contenido multimedia de la opción Cuentos

#### <span id="page-103-0"></span>**3.03.08 Menú Juegos**

Dentro de Juegos encontraremos juegos como memorizar una imagen.

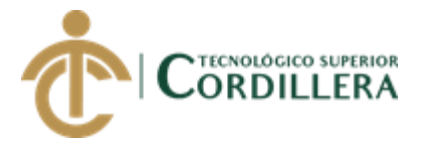

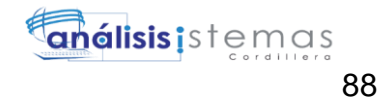

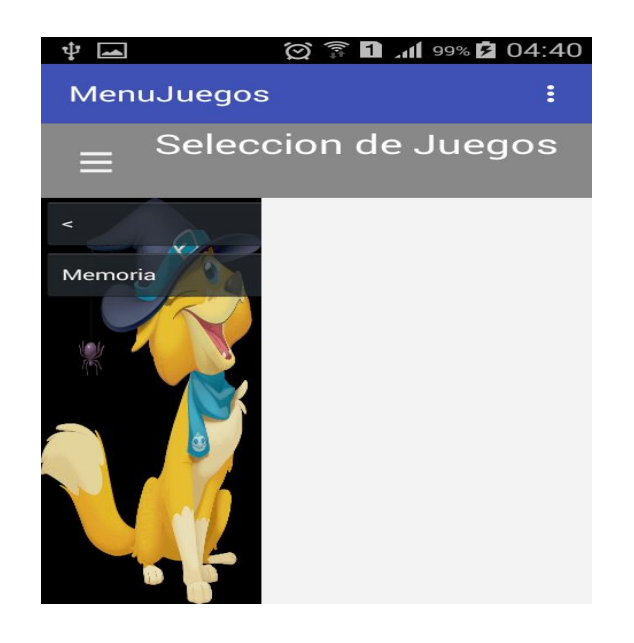

<span id="page-104-0"></span>*Figura 53:* Contenido multimedia de juegos

#### **3.04 Recomendación.**

Realizar las diferentes evaluaciones que se encuentran en la aplicación, ya que esto ayudara a

reforzar el aprendizaje.

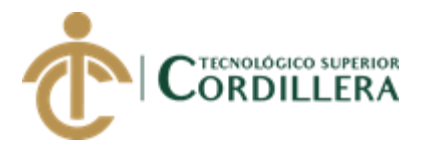

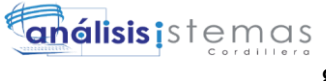

# **INDICE GENERAL**

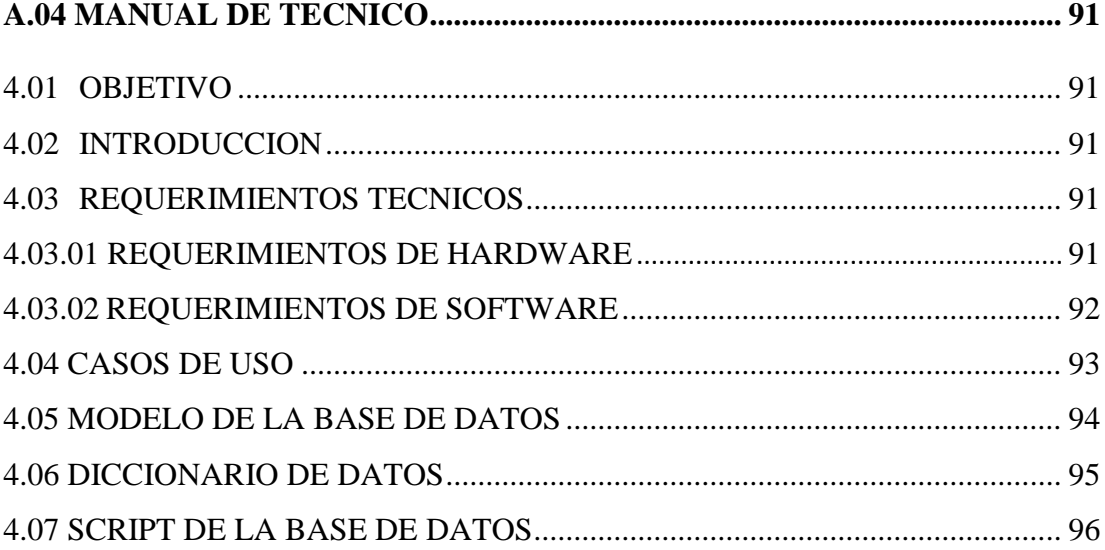

89

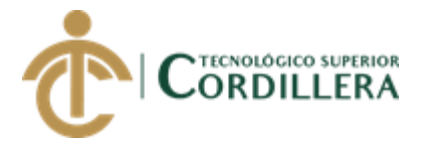

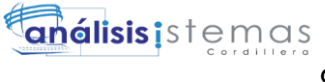

# **INDICE DE TABLAS**

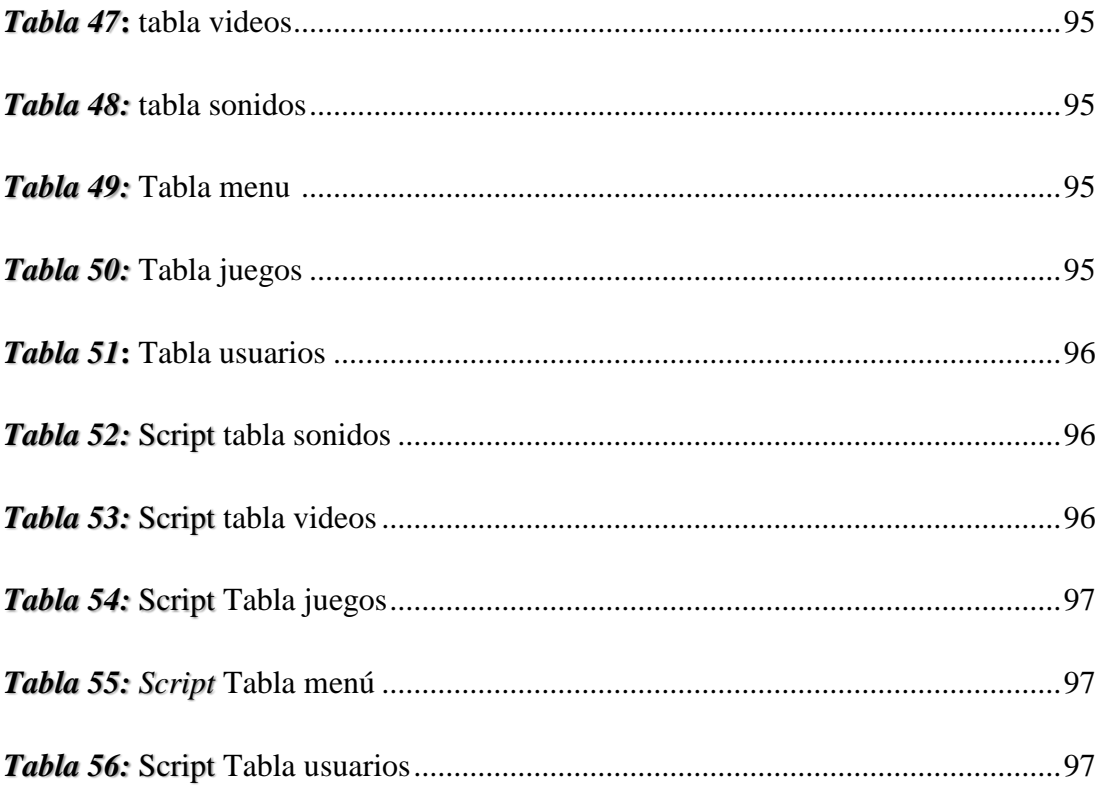

# **INDICE FIGURAS**

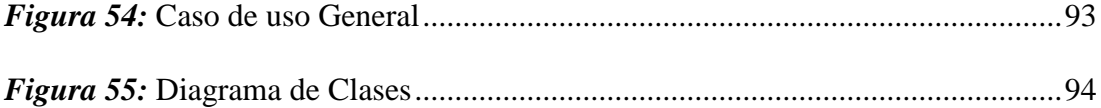

90

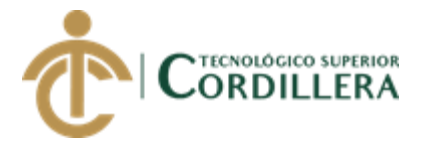

# **A.04 Manual Técnico**

Desarrollo de una aplicación móvil para el fortalecimiento de las habilidades cognitivas para los niños del Primer Año de Educación Básica en la Escuela "Seis de Diciembre" ubicada en la ciudad de Quito.

# **4.01 Objetivo**

Realizar toda la información sobre el desarrollo de la aplicación para futuros mantenimientos necesarios ya vaya necesitando la aplicación.

### **4.02 Introducción**

Este manual esta dirigido a la o las personas que vayan a realizar los mantenimientos del aplicativo que sean necesarios para su correcto funcionamiento.

# **4.03Requerimientos Técnico**

# **4.03.01 Requerimientos de Hardware**

- Procesador: Intel Celeron o Core
- Memoria: 2Gigabytes
- Disco: 500G
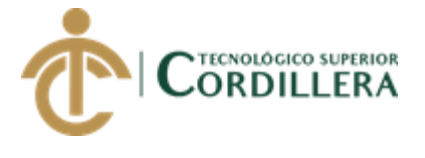

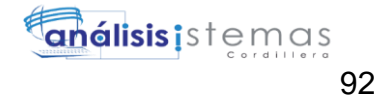

## **4.03.02 Requerimientos de Software**

- Sistema Operativo Windows 7, 8 o 10 (64 bit)
- Privilegios del Administrador

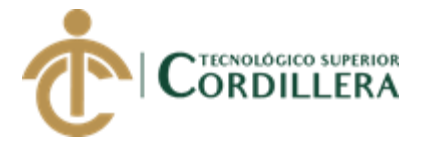

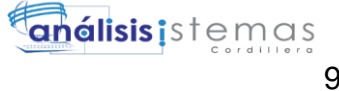

**4.04 Casos de Uso**

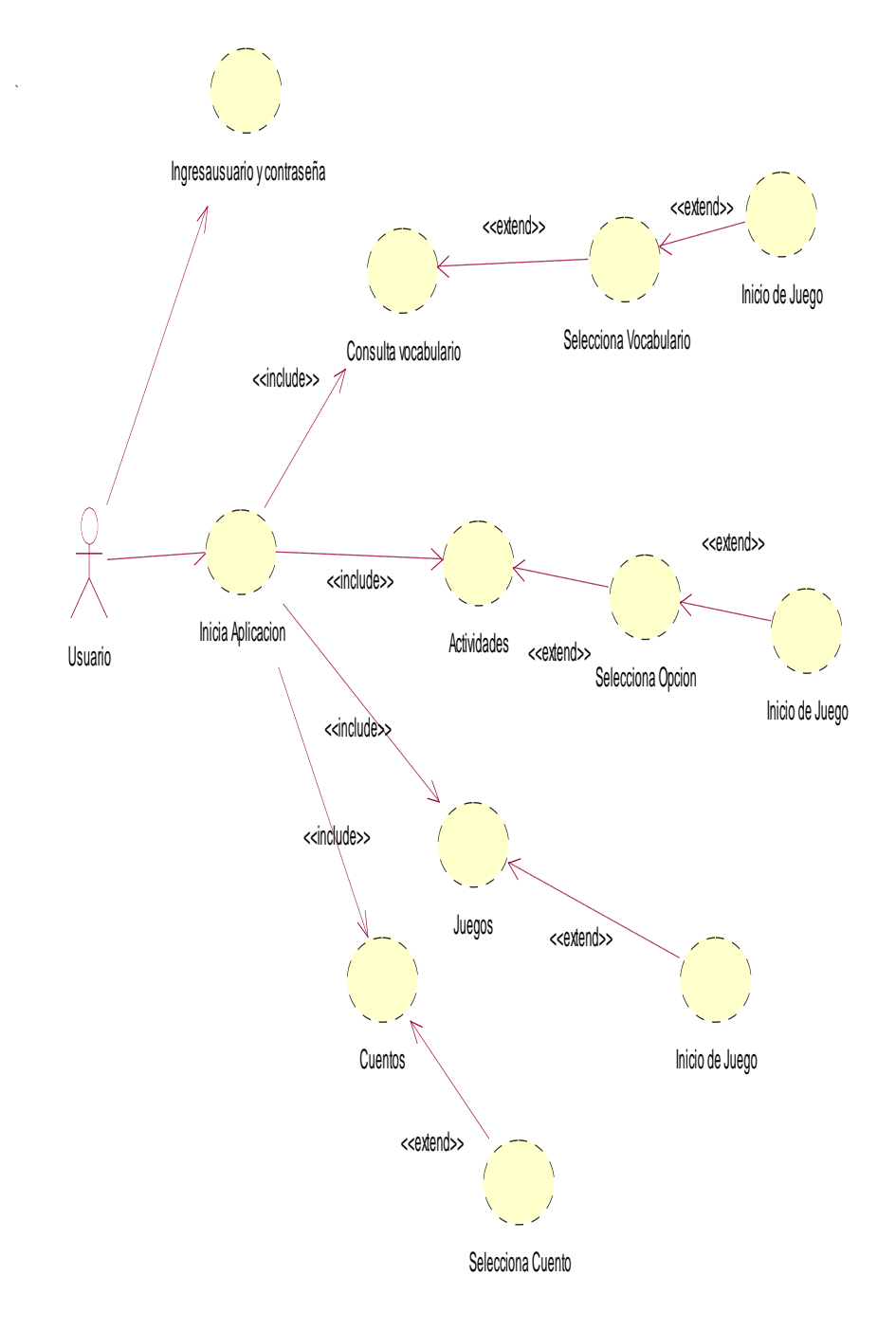

#### *Figura 54:* Caso de uso General

93

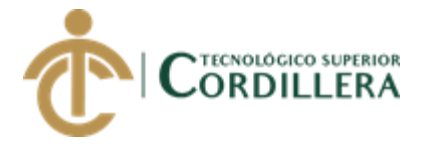

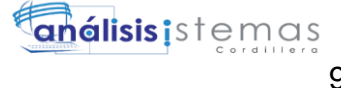

# **4.05 Modelo de la Base de Datos**

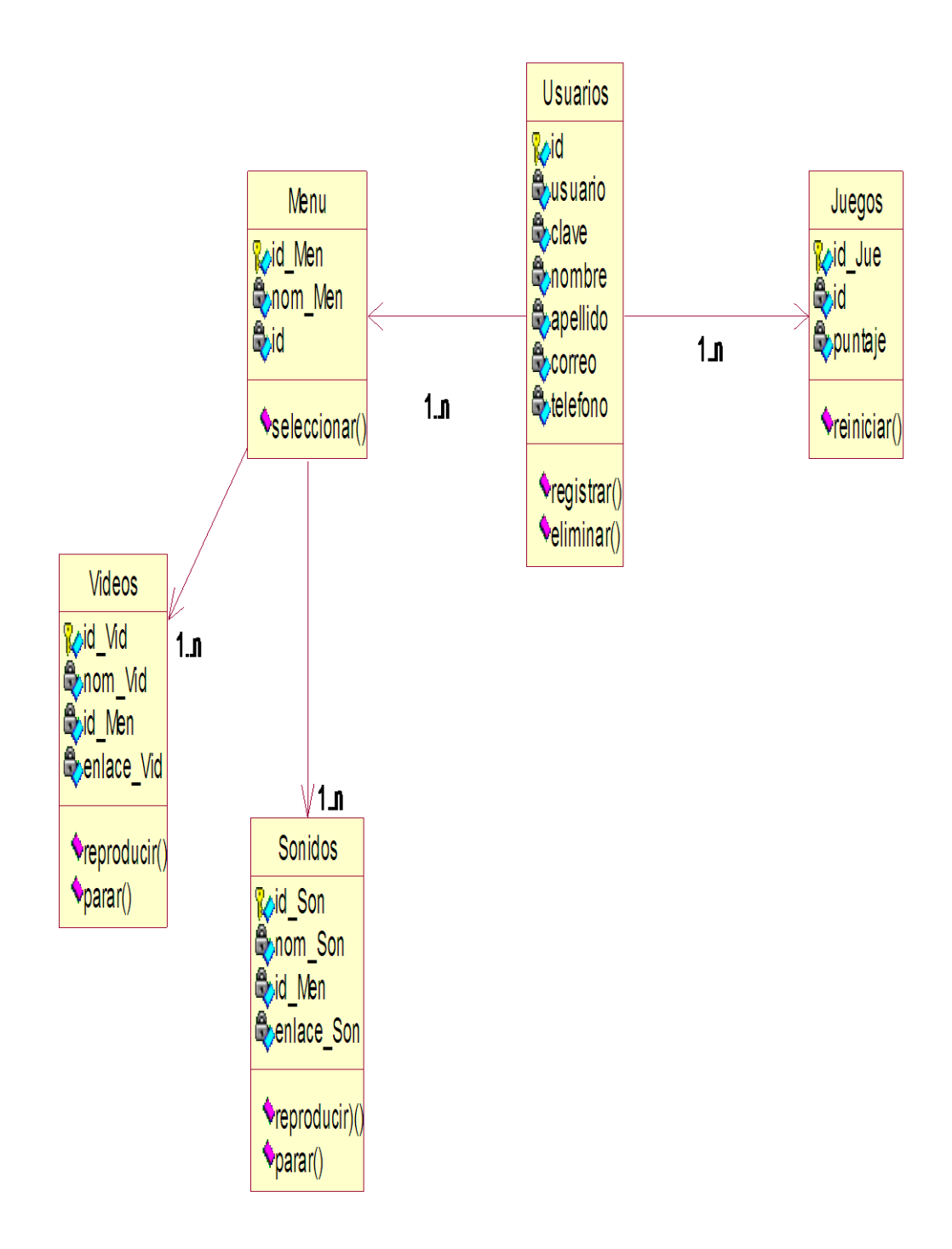

#### *Figura 55:* Diagrama de Clases

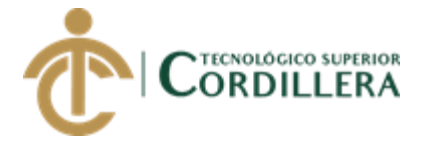

### **4.06 Diccionario de Datos**

*Tabla 47:* tabla videos

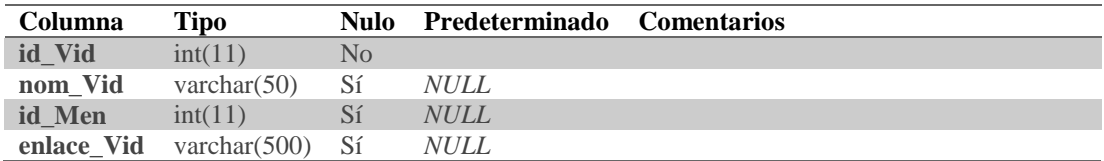

#### *Tabla 48:* tabla sonidos

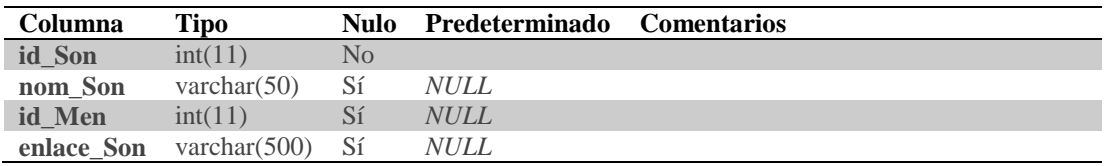

#### **Tabla 49:** Tabla menú

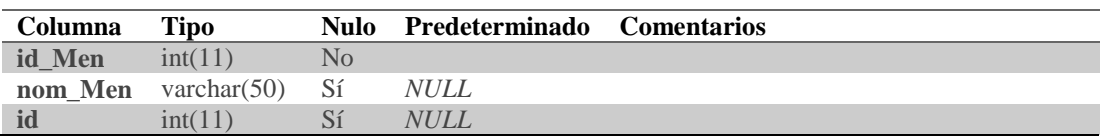

### *Tabla 50:* Tabla juegos

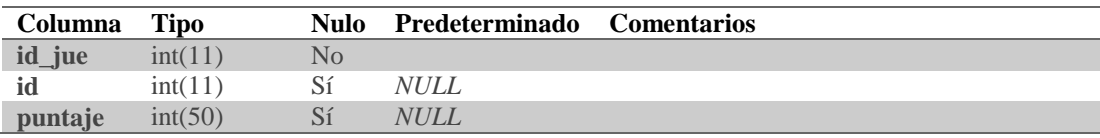

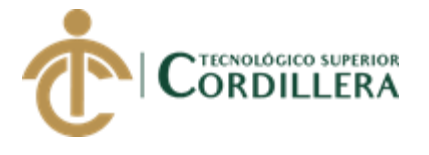

### *Tabla 51***:** Tabla usuarios

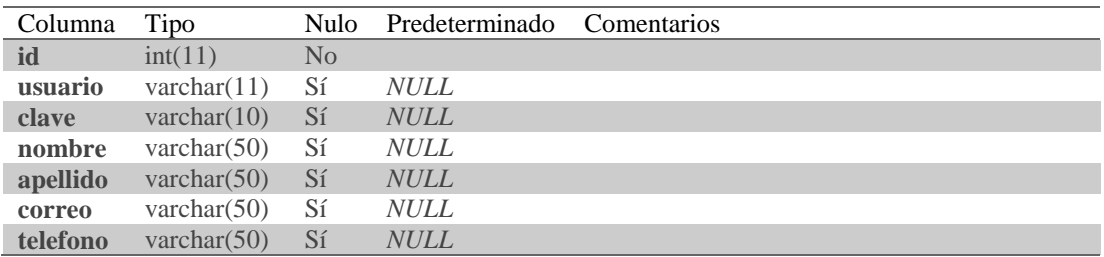

### **4.07 Script de la Base de Datos**

*Tabla 52:* Script Tabla sonidos

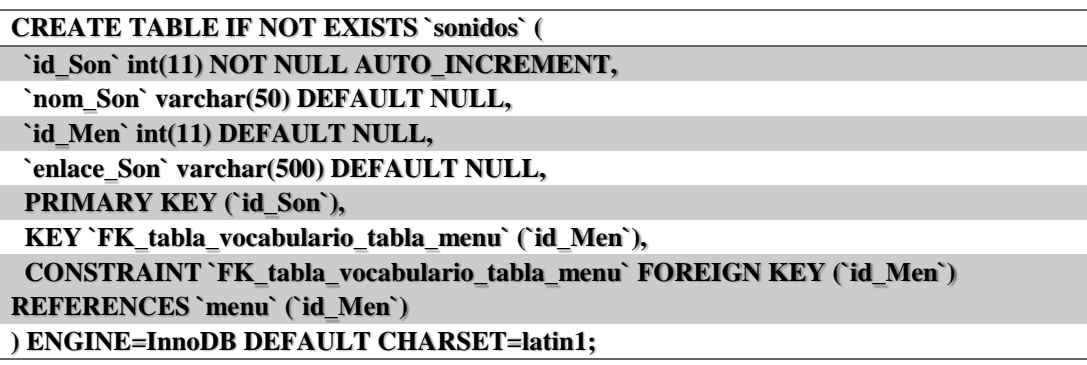

*Tabla 53:* Script Tabla videos

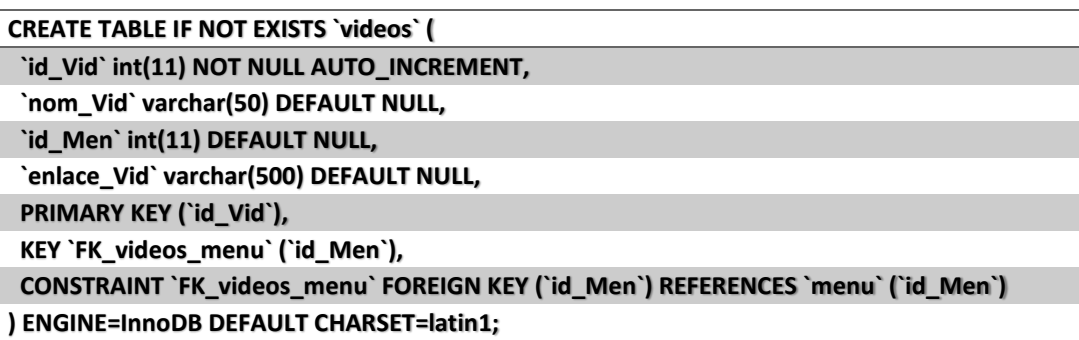

DESARROLLO DE UNA APLICACIÓN MÓVIL PARA EL FORTALECIMIENTO DE LAS HABILIDADES COGNITIVAS PARA LOS ALUMNOS DEL PRIMER AÑO DE EDUCACIÓN BÁSICA EN LA ESCUELA "SEIS DE DICIEMBRE" UBICADA EN LA CIUDAD DE QUITO

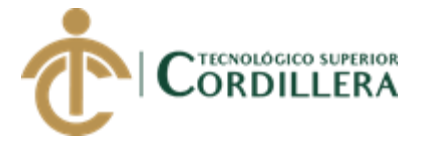

*Tabla 54:* Script Tabla juegos

*CREATE TABLE IF NOT EXISTS `juegos` (*

 *`idJue` int(11) NOT NULL AUTO\_INCREMENT,*

 *`nomJue` varchar(50) DEFAULT NULL,*

 *`id` int(11) DEFAULT NULL,*

 *`Puntaje` int(11) DEFAULT NULL,*

 *PRIMARY KEY (`idJue`),*

 *KEY `FK\_juegos\_login` (`id`),*

 *CONSTRAINT `FK\_juegos\_login` FOREIGN KEY (`id`) REFERENCES `usuarios` (`id`)*

*) ENGINE=InnoDB DEFAULT CHARSET=latin1*

#### *Tabla 55:* Script Tabla menú

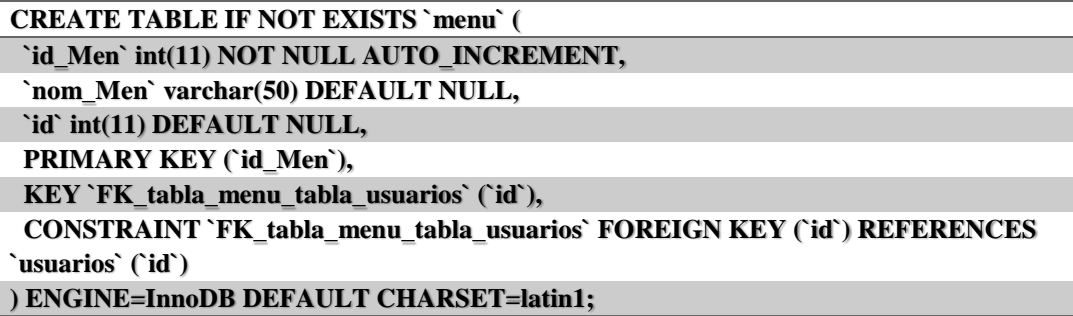

*Tabla 56:* Script Tabla usuarios

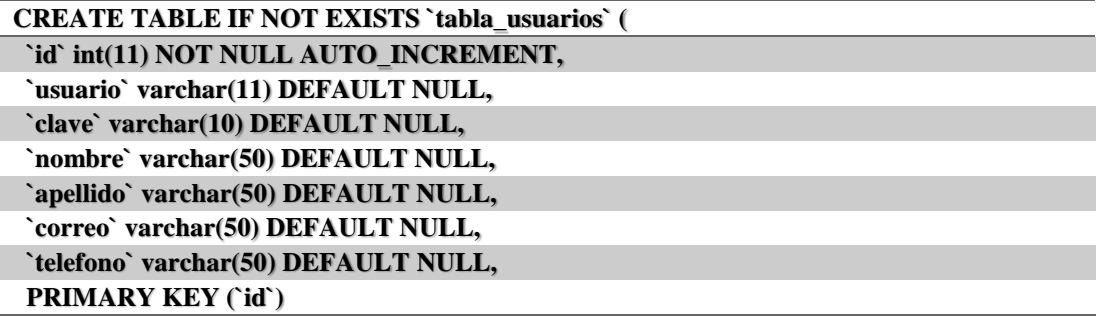

DESARROLLO DE UNA APLICACIÓN MÓVIL PARA EL FORTALECIMIENTO DE LAS HABILIDADES COGNITIVAS PARA LOS ALUMNOS DEL PRIMER AÑO DE EDUCACIÓN BÁSICA EN LA ESCUELA "SEIS DE DICIEMBRE" UBICADA EN LA CIUDAD DE QUITO

# **Urkund Analysis Result**

URKUND

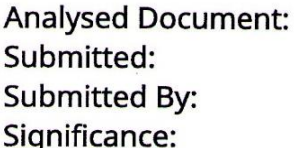

TesisXimena Rojas.pdf (D37158157) 4/3/2018 2:45:00 AM ximealexa\_qr0188@hotmail.com 9 %

Sources included in the report:

JENNY FERNANDA LOACHAMIN NARVAEZ.pdf (D30547656) Jimmy-Israel-De-La-Cruz-Aguilar .pdf (D30548875) Tesis-de-Sindrome-de-Down-Yuber-Yaqueno.pdf (D37116249) Tesis\_Jose\_Xavier\_Menendez\_Zambrano.pdf (D37105227) Tarapuez Perugachi Ivonne Gissela.pdf (D19727282) TESIS JOSE RAMOS.pdf (D26649730) http://repositorio.uta.edu.ec/bitstream/123456789/12697/1/FCHE-EBS-1408.pdf

Instances where selected sources appear:

44 Coñameta

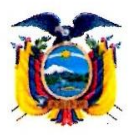

# ESCUELA DE EDUCACIÓN BÁSICA "SEIS DE DICIEMBRE"

### **OUITO - ECUADOR**

Quito, D.M., 16 de Mayo de 2018

### **CERTIFICADO DE FUNCIONAMIENTO E IMPLEMENTACIÓN**

Señores

INSTITUTO TECNOLOGICO SUPERIOR CORDILLERA

Presente:

De mi consideración

Me permito emitir el siguiente certificado correspondiente a la entrega e implementación del Software Desarrollado en el Instituto Tecnológico Superior Cordillera, ya que ha cumplido con los requisitos solicitados por parte de nuestra Institución Unidad Educativa Seis de Diciembre y ha permitido implementar el aplicativo móvil para el desarrollo del fortalecimiento de las habilidades cognitivas para los alumnos del primer año de educación básica de manera profesional a la Srta. Ximena Alexandra Rojas Pardo con el ID 1723442479

El trabajo sobre DESARROLLO DE UNA APLICACIÓN MÓVIL PARA EL **FORTALECIMIENTO DE LAS HABILIDADES COGNITIVAS PARA LOS** ALUMNOS DEL PRIMER AÑO DE EDUCACIÓN BÁSICA EN LA ESCUELA "SEIS DE DICIEMBRE" UBICADA EN LA CIUDAD DE QUITO. Se encuentra terminado e implementado satisfactoriamente en la institución desde el 17 de Mayo del 2018.

Es todo cuanto puedo decir en honor a la verdad

Atentamente:

Lie. Luis Arturo Quishpe Chicaiza DIRECTOR (E)

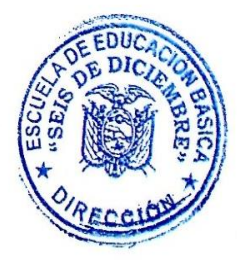

Dirección: Bartolomé de las Casas No. 680 y Ruiz de Castilla N 29-28 Telefax: 22 24 062 Email: escuelafiscalseisdediciembre@yahoo.es

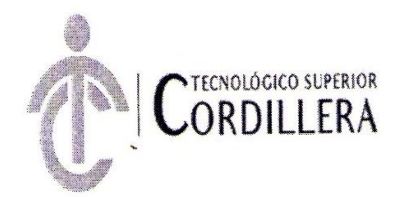

# INSTITUTO TECNOLÓGICO SUPERIOR CORDILLERA **ANÁLISIS DE SISTEMAS**

#### **ORDEN DE EMPASTADO**

Una vez verificado el cumplimiento de los requisitos establecidos para el proceso de Titulación, se AUTORIZA realizar el empastado del trabajo de titulación, del alumno(a) ROJAS PARDO XIMENA ALEXANDRA, portador de la cédula de identidad Nº 1723442479, previa validación por parte de los departamentos facultados. INSTITUTO TECNOLÓGICO SUSETIOR

Quito, 26 de abril del 2018

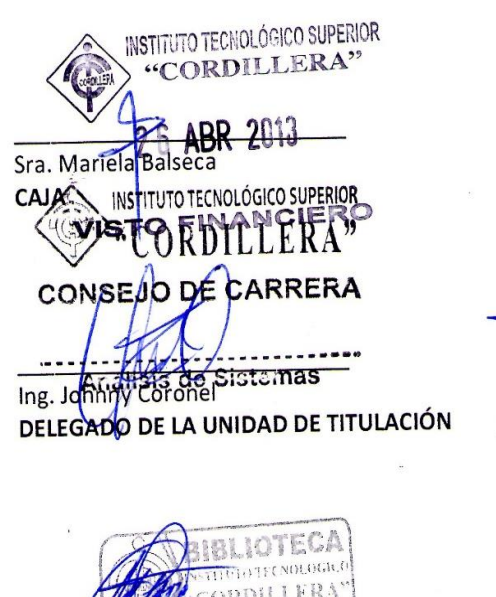

Ing. William Parra **BIBLIOTECA** 

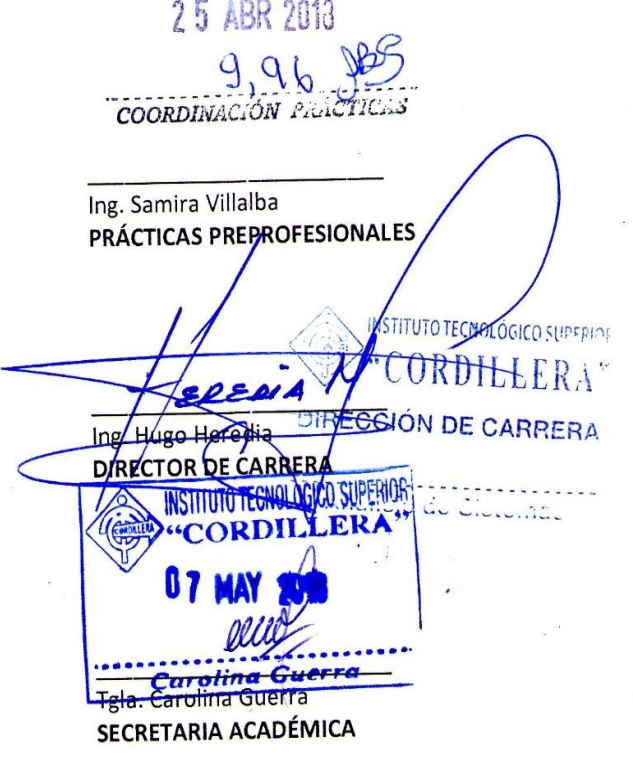

WPDF